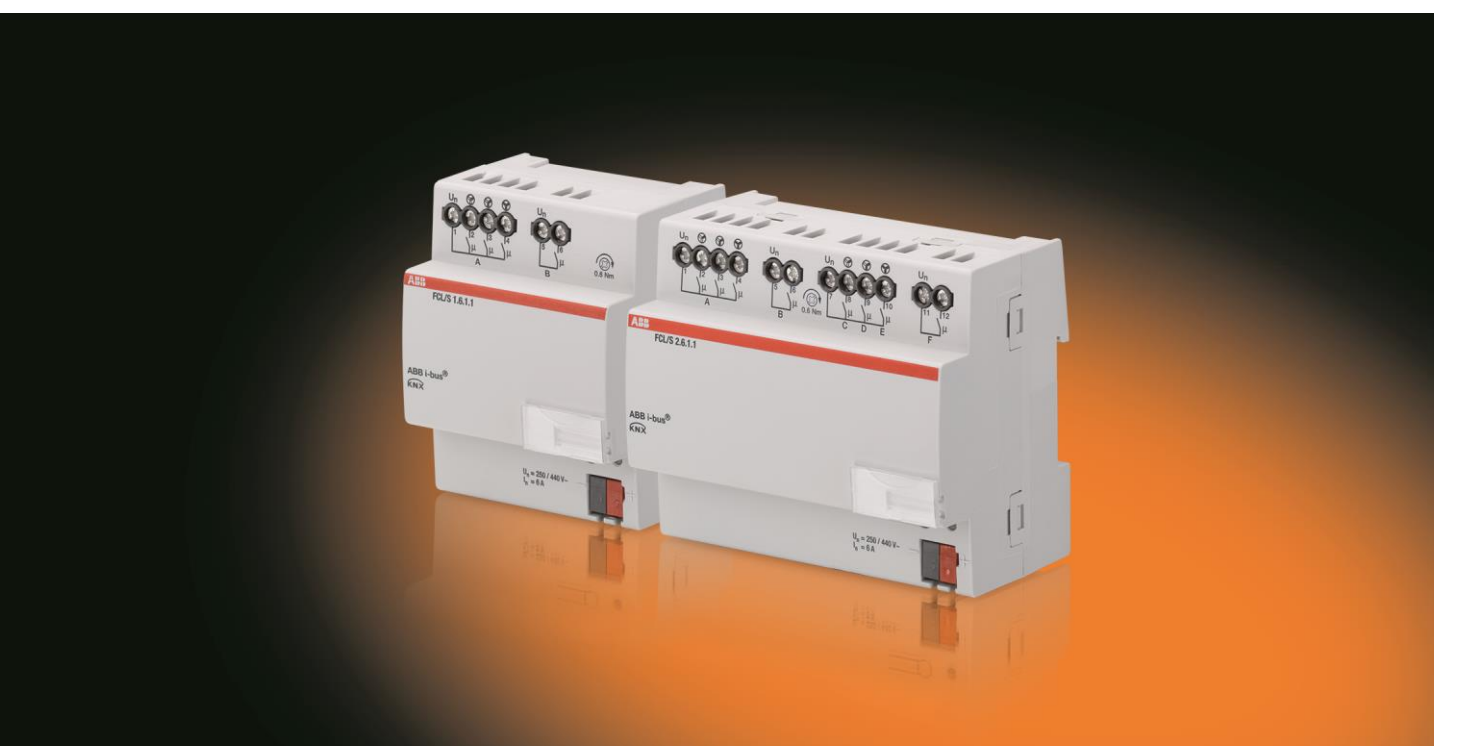

# ABB i-bus® KNX Actionneur ventilateur FCL/S x.6.1.1 Manuel produit

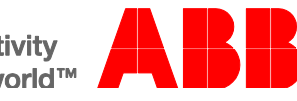

**Power and productivity** for a better world™

## ABB i-bus<sup>®</sup> KNX **Sommaire**

### **Sommaire**

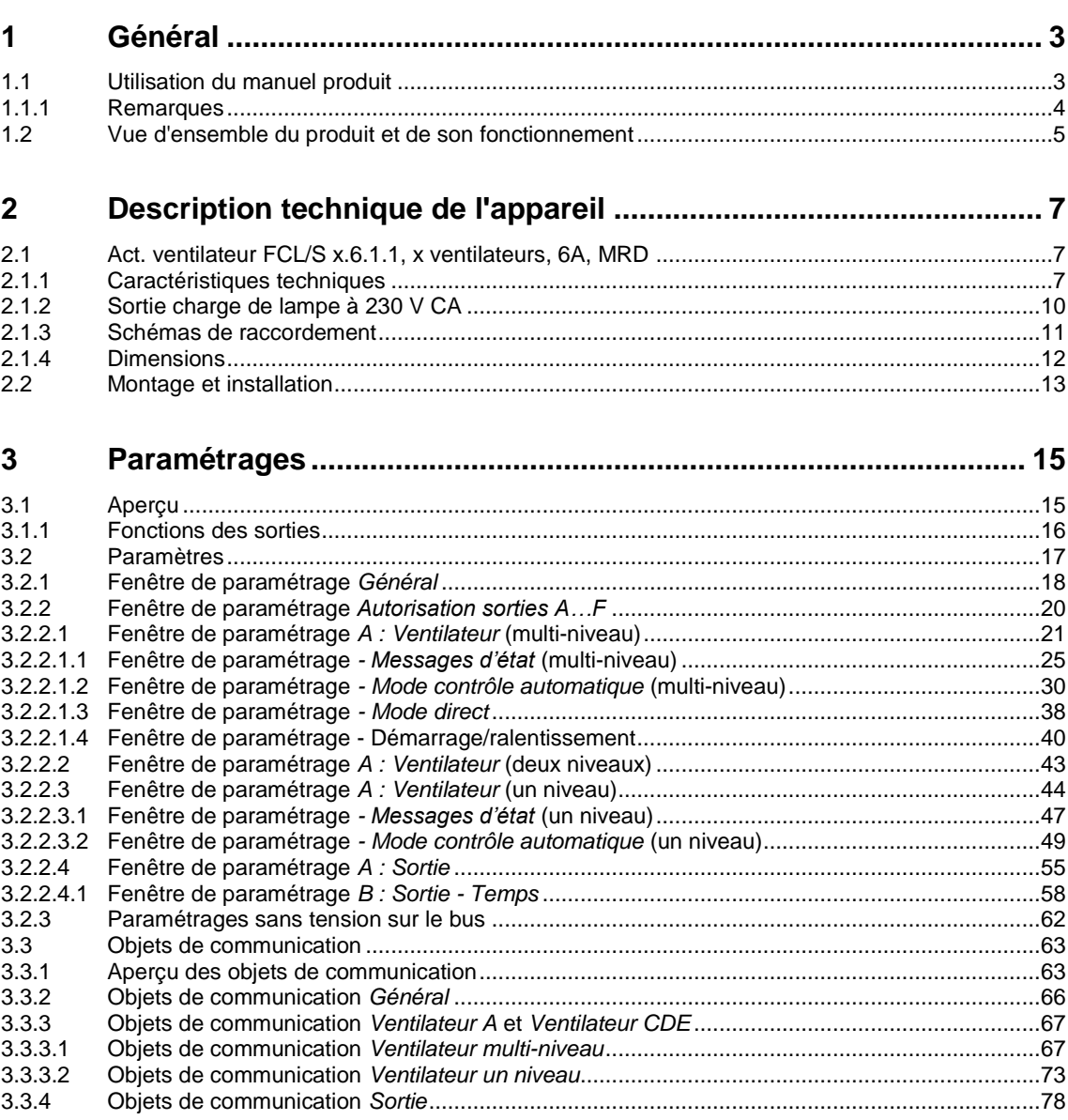

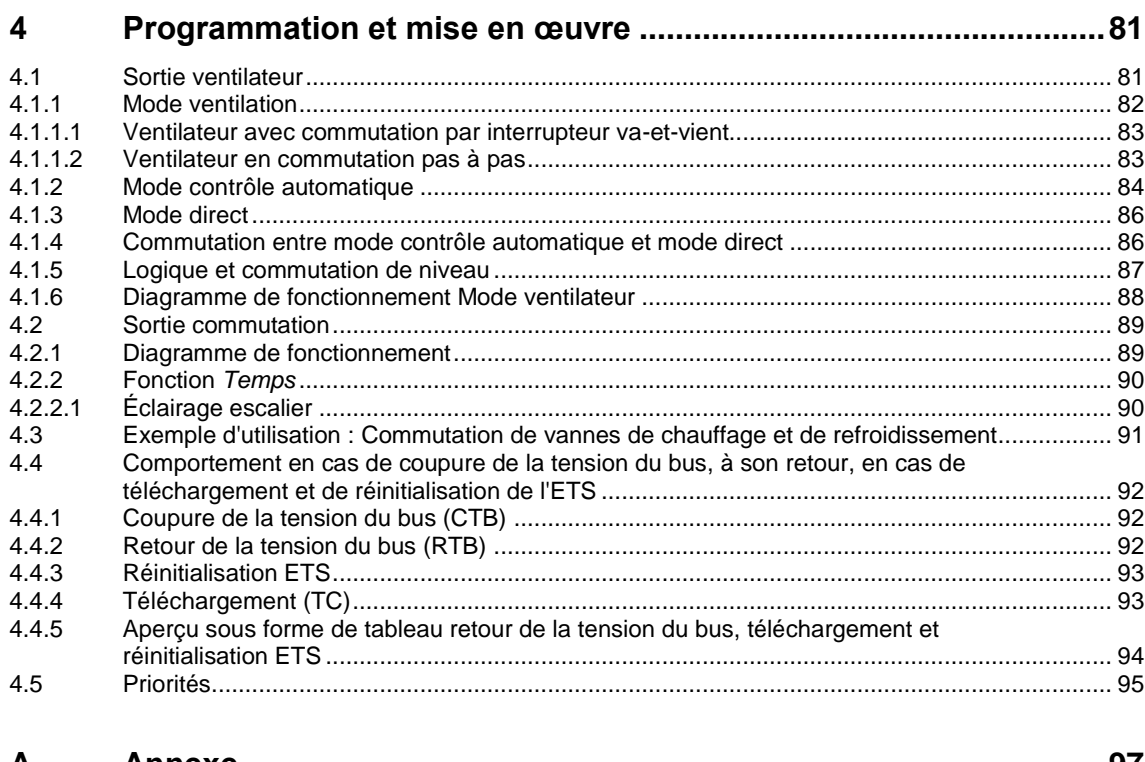

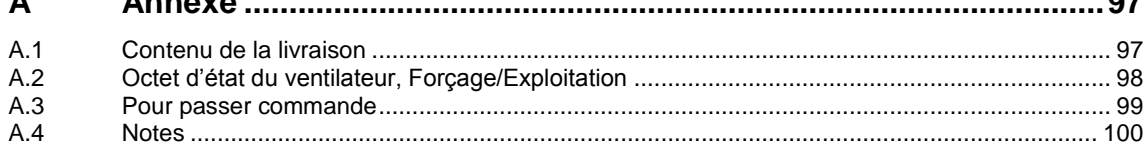

## ABB i-bus® KNX Général

### <span id="page-4-0"></span>**1 Général**

L'actionneur ventilateur FCL/S x.6.1.1 est destiné à la réalisation d'application de ventilation et de soufflerie.

Cet appareil compact offre les fonctions suivantes :

- commande de souffleries et de ventilateurs
- commutation de postes consommateurs

Les sorties qui ne sont pas utilisées dans le cadre des fonctions de ventilateur peuvent être utilisées comme sorties commutation pour la commande de postes consommateurs.

### <span id="page-4-1"></span>**1.1 Utilisation du manuel produit**

Le présent manuel vous donne des informations techniques détaillées relatives à la fonction, au montage et à la programmation de l'appareil ABB i-bus® KNX.

Le manuel est composé des chapitres suivants :

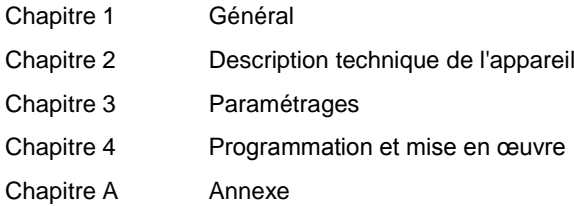

## ABB i-bus® KNX Général

#### <span id="page-5-0"></span>**1.1.1 Remarques**

Les remarques et consignes de sécurité de ce manuel sont présentées de la façon suivante :

#### **Remarque**

Astuces destinées à la simplification de l'utilisation

#### **Exemples**

Exemples d'utilisation, exemples de montage, exemples de programmation

#### **Important**

Cette consigne de sécurité est utilisée dès qu'il existe un risque de perturbation d'une fonction, sans pour autant engendrer un risque de détérioration ou de blessure.

### **Attention**

Cette consigne de sécurité est utilisée dès qu'il existe un risque de perturbation d'une fonction, sans pour autant engendrer un risque de détérioration ou de blessure.

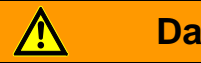

### **Danger**

Cette consigne de sécurité est utilisée dès qu'une utilisation inappropriée expose à un danger la vie ou l'intégrité corporelle.

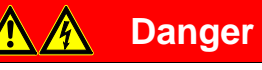

Cette consigne de sécurité est utilisée dès qu'une utilisation inappropriée expose à un danger de mort.

## ABB i-bus® KNX Général

### <span id="page-6-0"></span>**1.2 Vue d'ensemble du produit et de son fonctionnement**

Les actionneurs ventilateur FCL/S 1.6.1.1 et FCL/S 2.6.1.1 sont des appareils encliquetables sur rail DIN, d'une largeur de 4 ou 8 modules pour la ligne design Pro *M*, destinés à être montés dans des coffrets de distribution. Le raccordement au bus ABB i-bus® KNX est réalisé sur les bornes de raccordement au bus se trouvant sur la face avant du produit. Les appareils ne nécessitent pas de tension auxiliaire. L'affectation de l'adresse physique ainsi que le paramétrage sont réalisés à partir de l'application Engineering Tool Software ETS.

L'actionneur 1 ventilateur FCL/S 1.6.1.1 pilote un ventilateur monophasé pouvant disposer de trois niveaux de ventilation via une commande par niveau ou par commutation. L'actionneur 2 ventilateurs FCL/S 2.6.1.1 peut piloter un deuxième ventilateur. Il est assuré que deux niveaux de commutation ne soient pas activés en même temps.

Les sorties de l'actionneur 2 ventilateurs non utilisées pour le ventilateur peuvent être utilisées pour commuter des charges électriques.

L'appareil reçoit sa variable de réglage par ABB i-bus® KNX, p. ex. d'un régulateur de température de pièce.

Les pilotages suivants peuvent être réalisés :

FCL/S 1.6.1.1 :

Un ventilateur 3 niveaux plus 1 sortie commutation

FCL/S 2.6.1.1 :

- Deux ventilateurs 3 niveaux plus 2 sorties commutation
- Un ventilateur 3 niveaux plus 5 sorties commutation

### <span id="page-8-0"></span>**2 Description technique de l'appareil**

### <span id="page-8-1"></span>**2.1 Act. ventilateur FCL/S x.6.1.1, x ventilateurs, 6A, MRD**

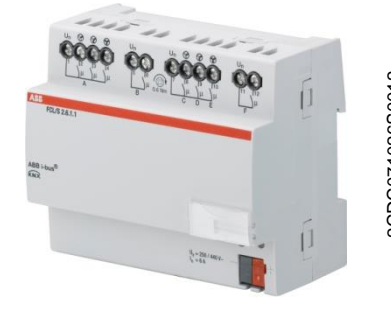

L'actionneur ventilateur FCL/S x.6.1.1 est L'appareil est alimenté via le bus un module encliquetable sur rail DIN (MRD) de la ligne design Pro *M*. Il est destiné à être installé dans un coffret de distribution, sur rail DIN de 35 mm. L'affectation de l'adresse physique ainsi que le paramétrage sont réalisés à partir de l'ETS et de l'application actuelle.

ABB i-bus® KNX, une source de tension auxiliaire n'est pas nécessaire.

L'appareil est prêt à être utilisé dès le raccordement de la tension du bus.

**FCL/S 2.6.1.1**

#### <span id="page-8-2"></span>**2.1.1 Caractéristiques techniques**

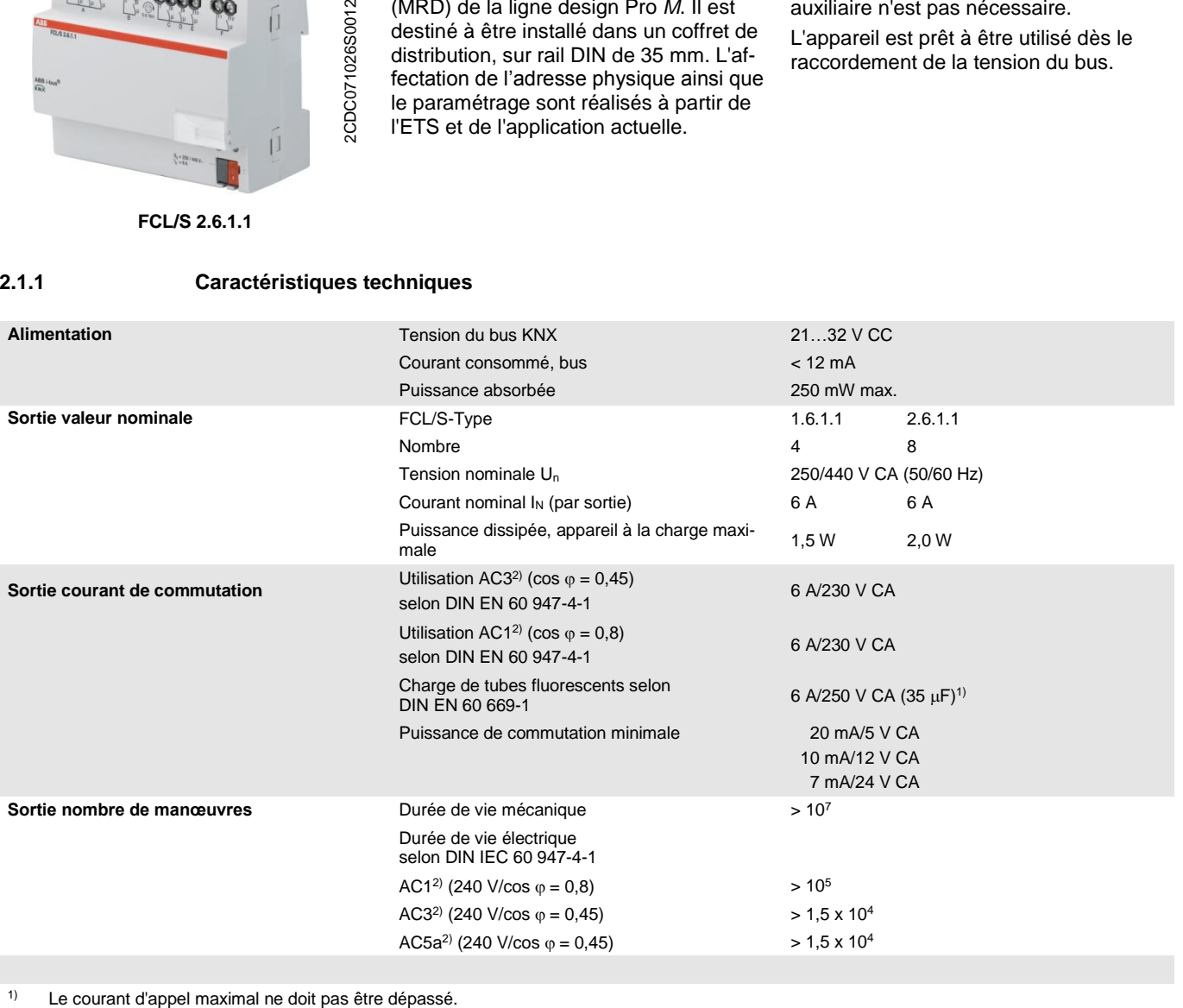

#### **2) Que signifient les termes AC1, AC3 et AC5a ?**

Dans le cadre de la gestion intelligente du bâtiment, différentes puissances de commutation et indications de puissance provenant d'applications industrielles et domestiques sont établies. Ces puissances sont codifiées par les normes nationales et internationales correspondantes. Les contrôles sont définis de telle façon qu'ils reproduisent des utilisations typiques, p. ex. la charge d'un moteur (industrie) ou des lampes fluorescentes (bâtiments).

Les dénominations AC1 et AC3 qualifient des puissances de commutation, qui sont établies dans l'industrie.

Cas typiques d'utilisation :

- AC1 Charge non inductive ou faiblement inductive, fours à résistance (se rapporte à la commutation de charges ohmiques)
- AC3 Moteurs à rotor à cage : démarrage, arrêt durant le fonctionnement (se rapporte à la charge (inductive) du moteur)
- AC5a Commutation de lampes à décharge de gaz

Ces puissances de commutation sont définies par la norme DIN EN 60947-4-1 - *Contacteurs et démarreurs de moteurs - Contacteurs et démarreurs électromécaniques*. La norme décrit les démarreurs et les contacteurs qui étaient à l'origine principalement utilisés dans des applications industrielles.

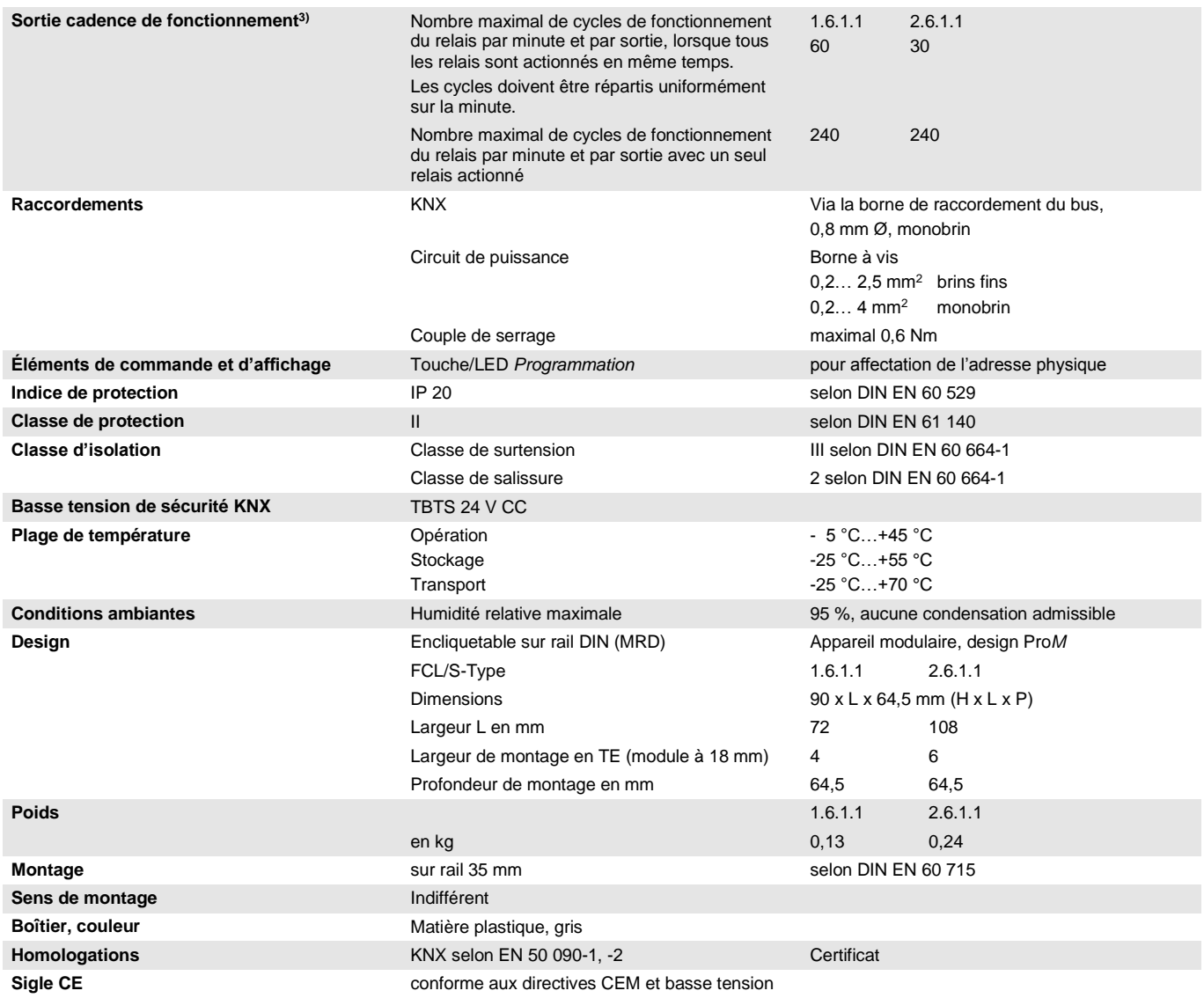

<sup>3)</sup> Ces données ne s'appliquent qu'après que la tension du bus a été appliquée à l'appareil pendant au moins 30 secondes. Le temps de réponse typique du relais est d'environ 20 ms.

#### <span id="page-11-0"></span>**2.1.2 Sortie charge de lampe à 230 V CA**

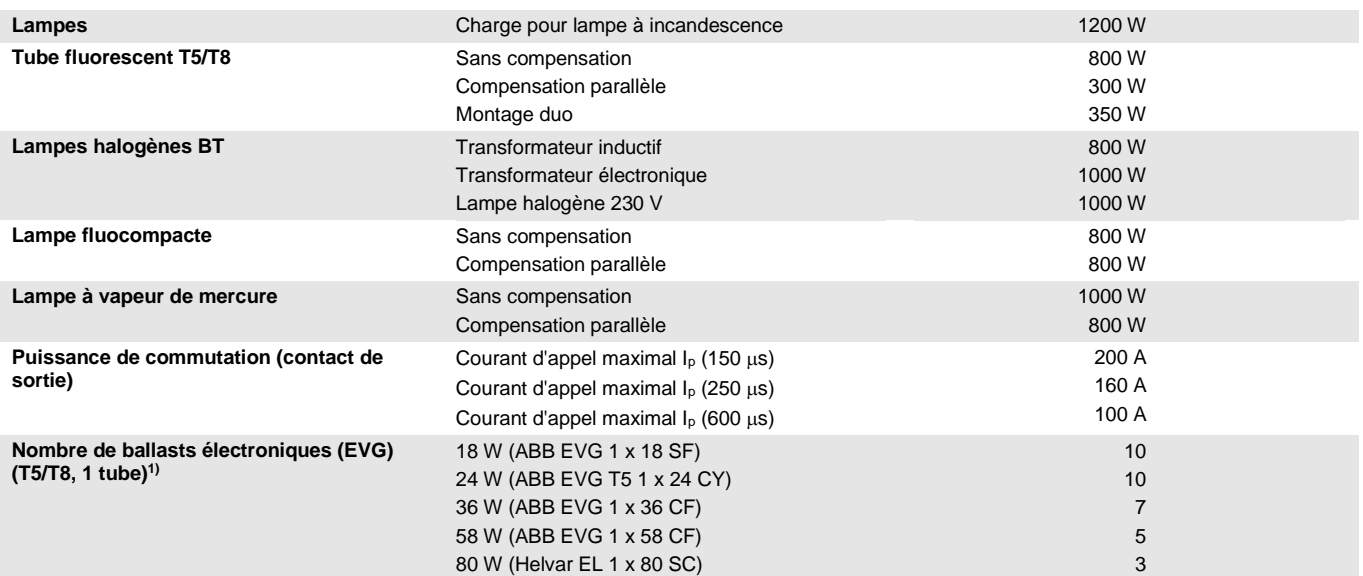

<sup>1)</sup> Pour les lampes disposant de plusieurs tubes ou d'autres types de tubes, le nombre de ballasts électroniques doit être déterminé en fonction du courant d'appel maximal des ballasts.

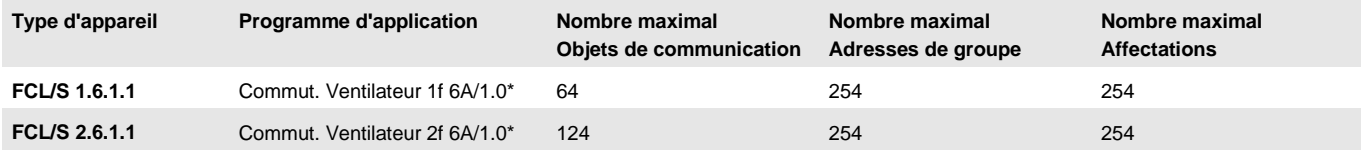

... = numéro de la version actuelle du programme d'application. Pour cela, merci de consulter les informations relatives à l'application sur **notre site internet.**

#### **Remarque**

ETS et la dernière version de l'application de l'appareil sont nécessaires pour la programmation de l'appareil.

La dernière version de l'application peut être téléchargée en ligne sur *[www.abb.com/knx](http://www.abb.com/knx)*. Après l'import dans l'ETS vous trouverez les informations dans la fenêtre *Catalogues* sous *Fabricants/ABB/Chauffage, ventilation, climatisation/Module de ventilation*.

L'appareil ne supporte pas la fonction de fermeture d'un appareil KNX dans ETS. L'interdiction d'accès à tous les appareils d'un projet au moyen d'une *clé BCU* n'a aucun effet sur ce dispositif. Celui-ci peut encore être lu et programmé.

**2.1.3 Schémas de raccordement**

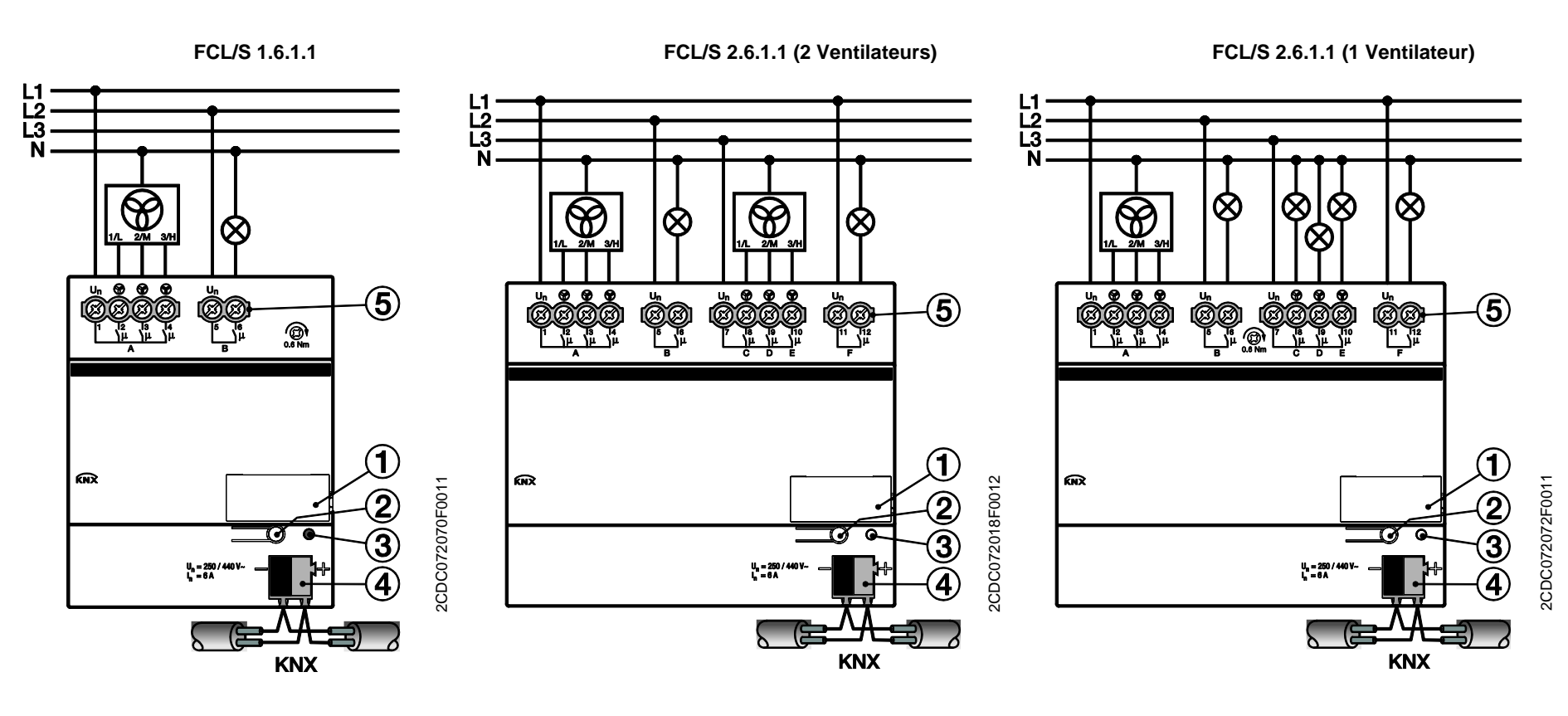

- <span id="page-12-0"></span>**1** Porte-étiquette
- **2** Bouton *Programmation*
- **3** LED *Programmation* (rouge)
- **4** Borne de raccordement du bus
- **5** Sorties de puissance

<span id="page-13-0"></span>**2.1.4 Dimensions**

**FCL/S 1.6.1.1**

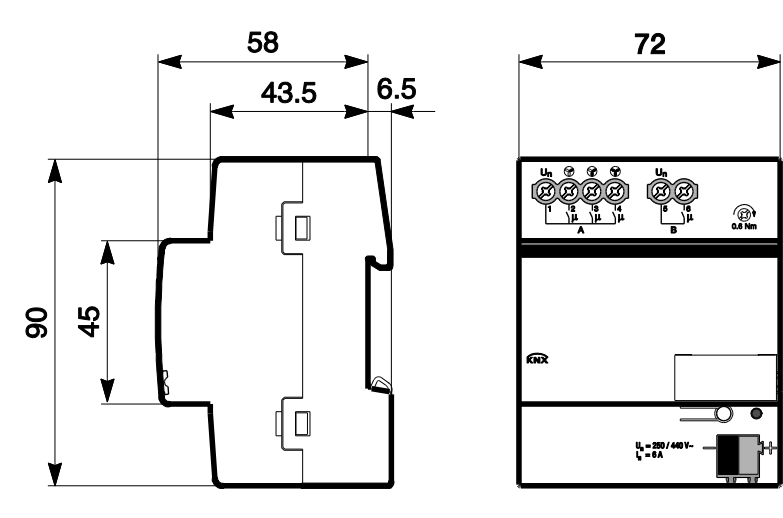

**FCL/S 2.6.1.1**

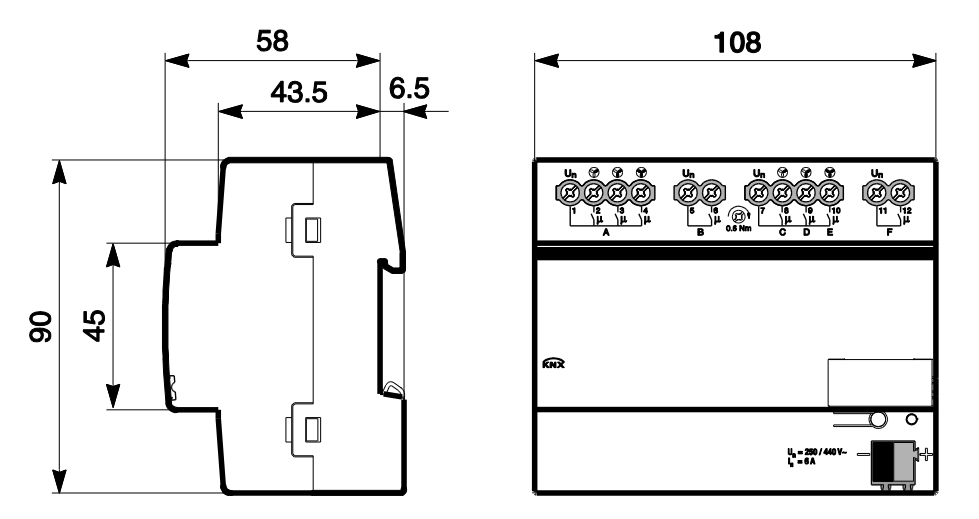

2CDC072073F0011 2CDC072073F0011

2CDC072071F0011

2CDC072071F0011

### <span id="page-14-0"></span>**2.2 Montage et installation**

L'appareil est encliquetable sur rail DIN de 35 mm conforme DIN EN 60 715, destiné à être monté rapidement dans un coffret de distribution.

L'appareil peut être monté dans n'importe quelle position désirée.

Le raccordement électrique est réalisé par des bornes à vis. Le raccordement au bus est réalisé via les bornes de raccordement du bus fournies. Le repérage des bornes est gravé sur le boîtier.

L'appareil est prêt à fonctionner lorsqu'une tension est présente sur le bus.

L'accessibilité de l'appareil pour le fonctionnement, la supervision, l'entretien et la réparation doivent être assurés selon la norme DIN VDE 0100-520.

#### **Conditions des paramétrages**

La mise en service de l'appareil nécessite un PC muni du logiciel ETS (ETS3 ou version ultérieure) et une liaison avec l'ABB i-bus®, p. ex. via une interface KNX.

L'appareil est prêt à fonctionner lorsqu'une tension est présente sur le bus. Une source de tension auxiliaire n'est pas nécessaire.

#### **Important**

Le courant maximal admissible sur la ligne KNX ne doit pas être dépassé. Il est important de dimensionner la ligne KNX de façon suffisante lors de la programmation et de la mise

en œuvre.

Le courant maximal absorbé par l'appareil est de 12 mA (Fan-In 1).

Le montage et les paramétrages ne doivent être effectués que par des électriciens qualifiés. Lors de la programmation et de la construction d'installations électriques, d'installations relatives à la sécurité, intrusion et protection incendie, les normes, directives, réglementations et dispositions pertinentes en vigueur dans le pays concerné doivent être respectées.

Protéger l'appareil contre la poussière, l'humidité et les risques de dommages lors du transport, du stockage et de l'utilisation !

N'utiliser l'appareil que dans le cadre des données techniques spécifiées !

N'utiliser l'appareil que dans un boîtier fermé (coffret de distribution) !

L'appareil doit être mis hors tension avant les travaux de montage.

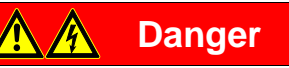

En cas de modification ou d'extension de l'installation, il est indispensable de mettre hors tension tous les équipements de l'installation afin d'éviter tout risque de contact avec un élément ou un conducteur sous tension.

#### **État à la livraison**

L'appareil est livré avec l'adresse physique 15.15.255. L'application est préchargée. Pour les paramétrages, il est donc uniquement nécessaire de charger les adresses de groupe et les paramètres.

L'application peut être chargée à nouveau si nécessaire. Le temps de téléchargement peut être plus long lors du changement de l'application ou après le déchargement de celle-ci.

#### **Affectation de l'adresse physique**

La programmation de l'adresse physique, des adresses de groupe et le paramétrage sont réalisés à partir d'ETS.

Pour l'affectation de l'adresse physique, l'appareil dispose d'une touche <sup>- O</sup>. Après actionnement de la touche, la LED rouge · s'allume. Elle s'éteint dès qu'ETS a affecté l'adresse physique ou que la touche  $\equiv$ O a été à nouveau actionnée.

#### **Comportement du téléchargement**

Selon l'ordinateur utilisé et la complexité de l'appareil, il est possible qu'une minute et demie s'écoule avant l'apparition de la barre de progression du téléchargement.

#### **Nettoyage**

Les appareils souillés peuvent être nettoyés avec un chiffon sec ou un chiffon humidifié dans de l'eau savonneuse. L'usage d'agents caustiques ou de solvants est absolument proscrit.

#### **Maintenance**

L'appareil ne nécessite aucun entretien. En cas de dommages provoqués par exemple pendant le transport ou le stockage, aucune réparation ne doit être effectuée.

### <span id="page-16-0"></span>**3 Paramétrages**

Le paramétrage de l'actionneur ventilateur est réalisé via l'application *Commut. Ventilateur 1f 6A/1.0* (FCL/S 1.6.1.1) ou *Commut. Ventilateur 2f 6A/1.0* (FCL/S 2.6.1.1) et l'Engineering Tool Software ETS. L'application offre une gamme complète de fonctions flexibles pour l'appareil. Les valeurs standard permettent la mise en service facile de l'appareil. Les fonctions peuvent être étendues selon les besoins.

### <span id="page-16-1"></span>**3.1 Aperçu**

Les fonctions suivantes sont disponibles :

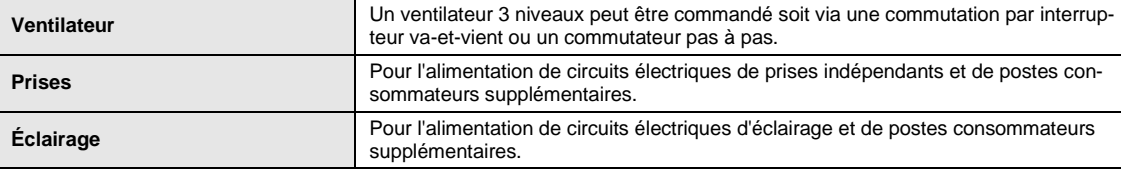

### **Attention**

Une commutation non adaptée peut entraîner la destruction des moteurs de ventilateurs. Il est important de respecter les données techniques des ventilateurs, p. ex. commutation par interrupteur va-et-vient ou une commutation pas à pas. **Pour plus d'informations, voir [: Fenêtre de paramétrage A](#page-22-0) : Ventilateur (multi-niveau), p. [21.](#page-22-0)**

Pour chaque sortie commutation, l'actionneur ventilateur dispose d'un relais mécaniquement indépendant des autres sorties. Du fait de la construction mécanique de l'appareil, un bruit qu'il n'est pas possible d'évi-

ter est engendré lors de la commutation. L'appareil est le plus souvent installé dans le coffret de distribution avec les disjoncteurs et les interrupteurs différentiels à courant résiduel.

En règle générale, l'actionneur ventilateur est utilisé en relation avec un régulateur de température de pièce, destiné à la régulation de température d'une pièce unique. Le régulateur de température de pièce envoie une variable de réglage avec le niveau de réglage du ventilateur à l'actionneur ventilateur.

#### <span id="page-17-0"></span>**3.1.1 Fonctions des sorties**

Le tableau suivant donne un aperçu des fonctions possibles des sorties avec l'appareil et l'application *Commut. Ventilateur 1f 6A/1.0* ou *Commut. Ventilateur 2f 6A/1.0* :

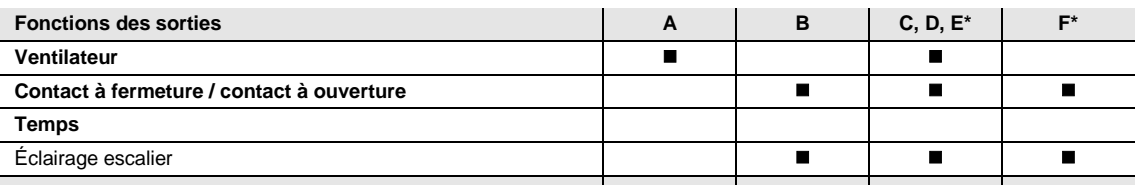

 $\blacksquare$  = la fonction est prise en charge

\* uniquement FCL/S 2.6.1.1

#### **Remarque**

Les sorties C, D et E peuvent être également paramétrées comme des sorties commutation. Vous trouverez des descriptions des possibilités de réglages sous [Fenêtre de paramétrage A](#page-22-0) : Ventilateur [\(multi-niveau\),](#page-22-0) p. [21.](#page-22-0)

### <span id="page-18-0"></span>**3.2 Paramètres**

Le paramétrage de l'appareil s'effectue à l'aide du logiciel Engineering Tool Software ETS.

Le programme d'application se trouve dans l'ETS dans la fenêtre *Catalogues* sous *Fabricants/ABB/Chauffage, ventilation, climatisation/Module de ventilation*.

Le chapitre suivant décrit les paramètres de l'appareil accessibles depuis la fenêtre de paramétrage. Les fenêtres de paramétrages sont dynamiques, si bien que suivant le paramétrage et la fonction des sorties, l'accès à d'autres paramètres est rendu possible.

Les valeurs standard des paramètres sont soulignées, p. ex. :

Options : Oui Non

#### **Remarque**

**Le FCL/S 1.6.1.1 dispose des sorties :**

- A : Sortie ventilateur
- B : Sortie commutation
- **Le FCL/S 2.6.1.1 dispose des sorties :**
- A : Sortie ventilateur
- B : Sortie commutation
- C, D, E : Une sortie ventilateur, ou paramétrable comme sortie commutation.
- F : Sortie commutation

#### **Remarque**

Toutes les descriptions et possibilités de commande de la fenêtre de paramétrage se rapportent à l'actionneur 2 ventilateurs FCL/S 2.6.1.1.

Le programme d'application de l'actionneur 1 ventilateur FCL/S 1.6.1.1 ne comporte pas la fenêtre de paramétrage *Autorisation sorties A...F*, c.-à-d. la sortie A est toujours une sortie ventilateur, la sortie commutation B supplémentaire est toujours active.

#### <span id="page-19-0"></span>**3.2.1 Fenêtre de paramétrage** *Général*

Cette fenêtre de paramétrage permet de réaliser des réglages sur les paramètres de premier ordre.

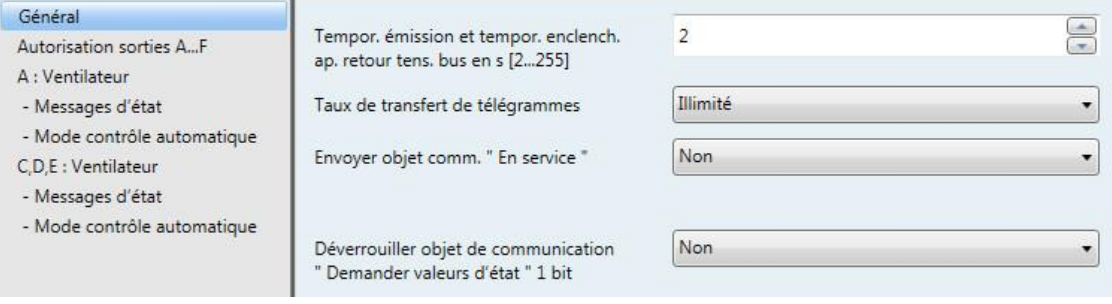

### **Tempor. émission et tempor. enclench.**

**ap. retour tens. bus en s [2…255]**

Options :  $2...255$ 

Durant une temporisation d'envoi et de commutation, il est uniquement possible de recevoir des télégrammes. Les télégrammes reçus ne sont cependant pas traités et les états des sorties restent inchangés. Aucun télégramme ne sera envoyé sur le bus.

Après expiration de la temporisation d'envoi et de commutation, des télégrammes peuvent être envoyés et les états des sorties sont actualisés en fonction du paramétrage et des objets de communication.

Si des objets de communication envoyés sur le bus sont reçus durant la temporisation d'envoi et de commutation, envoyés p. ex. par un dispositif de visualisation, alors ces demandes sont sauvegardées et traitées après expiration de la temporisation d'envoi et de commutation.

Un temps d'initialisation d'environ deux secondes est compris dans la durée de la temporisation. La durée d'initialisation est la durée de réaction nécessaire au processeur pour qu'il soit opérationnel.

#### **Comment se comporte l'appareil au retour de la tension du bus ?**

Dans tous les cas, au retour de la tension du bus, la temporisation d'envoi s'écoule avant que des télégrammes ne puissent être envoyés sur le bus.

#### **Taux de transfert de télégrammes**

Options : Non limité 1/2/3/5/10/20 télégramme(s)/seconde 0,05/0,1/0,2/0,3/0,5 secondes/télégramme

Il est ainsi possible de limiter la charge du bus engendrée par l'appareil.

- *1/2/3/5/10/20 télégramme(s)/seconde :* x télégrammes sont envoyés par seconde.
- *0,05/0,1/0,2/0,3/0,5 secondes/télégramme :* Un télégramme est envoyé toutes les x secondes.

#### **Envoyer objet comm. " En service "**

Options : Non

Envoi cyclique valeur 0 Envoi cyclique valeur 1

L'objet de communication *En service* envoie sur le bus une information indiquant que l'appareil fonctionne correctement. Ce télégramme cyclique peut être surveillé par un équipement externe.

#### **Remarque**

L'objet de communication envoie sa valeur au retour de la tension du bus et après expiration de la temporisation d'envoi et de commutation réglée.

*Envoi cyclique valeur 0(1) :* Le paramètre suivant apparaît :

**Répétition télégr. toutes les en s [1…65 535]** Options : 1…60…65 535

Ce paramètre permet de définir l'intervalle de temps observé par l'objet de communication *En service* pour l'envoi cyclique des télégrammes.

#### **Déverrouiller objet de communication " Demander valeurs d'état " 1 bit**

Options : Non Oui

*Oui :* L'objet de communication 1 bit *Demande d'état* est déverrouillé.

L'ensemble des objets de communication d'états peuvent être demandés via cet objet, à condition que cet objet soit paramétré avec l'option *Si modification ou sur demande*.

Avec l'option *Oui* apparaît le paramètre suivant :

#### **Demander quand valeur de l'objet**

Options : 0 1  $\overline{0}$  ou 1

- *0 :* L'envoi des objets de communication d'états est demandé avec la valeur 0.
- *1 :* L'envoi des objets de communication d'états est demandé avec la valeur 1.
- *0 ou 1 :* L'envoi des objets de communication d'états est demandé avec les valeurs 0 ou 1.

#### <span id="page-21-0"></span>**3.2.2 Fenêtre de paramétrage** *Autorisation sorties A…F*

#### **Remarque**

Toutes les descriptions et possibilités de commande pour cette fenêtre de paramétrage se rapportent à l'actionneur 2 ventilateurs FCL/S 2.6.1.1.

Le programme d'application de l'actionneur 1 ventilateur FCL/S 1.6.1.1 ne comporte pas la fenêtre de paramétrage *Autorisation sorties A...F*, c.-à-d. la sortie A est toujours une sortie ventilateur, la sortie commutation B supplémentaire est toujours active.

Les sorties A…F peuvent être déverrouillées dans cette fenêtre de paramétrage.

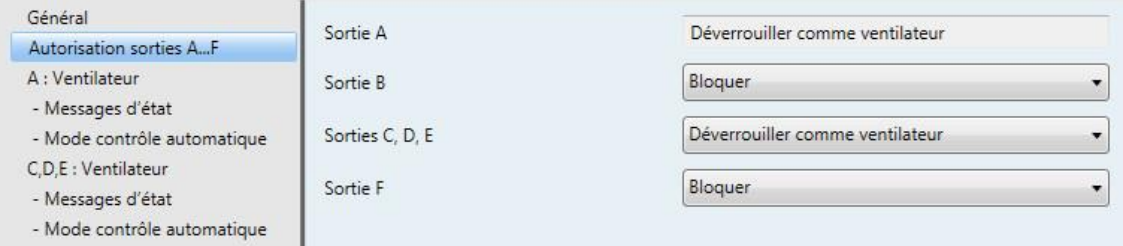

#### **Sortie A**

Options : Déverrouiller comme ventilateur

Par principe, la sortie A est toujours déverrouillée comme ventilateur.

#### **Sorties B et F**

Options : Déverrouiller Bloquer

- *Bloquer* : La sortie B ou F est verrouillée/non visible. Dans le cas de ce réglage, les objets de communication ne sont pas visibles.
- *Déverrouiller :* La fenêtre de paramétrage *B* ou *F : Sortie* apparaît. Les objets de communication dépendants deviennent visibles.

#### **Sorties C, D, E**

Options : Déverrouiller comme ventilateur Déverrouiller comme sorties commutation

Les sorties C, D et E peuvent être paramétrées comme ventilateurs ou sorties commutation.

- *Déverrouiller comme ventilateur :* La fenêtre de paramétrage *C, D ,E : Ventilateur* apparaît.
- *Déverrouiller comme sorties commutation :* Les sorties C, D et E apparaissent comme des paramètres indépendants et peuvent être déverrouillées indépendamment.

Les descriptions des paramétrages possibles et des objets de communication configurables pour les sorties C, D, E ne se différencient pas de celles de la sortie A (lorsqu'elle est déverrouillée comme ventilateur) ou de la sortie B (lorsqu'elle est déverrouillée comme sortie commutation), voir Fenêtre de paramétrage A : [Ventilateur,](#page-22-0) p. [21](#page-22-0) ou [Fenêtre de paramétrage A](#page-56-0) : Sortie, p. [55](#page-56-0)*.*

#### <span id="page-22-0"></span>**3.2.2.1 Fenêtre de paramétrage** *A : Ventilateur* **(multi-niveau)**

Cette fenêtre de paramétrage permet de réaliser tous les réglages permettant de définir le comportement de la sortie A.

Les explications sont valables pour les sorties C, D, E lorsque dans Fenêtre de paramétrage Autorisation [sorties A…F,](#page-21-0) p. [20,](#page-21-0) l'option *Déverrouiller comme ventilateur* est sélectionnée pour le paramètre *Sorties C, D, E*.

Cette fenêtre de paramétrage permet de réaliser tous les réglages d'un *ventilateur Multi-niveau*.

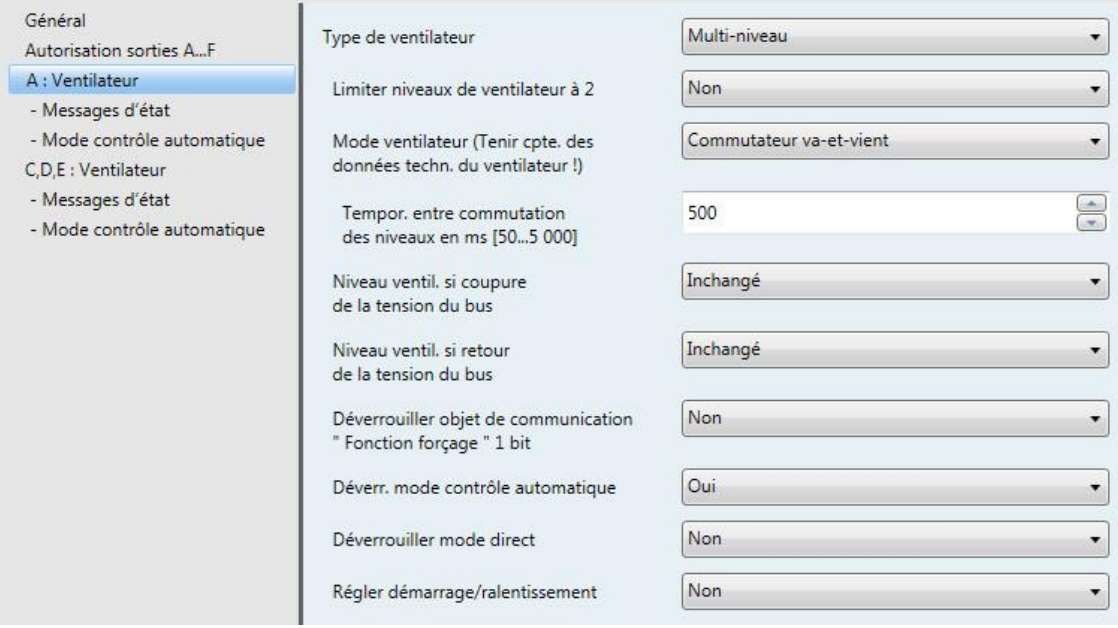

#### **Type de ventilateur**

Option : Multi-niveau

Un niveau

Ce paramètre détermine quel type de ventilateur doit être commandé.

- *Multi-niveau* : Un ventilateur disposant de trois niveaux est commandé.
- *Un niveau* : Un ventilateur disposant d'un niveau est commandé.

#### **Limiter niveaux de ventilateur à 2**

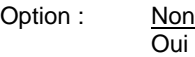

Il est possible ici de limiter les niveaux à deux. Les réglages suivants sont les mêmes que pour un ventilateur 3 niveaux, ils sont simplement limités au deuxième niveau.

- *Non :* Un ventilateur trois niveaux est commandé.
- *Oui :* Un ventilateur deux niveaux est commandé via les niveaux 1 et 2. Le niveau 3 n'a pas de fonction.

#### **Mode ventilateur (Tenir cpte. des données techn. du ventilateur !)**

Option : Commutateur va-et-vient Commutateur pas à pas

Ce paramètre permet de définir la commande du ventilateur. Le type de commande de ventilation est à retirer des donnés techniques du ventilateur.

#### **Comment fonctionne la commutation par interrupteur va-et-vient ?**

Dans le cas du paramétrage de la commande par commutateur va-et-vient, seule une sortie correspondant au niveau correspondant du ventilateur est commutée.

Une durée de temporisation entre les commutations de niveau et une durée minimale de maintien d'un niveau sont paramétrables. Une durée minimale de maintien d'un niveau est paramétrable uniquement en mode contrôle automatique.

#### **Comment fonctionne la commutation pas à pas ?**

Dans le cas d'une commande par commutation pas à pas, un saut lors de la commutation du ventilateur n'est pas possible. Les niveaux de ventilation sont commutés les uns après les autres (commutation des sorties) jusqu'à ce que le niveau de ventilation désiré soit atteint.

La durée de temporisation entre deux niveaux de ventilation engendre que le niveau de ventilation actuel reste commuté pour cette durée avant que le niveau suivant ne puisse être commuté. La durée minimale de maintien d'un niveau qui est également paramétrable a le même effet que pour la commutation par commutateur va-et-vient, c.-à-d. elle est active uniquement en mode contrôle automatique et elle vient s'ajouter à la durée de temporisation.

*Commutateur va-et-vient :* Le paramètre suivant apparaît :

### **Tempor. entre commutation des niveaux en ms [50...5.000]**

Option : 50…500…5.000

Ce paramètre permet de définir une pause à la commutation. Cette durée est une grandeur spécifique du ventilateur et est toujours prise en compte.

#### **Niveau ventil. si coupure de la tension du bus**

Option : Inchangé ARRÊT

- *Inchangé :* Le niveau de ventilation du ventilateur reste inchangé.
- *ARRÊT :* Le ventilateur est arrêté.

**Niveau ventil. si retour de la tension du bus** Options : Inchangé ARRÊT 1  $\overline{2}$ 3

- *Inchangé :* Le niveau de ventilation du ventilateur reste inchangé.
- *ARRÊT :* Le ventilateur est arrêté.
- *1, 2 ou 3 :* Le ventilateur est commuté sur le niveau 1, 2 ou 3.

### **Attention**

L'appareil est livré avec des réglages par défaut (réglages usine). Ceci permet d'assurer que lorsque la tension du bus est raccordée pour la première fois, les relais de commande de ventilateur ne seront pas commutés. Ceci permet d'éviter une détérioration de l'appareil lié à une commutation involontaire lors du transport, p. ex. à cause de vibrations.

Il est donc important de raccorder la tension du bus afin d'obtenir un état de commutation défini, avant de raccorder le ventilateur. Ceci élimine tout risque de destruction du ventilateur, lié à des états de contact inadaptés.

### **Déverrouiller objet de communication**

**" Fonction forçage " 1 bit** Options : Non

Oui

 *Oui :* L'objet de communication 1 bit *Fonction forçage* est déverrouillé. Les paramètres suivants apparaissent :

**Fonction forçage pour val. objet** Options : 1  $\dot{\overline{0}}$ 

- *1 :* La fonction forçage est activée par un télégramme porteur de la valeur 1.
- *0 :* La fonction forçage est activée par un télégramme porteur de la valeur 0.

#### **Remarque**

Lors de la fonction forçage, les réglages relatifs au *Mode contrôle automatique* ne sont pas retenus. Le mode contrôle automatique est actualisé lorsque la fonction forçage expire.

#### **Important**

La fonction forçage reste active jusqu'à ce que :

- la valeur opposée soit envoyée.
- l'affectation est modifiée.
- le type de ventilateur est modifié.

La fonction forçage n'expire pas lors du téléchargement du programme d'application, si le type de ventilateur et les adresses de groupes affectés sont conservés.

La fonction forçage est désactivée, lorsqu'un reset de l'ETS a lieu.

#### **Limite si fonction forçage**

```
Options : 3, 2, 1, ARRÊT
 Inchangé
 ARRÊT
 1
 1, ARRÊT
 2
 2, 1
 2, 1, ARRÊT
3
 3, 2
 3, 2, 1
```
Ce paramètre détermine quel niveau de ventilation est activé lors de la fonction forçage ou encore quel niveau haut ou bas ne peut être dépassé.

- *3, 2, 1, ARRÊT :* Tout est possible.
- *Inchangé :* L'état est conservé.
- *ARRÊT :* Arrêt
- *1 :* Limité au Niveau 1.\*
- *1, ARRÊT :* Limité au Niveau 1 et arrêt.
- *2 :* Limité au Niveau 2.\*
- *2, 1 :* Limité au Niveau 2 et 1.
- *2, 1, ARRÊT :* Limité au Niveau 2, 1 et arrêt.
- *3 :* Limité au Niveau 3.\*
- *3, 2 :* Limité au Niveau 3 et 2.
- *3, 2, 1 :* Limité au Niveau 3, 2 et 1.

**\* Dans ce cas, la variable de réglage ne joue aucun rôle.**

#### **Déverr. mode contrôle automatique**

Options : Non Oui

 *Oui :* Le *Mode contrôle automatique* est déverrouillé. De plus apparaît la [Fenêtre de paramétrage -](#page-31-0) [Mode contrôle automatique](#page-31-0) (multi-niveau), p. [30.](#page-31-0)

#### **Déverrouiller mode direct**

Options : Non Oui

*Oui :* Le *Mode direct* est déverrouillé. De plus apparaît la [Fenêtre de paramétrage -](#page-39-0) Mode direct, p. [38.](#page-39-0)

#### **Régler démarrage/ralentissement**

Options : Non Oui

 *Oui :* La fonction *Régler démarrage/ralentissement* est déverrouillée. De plus apparaît la [Fenêtre de](#page-41-0)  paramétrage - [Démarrage/ralentissement,](#page-41-0) p. [40.](#page-41-0)

#### <span id="page-26-0"></span>**3.2.2.1.1 Fenêtre de paramétrage** *- Messages d'état* **(multi-niveau)**

Les octets d'état sont paramétrés dans cette fenêtre de paramétrage.

Cette fenêtre de paramétrage est toujours visible pour la Sortie A. Pour les sorties C, D, E, cette fenêtre de paramétrage est visible lorsque sous Fenêtre de paramétrage Autorisation sorties A...F, p. [20,](#page-21-0) l'option *Déverrouiller comme ventilateur* est sélectionnée pour le paramètre *Sorties C, D, E*.

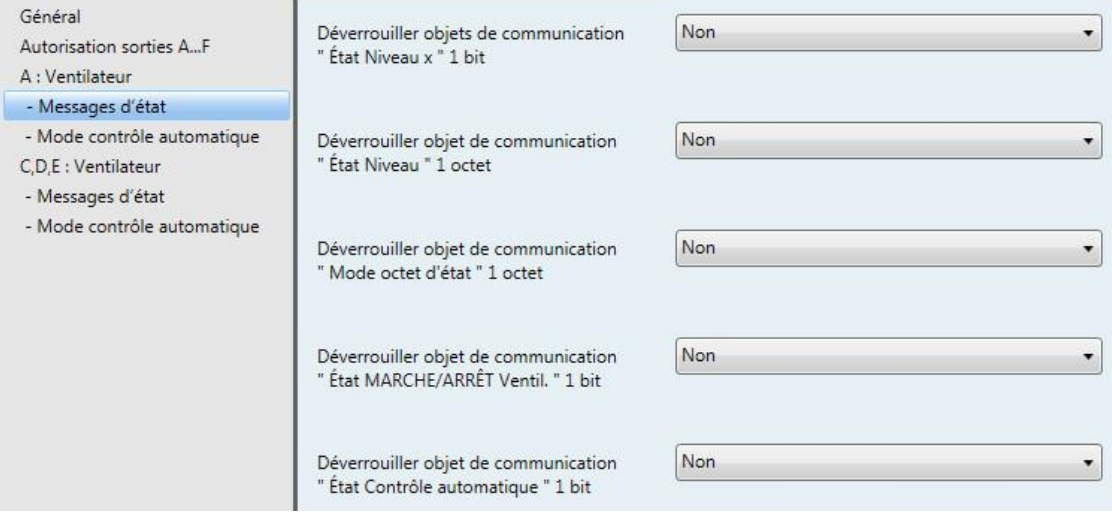

#### **Déverrouiller objets de communication " État Niveau x " 1 bit**

Niveau cible

Options : Non Oui

Le réglage d'un niveau de ventilation est affiché via cet objet de communication. Il est possible de paramétrer si le niveau réel ou le niveau cible est affiché.

 *Oui :* Trois objets de communication 1 bit *État Niveau x,* x = 1 à 3, sont déverrouillés. Les paramètres suivants apparaissent :

#### **Signification**

Options : Niveau réel

Ce paramètre détermine quel état est affiché, *Niveau réel* ou *Niveau cible*.

#### **Qu'est-ce que le niveau réel ?**

Le *Niveau réel* est le niveau de ventilation dans lequel le ventilateur se trouve actuellement.

#### **Qu'est-ce que le niveau cible ?**

Le *Niveau cible* est le niveau de ventilation qui doit être atteint, p. ex. lorsque les durées de transition et durées minimales de maintien expirent.

#### **Remarque**

Les limites sont prises en compte, c.-à-d. si une limite autorise un niveau de ventilation maximal de 2, que le ventilateur se trouve au niveau 2 et que p. ex. un télégramme porteur de la demande de commutation vers un niveau supérieur est reçu, alors le niveau cible reste sur 2, car le troisième niveau ne peut pas être atteint.

#### **Envoyer les valeurs d'objet**

Options : Non, seulement actualiser Si modification Sur demande Si modification ou sur demande

- *Non, seulement actualiser* : L'état est actualisé, mais pas envoyé.
- *Si modification* : L'état est envoyé en cas de changement.
- *Sur demande* : L'état est envoyé si la demande en est faite.
- *Si modification ou sur demande* : L'état est envoyé en cas de changement ou si la demande en est faite.

#### **Déverrouiller objet de communication " État Niveau " 1 octet**

Options : Non Oui

Cet octet d'état est la valeur de comptage du niveau de ventilation.

Dans le cas de la sélection *Niveau réel,* l'affichage peut être différent du *Niveau cible* désiré. Car dans un premier temps, les durées de commutation, de transition et de démarrage doivent expirer avant de passer au niveau cible désiré.

*Oui :* L'objet de communication *État Niveau* est déverrouillé.

#### **Qu'est-ce que le niveau réel ?**

Le *Niveau réel* est le niveau de ventilation dans lequel le ventilateur se trouve actuellement.

#### **Qu'est-ce que le niveau cible ?**

Le *Niveau cible* est le niveau de ventilation qui doit être atteint, p. ex. lorsque les durées de transition et durées minimales de maintien expirent.

Avec l'option *Oui* les paramètres ci-après apparaissent :

#### **Signification**

Options : Niveau réel Niveau cible

Ce paramètre détermine quel état est affiché, *Niveau réel* ou *Niveau cible*.

#### **Remarque**

Les limites sont prises en compte, c.-à-d. si une limite autorise un niveau de ventilation maximal de 2, que le ventilateur se trouve au niveau 2 et que p. ex. un télégramme porteur de la demande de commutation vers un niveau supérieur est reçu, alors le niveau cible reste sur 2, car le troisième niveau ne peut pas être atteint.

#### **Envoyer la valeur de l'objet**

Options : Non, seulement actualiser Si modification Sur demande

- Si modification ou sur demande
- *Non, seulement actualiser* : L'état est actualisé, mais pas envoyé.
- *Si modification* : L'état est envoyé en cas de changement.
- *Sur demande* : L'état est envoyé si la demande en est faite.
- *Si modification ou sur demande* : L'état est envoyé en cas de changement ou si la demande en est faite.

#### **Déverrouiller objet de communication " Mode octet d'état " 1 octet**

Options : Non **Oui** 

Cet octet d'état permet d'afficher les états de sélection des variables de réglage, Mode contrôle automatique, Fonction forçage et les quatre limites en décodant l'objet 1 octet.

**Pour plus d'informations, voir [: Octet d'état du ventilateur,](#page-99-0) Forçage/Exploitation, p[. 98](#page-99-0)**

*Oui :* L'objet de communication *Mode octet d'état* est déverrouillé. Le paramètre suivant apparaît :

#### **Envoyer les valeurs d'objet**

Options : Non, seulement actualiser Si modification Sur demande Si modification ou sur demande

- *Non, seulement actualiser* : L'état est actualisé, mais pas envoyé.
- *Si modification* : L'état est envoyé en cas de changement.
- *Sur demande* : L'état est envoyé si la demande en est faite.
- *Si modification ou sur demande* : L'état est envoyé en cas de changement ou si la demande en est faite.

#### **Déverrouiller objet de communication " État MARCHE/ARRÊT Ventil. " 1 bit**

Options : Non Oui

Avec ce paramètre l'objet de communication *État MARCHE/ARRÊT Ventil.* peut être déverrouillé.

Certains ventilateurs doivent recevoir dans un premier temps un télégramme MARCHE avant de pouvoir passer de l'état ARRÊT à un niveau de ventilation. Ce télégramme MARCHE agit sur un contacteur principal qu'il convient de commuter. Cette commande peut être réalisée par une sortie quelconque qui est commandée par l'objet de communication *État ventilateur*. L'objet de communication engendrant la commutation de la sortie commutation doit être lié avec l'objet de communication *État ventilateur*.

Avec l'option *Oui* apparaît le paramètre suivant :

#### **Envoyer la valeur de l'objet**

Options : Non, seulement actualiser Si modification Sur demande

- Si modification ou sur demande
- *Non, seulement actualiser* : L'état est actualisé, mais pas envoyé.
- *Si modification* : L'état est envoyé en cas de changement.
- *Sur demande* : L'état est envoyé si la demande en est faite.
- *Si modification ou sur demande* : L'état est envoyé en cas de changement ou si la demande en est faite.

Le paramètre suivant est visible lorsque dans la fenêtre de paramétrage *Ventilateur*, le paramètre *Déverr. mode contrôle automatique* prend l'option *Oui* :

#### **Déverrouiller objet de communication " État Contrôle automatique " 1 bit**

Options : Non Oui

Avec ce paramètre l'objet de communication *État Contrôle automatique* peut être déverrouillé.

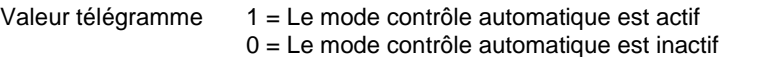

*Oui :* Le paramètre suivant apparaît :

#### **Envoyer la valeur de l'objet**

Options : Non, seulement actualiser Si modification Sur demande Si modification ou sur demande

- *Non, seulement actualiser* : L'état est actualisé, mais pas envoyé.
- *Si modification* : L'état est envoyé en cas de changement.
- *Sur demande* : L'état est envoyé si la demande en est faite.
- *Si modification ou sur demande* : L'état est envoyé en cas de changement ou si la demande en est faite.

#### <span id="page-31-0"></span>**3.2.2.1.2 Fenêtre de paramétrage** *- Mode contrôle automatique* **(multi-niveau)**

Dans cette fenêtre de paramétrage, les seuils de commutation des niveaux de ventilation sont définis. De plus les limites peuvent être déverrouillées.

Cette fenêtre de paramétrage est visible lorsque dans [Fenêtre de paramétrage A](#page-22-0) : Ventilateur (multi[niveau\),](#page-22-0) p. [21,](#page-22-0) l'option *Oui* est sélectionnée pour le paramètre *Déverr. mode contrôle automatique*.

Lorsque le mode contrôle automatique est déverrouillé, il est actif après un téléchargement ou une réinitialisation ETS.

L'activation d'un objet de communication de la fenêtre de paramétrage *Mode direct* engendre immédiatement l'arrêt du mode contrôle automatique. Un réenclenchement ne peut être engendré que via l'objet de communication *MARCHE/ARRÊT Contrôle autom*.

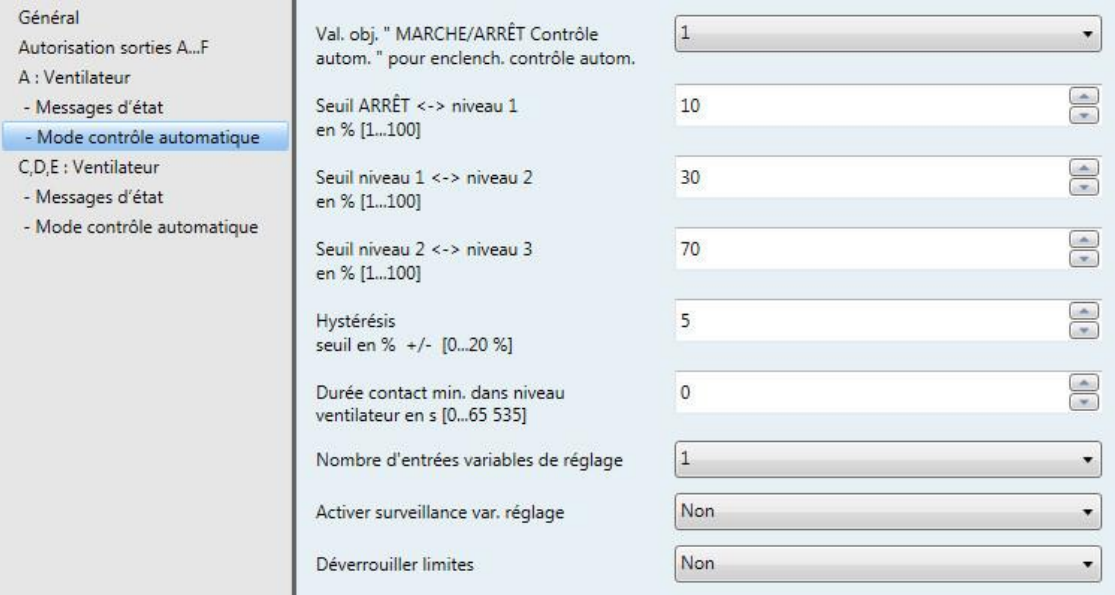

#### **Important**

L'appareil exploite les seuils dans l'ordre croissant, c.-à-d. que dans un premier temps le seuil *Arrêt -> Niveau de ventilateur 1* est contrôlée, puis *Niveau de ventilateur 1-> Niveau de ventilateur 2*, etc. Le fonctionnement correct ne peut être garanti que si le seuil pour *Arrêt -> Niveau de ventilateur 1* est plus petit que le seuil *Niveau de ventilateur 1 -> Niveau de ventilateur 2* et que le seuil *Niveau de ventilateur 2 -> Niveau de ventilateur 3*, etc.

#### **Val. obj. " MARCHE/ARRÊT Contrôle autom. " pour enclench. contrôle autom.**

Options : 1

 $\overline{0}$ 

Ce paramètre détermine la réaction à un télégramme.

- *1 :* Le contrôle automatique est activé par un télégramme porteur de la valeur 1.
- *0 :* Le contrôle automatique est activé par un télégramme porteur de la valeur 0.

### **Seuil ARRÊT <-> Niveau 1**

**en % [1...100]**

Options : 1...10...100

On définit ici le seuil à partir duquel le niveau de ventilateur 1 est enclenché. Si la valeur de la variable de réglage dans l'objet de communication est plus importante ou égale au seuil, alors le niveau de ventilateur 1 est enclenché. Si la valeur est plus petite, il est arrêté.

#### **Seuil niveau 1 <-> niveau 2 en % [1...100]**

Options : 1…30…100

On définit ici le seuil à partir duquel le niveau de ventilateur 2 est commuté. Si la valeur de la variable de réglage dans l'objet de communication est plus importante ou égale au seuil, alors le niveau de ventilateur 2 est commuté.

#### **Seuil niveau 2 <-> niveau 3 en % [1...100]**

Options : 1…70…100

On définit ici le seuil à partir duquel le niveau de ventilateur 3 est commuté. Si la valeur de la variable de réglage dans l'objet de communication est plus importante ou égale au seuil, alors le niveau de ventilateur 3 est commuté.

#### **Hystérésis seuil en % +/- [0...20 %]**

Options : 0…5…20

Ici est définie une hystérésis à partir de laquelle une commutation vers le prochain niveau de ventilateur est réalisée. L'hystérésis s'applique aux trois valeurs de seuil.

Le réglage 0 a pour effet qu'une commutation est réalisée immédiatement sans hystérésis.

La valeur saisie en pourcentage est additionnée ou soustraite directement à la valeur en pourcentage *Seuil en % Niveau de ventilateur x*. Le résultat constitue le nouveau seuil haut ou bas de commutation.

Seuil de commutation haut (mise en marche) = seuil + hystérésis

Seuil de commutation bas (mise à l'arrêt) = seuil - hystérésis

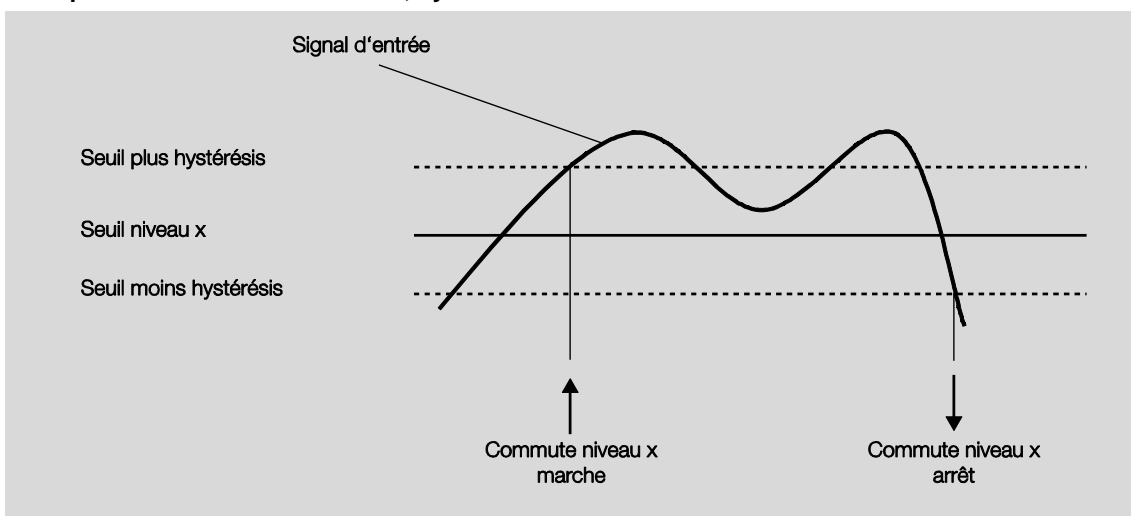

#### **Exemple : Ventilateur trois niveaux, hystérésis lors de la commande de ventilation**

Grâce à l'hystérésis, il est possible d'éviter une commutation permanente entre des niveaux de ventilateur lorsque le signal d'entrée varie autour du seuil de commutation.

#### **Important**

Quel est le comportement du ventilateur lorsque les seuils de commutation se recoupent en raison de l'utilisation de l'hystérésis ?

1) L'hystérésis détermine à partir de quand le niveau de ventilateur est quitté.

2) Lorsqu'un niveau est quitté, le nouveau niveau est déterminé en fonction de la variable de réglage et des seuils de commutation. Dans ce cas l'hystérésis n'est pas retenue.

Les variables de réglages sont arrondies dans l'appareil à la valeur entière en pourcentage la plus proche.

3) Une variable de réglage avec la valeur 0 engendre toujours le niveau 0.

Un exemple :

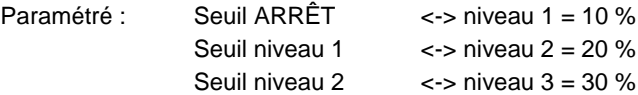

Hystérésis 15 %

Comportement vers le haut à partir du niveau 0 :

- Niveau 0 est quitté pour 25 % ( $≥$  10 % + Hystérésis).
- Le nouveau niveau est 2 (25 % se trouve entre 20 et 30 %).
- Ainsi le niveau 1 est sauté.

Comportement vers le bas à partir du niveau 3 :

- Niveau 3 est quitté pour 14 % (< 30 % Hystérésis).
- Le nouveau niveau est 1 (15 % se trouve entre 10 et 20 %).
- Ainsi le niveau 2 est sauté.

#### **Durée contact min. dans niveau ventilateur en s [0...65 535]**

Options :  $0...30...65535$ 

Ce paramètre permet de définir la durée de commutation du ventilateur sur un niveau avant que le prochain niveau supérieur ou inférieur ne puisse être commuté. La saisie est réalisée en secondes.

La valeur 0 correspond à une commutation sans temporisation. La durée minimale de commutation du re-lais est à retirer sous [Caractéristiques techniques,](#page-8-2) p[. 7.](#page-8-2)

Une durée de maintien d'un niveau de ventilateur est retenue uniquement en mode contrôle automatique.

#### **Nombre d'entrées variables de réglage**

Options : 1  $\overline{2}$ 

Ce paramètre détermine le nombre de variables de réglage d'entrée (objets de communication) pour le mode contrôle automatique.

- *1 :* Il n'existe qu'un seul objet de communication *Variable de réglage*.
- *2 :* Il y a deux objets de communication *Variable de réglage A* et *Variable de réglage B*. Le paramètre suivant apparaît :

#### **sélectionner par...**

Options : Valeur la plus élevée Objet de communication " Var. réglage A/B "

Avec ce paramètre, il est possible de déterminer comment l'actionneur ventilateur sélectionne les variables de réglages A et B à utiliser.

- *Valeur la plus élevée :* La variable de réglage disposant de la valeur la plus grande est toujours utilisée. Dans le cas où les deux valeurs sont identiques et différentes de 0, alors l'entrée retenue est la dernière à avoir reçu une valeur.
- *Objet de communication " Var. réglage A/B " :* La variable de réglage à utiliser est déterminée par cet objet de communication.

#### **Activer surveillance var. réglage**

Options : Non Oui

Ce paramètre permet d'activer la surveillance de la variable de réglage ou des variables de réglage. Une absence de télégramme sur l'objet de communication ou les objets de communication est reconnue.

*Non :* La surveillance de variable de réglage est désactivée.

*Oui :* La surveillance de variable de réglage est activée.

Avec l'option *Oui* les paramètres ci-après apparaissent :

**Temps de surveillance en s [30…65 535]** Options : 0...120...65 535

Ce paramètre permet de déterminer la durée maximale entre deux télégrammes de variable de réglage. Un défaut est engendré lorsque cette durée est dépassée.

#### **Remarque**

La durée de surveillance doit être au moins deux fois plus longue que le temps d'émission cyclique de la variable de réglage de façon à éviter un défaut dès qu'un seul signal manque, p. ex. en raison d'une charge élevée du bus.

Le paramètre suivant apparaît dans le cas où deux entrées de variables de réglage existent :

### **Mode de fonctionnement**

**de la surveillance**

Options : Surveillance var. réglage actuelle Surveillance var. réglage active/inactive

Ce paramètre permet de définir l'étendue de la surveillance.

- *Surveillance var. réglage actuelle :* La réception de télégrammes est surveillée continuellement, uniquement l'entrée de variable de réglage sélectionnée. Après un changement (via *Objet de communication " Var. réglage A/B "* ou *Valeur la plus élevée*), la durée de surveillance est relancée.
- *Surveillance var. réglage active/inactive :* Les deux entrées de variable de réglage sont toujours surveillées indépendamment l'une de l'autre. Si la durée est dépassée pour un objet, alors ceci est considéré comme un défaut.
#### **Envoyer la valeur de l'objet " Var. réglage défaut "**

Options : Non, seulement actualiser Si modification Sur demande Si modification ou sur demande

- *Non, seulement actualiser* : L'état est actualisé, mais pas envoyé.
- *Si modification* : L'état est envoyé en cas de changement.
- *Sur demande* : L'état est envoyé si la demande en est faite.
- *Si modification ou sur demande* : L'état est envoyé en cas de changement ou si la demande en est faite.

### **Régler var. réglage**

**en cas de défaut**

Options : Non **Oui** 

Ce paramètre permet de déterminer quelle réaction à lieu en cas de défaut.

*Oui :* Le paramètre suivant apparaît :

**Var. réglage en % [0...100]**

Options : 0...30...100

Ce paramètre permet de déterminer quelle valeur en pourcentage est utilisée pour la variable de réglage en cas de défaut.

#### **Déverrouiller limites**

Options : Non Oui

 *Oui :* Quatre objets de communication *Limite x*, x = 1 à 4, destinés à la limitation du ventilateur sont déverrouillés.

Avec la fonction les plages de niveau (limites) pour le ventilateur sont définies, qui ne peuvent être dépassées vers le haut ou le bas.

#### **Important**

Le comportement au démarrage paramétré, correspondant aux caractéristiques techniques du ventilateur, dispose d'une priorité plus importante que celle d'une limite, c'est-à-dire que dans le cas où une limite de niveau 2 est activée et que le comportement au démarrage est de niveau 3, il en résulte le comportement suivant : Le ventilateur est en état ARRÊT et reçoit la demande de niveau 1. Il démarre dans un premier temps sur le niveau 3 (niveau de démarrage) et passe au niveau 2 défini par la limite. Le niveau 1 désiré ne peut être atteint en raison de la limite.

L'ordre d'affichage des paramètres correspond à celle des priorités, c.-à-d. que le paramètre disposant de la priorité la plus importante est la limite 1, suivi de la limite 2, 3 et 4.

Lorsque le mode contrôle automatique est quitté. p. ex. via une intervention manuelle, les limites deviennent inactives.

Les limites définies sont à nouveau actives lorsque le mode contrôle automatique est repris.

Les points suivants sont valables pour toutes les limites :

- La limite ne doit pas nécessairement s'appliquer à une seule limite de ventilateur. Elle peut également couvrir une plage de niveau de ventilateur, c.-à-d. que lorsque la limite est active, seuls les niveaux de ventilateur définis peuvent être activés. Il est ainsi possible de définir en plus une régulation réduite.
- La limite est activée, lorsqu'un télégramme portant la valeur 1 est reçu par l'objet de communication de limitation. La limite est désactivée, lorsqu'un télégramme portant la valeur 0 est reçu par l'objet de communication de limitation. Une intervention manuelle met fin au mode contrôle automatique.
- Lorsque la limitation est activée, l'appareil passe sur le niveau de ventilateur paramétré, et ce, indépendamment de la valeur de consigne. Si un autre niveau de ventilateur ou encore un niveau de ventilateur en dehors de la " plage de limitation " est activé lors de l'activation de la limitation, le niveau de ventilateur désiré ou la limite de niveau de ventilateur de la plage sont activés.
- Lorsque la limitation prend fin, le niveau de ventilateur est à nouveau défini et exécuté. Ceci signifie que durant une limitation l'appareil travail normalement en arrière-plan, les sorties ne sont pas modifiées et elles sont commutées lorsque la limitation prend fin.

Pour chacune des quatre limites, les mêmes paramètres de limitation des niveaux de ventilateur sont disponibles.

#### **Important**

La priorité correspond à l'ordre d'exécution. La limite 1 dispose de la plus grande priorité, la limite 4 dispose de la priorité la plus basse.

**Niveau de ventilateur si limite 1 Niveau de ventilateur si limite 2 Niveau de ventilateur si limite 3 Niveau de ventilateur si limite 4**

```
Options : 3, 2, 1, ARRÊTInchangé
  ARRÊT
  1
  1, ARRÊT
  2
  2, 1
  2, 1, ARRÊT
  \overline{3}3, 2
  3, 2, 1
```
Ce paramètre détermine quel niveau de ventilation est activé lors d'une limitation ou encore quel niveau haut ou bas ne peut être dépassé.

- *3, 2, 1, ARRÊT :* Tout est possible.
- *Inchangé :* L'état est conservé.
- *ARRÊT :* Arrêt
- *1 :* Limité au Niveau 1.\*
- *1, ARRÊT :* Limité au Niveau 1 et arrêt.
- *2 :* Limité au Niveau 2.\*
- *2, 1 :* Limité au Niveau 2 et 1.
- *2, 1, ARRÊT :* Limité au Niveau 2, 1 et arrêt.
- *3 :* Limité au Niveau 3.\*
- *3, 2 :* Limité au Niveau 3 et 2.
- *3, 2, 1 :* Limité au Niveau 3, 2 et 1.

\* Dans ce cas, la variable de réglage ne joue aucun rôle.

#### **3.2.2.1.3 Fenêtre de paramétrage** *- Mode direct*

Cette fenêtre de paramétrage est visible lorsque dans [Fenêtre de paramétrage A](#page-22-0) : Ventilateur (multi[niveau\),](#page-22-0) p. [21,](#page-22-0) l'option *Oui* est sélectionnée pour le paramètre *Déverrouiller mode direct*.

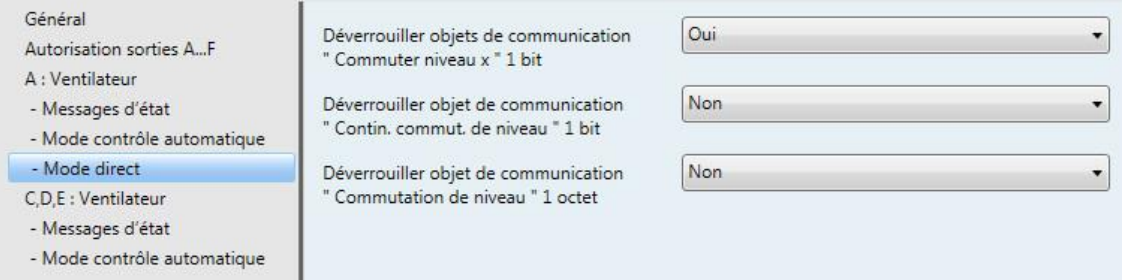

#### **Déverrouiller objets de communication**

**" Commuter niveau x " 1 bit**

Options : Non Oui

*Oui :* Trois objets de communication 1 bit *Commuter Niveau x,* x = 1 à 3, sont déverrouillés.

L'appareil reçoit un télégramme de consigne via cet objet de communication.

Valeur de télégramme 1 = Niveau de ventilateur x est commuté 0 = Niveau de ventilateur x est interrompu

Lorsque plusieurs télégrammes MARCHE/ARRÊT sont reçus sur des objets de communication *Niveau ventilateur 1...3* différents dans un laps de temps court, alors la dernière valeur reçue est retenue pour la commande du ventilateur. Un télégramme ARRÊT reçu sur l'un des trois objets de communication *Niveau ventilateur 1...3* coupe complètement le ventilateur.

#### **Important**

La fonction forçage reste valable et elle est prise en compte.

La durée minimale de maintien de niveaux de ventilation en mode contrôle automatique est ignorée en mode manuel. Ainsi une commande manuelle engendre une réaction immédiate.

La durée de temporisation en commutation pas à pas reste active afin de protéger le ventilateur.

### **Déverrouiller objet de communication " Contin. commut. de niveau " 1 bit**

Options : Non **Oui** 

*Oui :* Un objet de communication 1 bit *Contin. commut. de niveau* est déverrouillé.

Valeur de télégramme 1 = Niveau de ventilateur plus HAUT est commuté 0 = Niveau de ventilateur plus BAS est commuté

Lorsque le niveau de ventilation le plus élevé est atteint, la réception d'un télégramme avec la valeur 1 n'entraîne pas de modification.

#### **Important**

La fonction forçage reste valable et elle est prise en compte.

La durée minimale de maintien de niveaux de ventilation en mode contrôle automatique est ignorée en mode manuel. Ainsi une commande manuelle engendre une réaction immédiate.

La durée de temporisation en commutation pas à pas reste active afin de protéger le ventilateur.

Lors d'une commutation manuelle répétée HAUT ou BAS, le niveau cible augmente ou diminue d'un niveau. Ceci est possible jusqu'à ce que le niveau maximum ou minimum soit atteint. Un télégramme supplémentaire HAUT ou BAS sera ignoré et non exécuté. Chaque nouveau télégramme engendre le calcul du niveau cible. Cela signifie que le niveau cible peut être modifié par des télégrammes de commutation jusqu'à ce que le niveau désiré soit atteint.

#### **Déverrouiller objet de communication " Commuter niveau " 1 octet**

Options : Non Oui

*Oui :* L'objet de communication 1 octet *Commuter niveau* est déverrouillé.

#### **3.2.2.1.4 Fenêtre de paramétrage - Démarrage/ralentissement**

Cette fenêtre de paramétrage est visible lorsque dans [Fenêtre de paramétrage A](#page-22-0) : Ventilateur (multi[niveau\),](#page-22-0) p. [21,](#page-22-0) l'option *Oui* est sélectionnée pour le paramètre *Régler démarrage/ralentissement*.

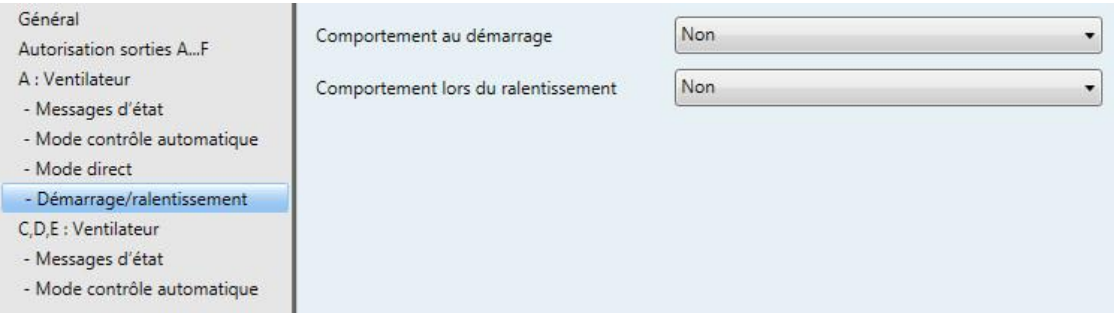

#### **Comportement au démarrage**

Options : Non Oui

Ce paramètre permet de définir sur quel niveau de ventilation le ventilateur est premièrement commuté lorsqu'il est redémarré. Ce niveau de ventilation est immédiatement commuté.

Il est parfois judicieux de démarrer le moteur du ventilateur sur un niveau de ventilation plus élevé (vitesse plus importante), afin de garantir un démarrage sûre du moteur du ventilateur. Il est ainsi possible d'atteindre un couple de démarrage du moteur plus important.

#### **Remarque**

Dans le cas d'une commutation pas à pas, ceci engendre une commutation les uns après les autres des niveaux de ventilation. Pour la commutation par commutateur va-et-vient le niveau de ventilation est directement commuté.

La temporisation entre la commutation de deux niveaux de ventilation (commutation des contacts) est retenue.

Les durées minimales de maintien de niveaux de ventilation qui sont définies dans le mode contrôle automatique sont inactives, elles seront à nouveau retenues après la phase de démarrage.

Le comportement au démarrage correspond à une caractéristique technique du ventilateur. Pour cette raison, le comportement au démarrage dispose d'un niveau de priorité supérieure à celui d'une limitation active ou d'une fonction forçage.

*Oui :* Les paramètres ci-après apparaissent :

#### **Allumer via niveau**

Options : 1/2/3

Ici est définit avec quel niveau de ventilation le ventilateur est démarré après ARRÊT.

**Durée contact min. au niveau enclenchement en s [1...65 535]** Options : 1…5…65 535

Ce paramètre permet de définir la durée minimale de commutation du ventilateur sur un niveau.

#### **Exemple : Comportement au démarrage d'un ventilateur trois niveaux**

L'illustration montre ce comportement en mode contrôle automatique avec l'option *Allumer via niveau 3*, lorsque le ventilateur en état ARRÊT reçoit un télégramme porteur de *Niveau de ventilation 1*.

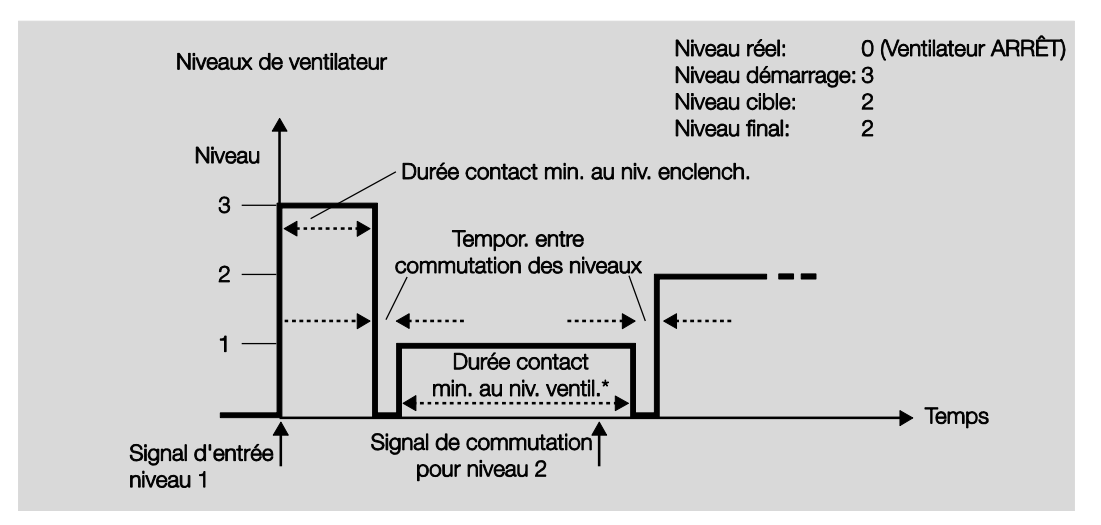

**\* Le paramètre** *Durée contact min. dans niveau ventilateur en s [0…65 535]* **dans la fenêtre de paramétrage**  *Mode contrôle automatique* **est actif et paramétrable uniquement lorsque l'option** *Oui* **est sélectionnée pour le paramètre** *Déverr. mode contrôle automatique***. Le paramètre** *Déverr. mode contrôle automatique* **se trouve dans la fenêtre de paramétrage** *Ventilateur***.**

#### **Important**

La fonction forçage reste valable et elle est prise en compte.

La durée minimale de maintien de niveaux de ventilation en mode contrôle automatique est ignorée en mode manuel direct.

La durée de temporisation en commutation pas à pas reste active afin de protéger le ventilateur.

#### **Comportement lors du ralentissement**

Options : Non **Oui** 

Avec ce paramètre, il est possible d'activer un ralentissement du ventilateur. Lors d'un changement vers un niveau de ventilation inférieur et lorsque le ralentissement est actif, le ventilateur demeure à son niveau actuel jusqu'à ce que la durée soit écoulée et il est alors commuté sur le niveau inférieur.

Lors d'un changement de plusieurs niveaux, les durées de ralentissement sont réalisées les unes après les autres et donc s'additionnent.

Une durée de ralentissement de 0 seconde signifie que le ralentissement est désactivé.

Le ralentissement est toujours réalisé, et ce, indépendamment de ce qui engendre le changement de niveau (Mode contrôle automatique, Mode direct, directive manuelle, arrêt du ventilateur).

*Oui :* Les paramètres ci-après apparaissent :

**Ralent. niveau 3 en s [0...65 535]** Options : 0...20...65 535

**Ralent. niveau 2 en s [0...65 535]** Options : 0...20...65 535

**Ralent. niveau 1 en s [0...65 535]** Options : 0...20...65 535

Les durées de ralentissement paramétrées sont activées ou désactivées via l'objet de communication *Ralentissement*.

### **3.2.2.2 Fenêtre de paramétrage** *A : Ventilateur* **(deux niveaux)**

Cette fenêtre de paramétrage permet de réaliser tous les réglages permettant de définir le comportement de la sortie A.

Les explications sont valables pour les sorties C, D, E lorsque dans Fenêtre de paramétrage Autorisation [sorties A…F,](#page-21-0) p. [20,](#page-21-0) l'option *Déverrouiller comme ventilateur* est sélectionnée pour le paramètre *Sorties C, D, E*.

Cette fenêtre de paramétrage permet de réaliser tous les réglages d'un *ventilateur deux niveaux*.

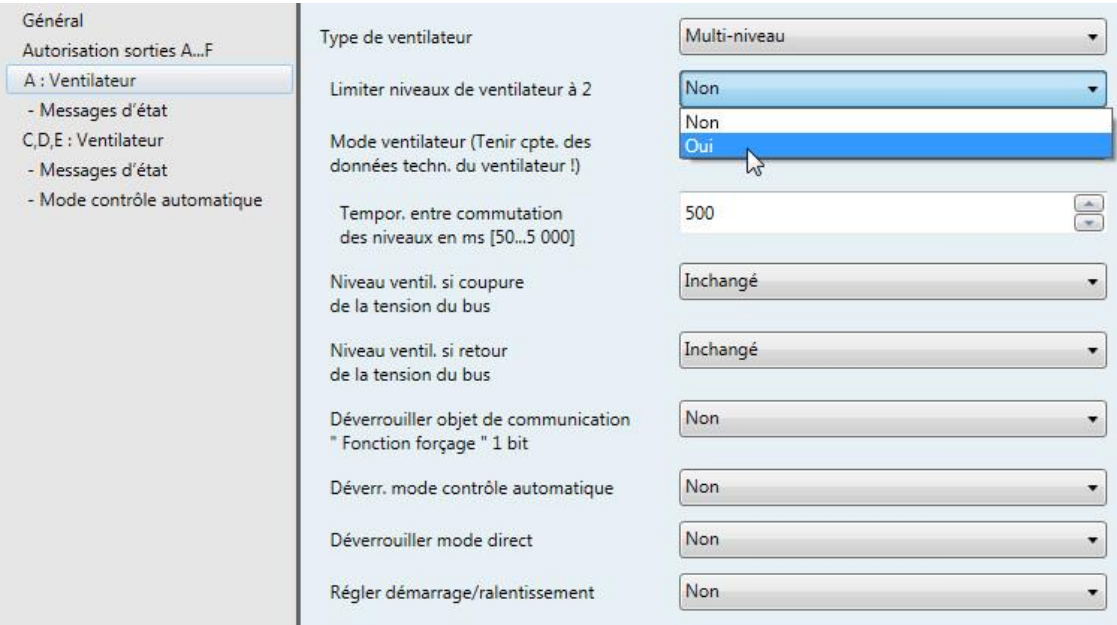

Si un ventilateur deux niveaux doit être contrôlé par l'appareil, les paramètres suivants doivent être définis :

- Dans la fenêtre de paramétrage *A : Ventilateur* le paramètre *Type de ventilateur* doit prendre l'option *Multi-niveau*.
- Le paramètre *Limiter niveaux de ventilateur à 2* prend l'option *Oui*.

Maintenant le ventilateur deux niveaux est commandé via les niveaux 1 et 2.

Le niveau 3 ainsi que ses paramètres et ses options sont sans effet.

#### **Remarque**

Des paramètres supplémentaires et leurs possibilités de réglages sont décrits sous [Fenêtre de para](#page-22-1)métrage A : Ventilateur [\(multi-niveau\),](#page-22-1) p. [21.](#page-22-0)

#### <span id="page-45-0"></span>**3.2.2.3 Fenêtre de paramétrage** *A : Ventilateur* **(un niveau)**

Cette fenêtre de paramétrage permet de réaliser tous les réglages permettant de définir le comportement de la sortie A.

Les explications sont valables pour les sorties C, D, E lorsque dans Fenêtre de paramétrage Autorisation [sorties A…F,](#page-21-0) p. [20,](#page-21-0) l'option *Déverrouiller comme ventilateur* est sélectionnée pour le paramètre *Sorties C, D, E*.

Cette fenêtre de paramétrage permet de réaliser tous les réglages d'un *ventilateur un niveau*.

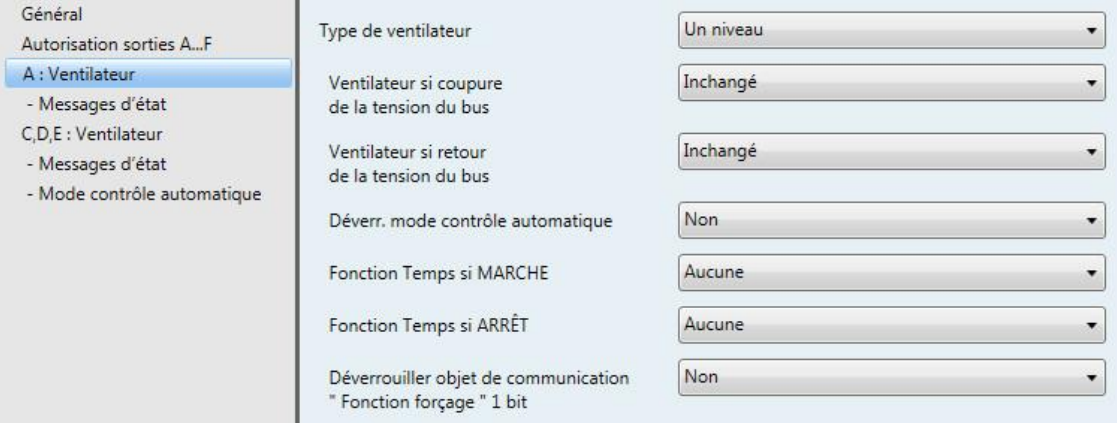

#### **Type de ventilateur**

Option : Multi-niveau Un niveau

Avec ce paramètre est déterminé le type de ventilateur devant être commandé.

Dans le cas où un ventilateur disposant de jusqu'à trois niveaux de ventilation doit être commandé, alors l'option *Multi-niveau* doit être sélectionnée.

Dans le cas où un ventilateur ne disposant que d'un niveau de ventilation doit être commandé, alors l'option *Un niveau* doit être sélectionnée.

#### **Ventilateur si coupure de la tension du bus**

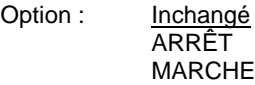

Ici est défini le comportement du ventilateur en cas de coupure de la tension du bus (CTB).

- *Inchangé :* Le niveau de ventilation du ventilateur reste inchangé.
- *ARRÊT :* Le ventilateur est arrêté.
- *MARCHE* : Le ventilateur est démarré.

### **Ventilateur si retour de la tension du bus**

Options : Inchangé ARRÊT MARCHE

Ici est défini le comportement du ventilateur au retour de la tension du bus (RTB).

- *Inchangé :* Le niveau de ventilation du ventilateur reste inchangé.
- *ARRÊT :* Le ventilateur est arrêté.
- MARCHE : Le ventilateur est démarré.

### **Attention**

L'actionneur ventilateur est livré avec des réglages par défaut (réglages usine). Ceci permet d'assurer que lorsque la tension du bus est raccordée pour la première fois, les relais de commande de ventilateur ne seront pas commutés. Ceci permet d'éviter une détérioration de l'appareil lié à une commutation involontaire lors du transport, p. ex. à cause de vibrations.

Il est donc important de raccorder la tension du bus afin d'obtenir un état de commutation défini, avant de raccorder le ventilateur. Ceci élimine tout risque de destruction du ventilateur, lié à des états de contact inadaptés.

#### **Déverr. mode contrôle automatique**

Options : Non Oui

 *Oui :* Le *Mode contrôle automatique* est déverrouillé. De plus apparaît la [Fenêtre de paramétrage -](#page-50-0) [Mode contrôle automatique](#page-50-0) (un niveau), p. [49.](#page-50-0)

#### **Fonction Temps si MARCHE**

Options : Aucune

Temporisation à l'enclenchement Durée minimale

On définit ici la fonction *Temps* pour la MARCHE du ventilateur.

- *Aucune :* Une fonction *Temps* n'est pas réalisée.
- *Temporisation à l'enclenchement :* Le démarrage du ventilateur est temporisé de cette valeur.
- *Durée minimale :* Le ventilateur reste sur MARCHE pour cette durée minimale.

Avec l'option *temporisation à l'enclenchement* le paramètre suivant apparaît :

**Temps en s [1...65 535 x 0,1]**

Options : 1...20...65 535

Le démarrage du ventilateur est temporisé de cette valeur.

Avec l'option *durée minimale* le paramètre suivant apparaît :

**Temps en s [1...65 535]**

Options : 1…20…65 535

Le ventilateur reste en MARCHE pour au moins cette durée.

#### **Fonction Temps si ARRÊT**

Options : Aucune Temporisation à l'enclenchement Durée minimale

On définit ici la fonction *Temps* pour ARRÊT du ventilateur.

- *Aucune :* Une fonction *Temps* n'est pas réalisée.
- *Temporisation à l'enclenchement :* L'arrêt du ventilateur est temporisé de cette valeur.

*Durée minimale :* Le ventilateur reste sur ARRÊT pour cette durée minimale.

Avec l'option *temporisation à l'enclenchement* le paramètre suivant apparaît :

#### **Temps en s [1...65 535 x 0,1]**

Options : 1…20…65 535

L'arrêt du ventilateur est temporisé de cette valeur.

Avec l'option *durée minimale* le paramètre suivant apparaît :

**Temps en s [1...65 535]**

Options : 1...20...65 535

Le ventilateur reste à l'ARRÊT pour au moins cette durée.

#### **Déverrouiller objet de communication**

**" Fonction forçage " 1 bit** Options : Non

Oui *Oui :* L'objet de communication 1 bit *Fonction forçage* est déverrouillé. Les paramètres ci-après apparaissent :

> **Fonction forçage pour val. objet** Options :  $\frac{1}{0}$

- *1 :* La fonction forçage est activée par un télégramme porteur de la valeur 1.
- *0 :* La fonction forçage est activée par un télégramme porteur de la valeur 0.

#### **Comportement si fonction forçage**

Options : Inchangé ARRÊT MARCHE

Ce paramètre détermine le comportement du ventilateur lors d'une fonction forçage.

#### **3.2.2.3.1 Fenêtre de paramétrage** *- Messages d'état* **(un niveau)**

Les *octets d'état* sont paramétrés dans cette fenêtre de paramétrage.

Cette fenêtre de paramétrage est toujours visible pour la Sortie A. Pour les sorties C, D, E, cette fenêtre de paramétrage est visible lorsque sous Fenêtre de paramétrage Autorisation sorties A...F, p. [20,](#page-21-0) l'option *Déverrouiller comme ventilateur* est sélectionnée pour le paramètre *Sorties C, D, E*.

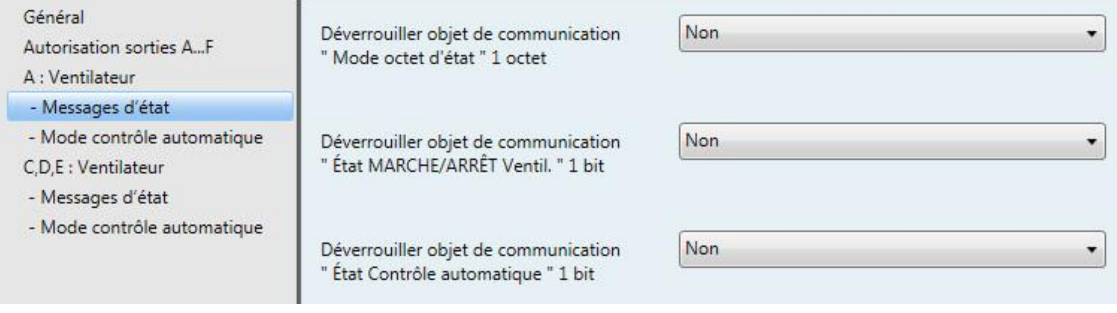

#### **Déverrouiller objet de communication " Mode octet d'état " 1 octet**

Options : Non Oui

Cet octet d'état permet d'afficher les états de sélection des variables de réglage, Mode contrôle automatique, Fonction forçage et les quatre limites en décodant l'objet 1 octet.

**Pour plus d'informations, voir : [Octet d'état du ventilateur, Forçage/Exploitation,](#page-99-0) p[. 98](#page-99-0)**

*Oui :* L'objet de communication *Mode octet d'état* est déverrouillé. Le paramètre suivant apparaît :

#### **Envoyer les valeurs d'objet**

Options : Non, seulement actualiser **Si** modification Sur demande Si modification ou sur demande

- *Non, seulement actualiser* : L'état est actualisé, mais pas envoyé.
- *Si modification* : L'état est envoyé en cas de changement.
- *Sur demande* : L'état est envoyé si la demande en est faite.
- *Si modification ou sur demande* : L'état est envoyé en cas de changement ou si la demande en est faite.

#### **Déverrouiller objet de communication " État MARCHE/ARRÊT Ventil. " 1 bit**

Options : Non Oui

Avec ce paramètre l'objet de communication *État MARCHE/ARRÊT Ventil.* peut être déverrouillé.

Certains ventilateurs doivent recevoir dans un premier temps un télégramme MARCHE avant de pouvoir passer de l'état ARRÊT à un niveau de ventilation. Ce télégramme MARCHE agit sur un contacteur principal qu'il convient de commuter. Cette commande peut être réalisée par une sortie quelconque qui est commandée par l'objet de communication *État ventilateur*. L'objet de communication engendrant la commutation de la sortie commutation doit être lié avec l'objet de communication *État ventilateur*.

Avec l'option *Oui* apparaît le paramètre suivant :

#### **Envoyer la valeur de l'objet**

Options : Non, seulement actualiser Si modification Sur demande Si modification ou sur demande

- *Non, seulement actualiser* : L'état est actualisé, mais pas envoyé.
- *Si modification* : L'état est envoyé en cas de changement.
- *Sur demande* : L'état est envoyé si la demande en est faite.
- *Si modification ou sur demande* : L'état est envoyé en cas de changement ou si la demande en est faite.

Le paramètre suivant apparaît lorsque dans la fenêtre de paramétrage *Ventilateur*, le paramètre *Déverr. mode contrôle automatique* prend l'option *Oui*.

#### **Déverrouiller objet de communication**

#### **" État Contrôle automatique " 1 bit**

Options : Non Oui

Avec ce paramètre l'objet de communication *État Contrôle automatique* peut être déverrouillé.

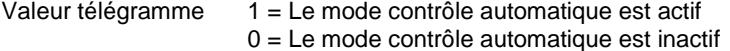

*Oui :* Le paramètre suivant apparaît :

#### **Envoyer les valeurs d'objet**

Options : Non, seulement actualiser Si modification Sur demande Si modification ou sur demande

- *Non, seulement actualiser* : L'état est actualisé, mais pas envoyé.
- *Si modification* : L'état est envoyé en cas de changement.
- *Sur demande* : L'état est envoyé si la demande en est faite.
- *Si modification ou sur demande* : L'état est envoyé en cas de changement ou si la demande en est faite.

### <span id="page-50-0"></span>**3.2.2.3.2 Fenêtre de paramétrage** *- Mode contrôle automatique* **(un niveau)**

Cette fenêtre de paramétrage est visible lorsque dans [Fenêtre de paramétrage A](#page-45-0) : Ventilateur (un niveau), p. [44,](#page-45-0) l'option *Oui* est sélectionnée pour le paramètre *Déverr. mode contrôle automatique*.

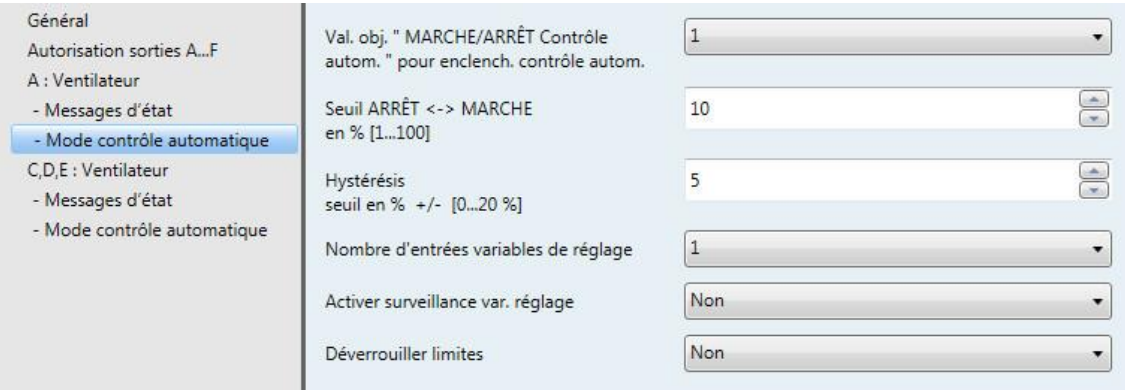

Dans cette fenêtre de paramétrage, les seuils de commutation des niveaux de ventilation sont définis. De plus les limites peuvent être déverrouillées.

### **Val. obj. " MARCHE/ARRÊT Contrôle autom. " pour enclench. contrôle autom.**

Options : 1

Ce paramètre détermine la réaction à un télégramme.

- *1 :* Le contrôle automatique est activé par un télégramme porteur de la valeur 1.
- *0 :* Le contrôle automatique est activé par un télégramme porteur de la valeur 0.

#### **Seuil ARRÊT <-> MARCHE**

 $\overline{0}$ 

**en % [1...100]**

Options : 1...10...100

On définit ici le seuil à partir duquel la commutation est réalisée. Si la valeur de la variable de réglage dans l'objet de communication est plus importante ou égale au seuil, alors la commutation est réalisée. Si la valeur est plus petite elle est arrêtée.

#### **Hystérésis**

**seuil en % +/- [0...20 %]** Options : 0…5…20

Ici est définie une hystérésis à partir de laquelle une commutation vers le prochain niveau de ventilateur est réalisée.

Le réglage 0 a pour effet qu'une commutation est réalisée immédiatement sans hystérésis.

La valeur saisie en pourcentage est additionnée ou soustraite directement à la valeur en pourcentage *Seuil en % Niveau de ventilateur x*. Le résultat constitue le nouveau seuil haut ou bas de commutation.

Seuil de commutation haut (mise en marche) = seuil + hystérésis

Seuil de commutation bas (mise à l'arrêt) = seuil - hystérésis

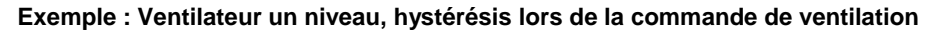

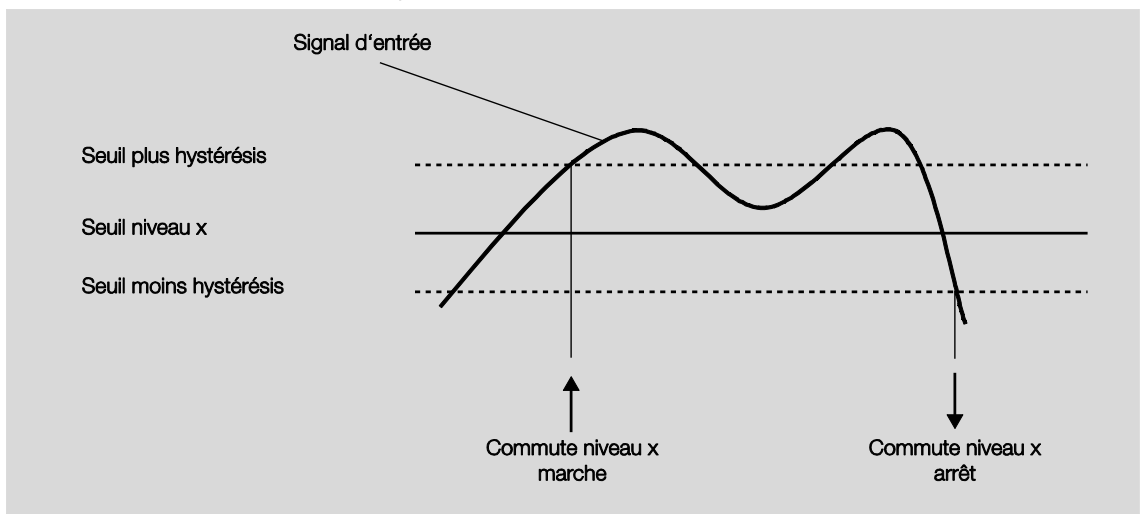

Grâce à l'hystérésis, il est possible d'éviter une commutation permanente lorsque le signal d'entrée varie autour du seuil de commutation.

#### **Nombre d'entrées variables de réglage**

Options : 1  $\overline{2}$ 

Ce paramètre détermine le nombre de variables de réglage d'entrée (objets de communication) pour le mode contrôle automatique.

- *1 :* Il n'existe qu'un seul objet de communication *Variable de réglage*.
- *2 :* Il y a deux objets de communication *Variable de réglage A* et *Variable de réglage B*. Le paramètre suivant apparaît :

#### **sélectionner par...**

Options : Valeur la plus élevée

Objet de communication " Var. réglage A/B "

Avec ce paramètre, il est possible de déterminer comment l'actionneur ventilateur sélectionne les variables de réglages A et B à utiliser.

- *Valeur la plus élevée :* La variable de réglage disposant de la valeur la plus grande est toujours utilisée. Dans le cas où les deux valeurs sont identiques et différentes de 0, alors l'entrée retenue est la dernière à avoir reçu une valeur.
- *Objet de communication " Var. réglage A/B " :* La variable de réglage à utiliser est déterminée par cet objet de communication.

#### **Activer surveillance var. réglage**

Options : Non Oui

Ce paramètre permet d'activer la surveillance de la variable de réglage ou des variables de réglage. Une absence de télégramme sur l'objet de communication ou les objets de communication est reconnue.

- *Non :* La surveillance de variable de réglage est désactivée.
- *Oui :* La surveillance de variable de réglage est activée.

Avec l'option *Oui* les paramètres ci-après apparaissent :

**Temps de surveillance en s [30…65 535]** Options : 0...120...65 535

Ce paramètre permet de déterminer la durée maximale entre deux télégrammes. Un défaut est engendré lorsque cette durée est dépassée.

Le paramètre suivant apparaît dans le cas où deux entrées de variables de réglage existent :

#### **Mode de fonctionnement**

**de la surveillance**

Options : Surveillance var. réglage actuelle Surveillance var. réglage active/inactive

Ce paramètre permet de définir l'étendue de la surveillance.

- *Surveillance var. réglage actuelle :* La réception de télégrammes est surveillée continuellement, uniquement l'entrée de variable de réglage sélectionnée. Après un changement (via Objet de communication " Var. réglage A/B " ou Valeur la plus élevée), la durée de surveillance est relancée.
- *Surveillance var. réglage active/inactive :* Les deux entrées de variable de réglage sont toujours surveillées indépendamment l'une de l'autre. Si la durée est dépassée pour un objet, alors ceci est considéré comme un défaut.

#### **Envoyer la valeur de l'objet " Var. réglage défaut "**

Options : Non, seulement actualiser Si modification

Sur demande Si modification ou sur demande

- *Non, seulement actualiser* : L'état est actualisé, mais pas envoyé.
- *Si modification* : L'état est envoyé en cas de changement.
- *Sur demande* : L'état est envoyé si la demande en est faite.
- *Si modification ou sur demande* : L'état est envoyé en cas de changement ou si la demande en est faite.

#### **Régler var. réglage**

**en cas de défaut**

Options : Non Oui

Ce paramètre permet de déterminer quelle réaction à lieu en cas de défaut.

*Oui :* Le paramètre suivant apparaît :

**Var. réglage en % [0...100]**

Options : 0...30...100

Ce paramètre permet de déterminer quelle valeur en pourcentage est utilisée pour la variable de réglage en cas de défaut.

#### **Déverrouiller limites**

Option : Non Oui

 *Oui :* Quatre objets de communication *Limite x*, x = 1 à 4, destinés à la limitation du ventilateur sont déverrouillés.

Avec la fonction de limite de niveau les plages de niveau (limites) pour le ventilateur sont définies, qui ne peuvent être dépassées vers le haut ou le bas.

#### **Important**

Le comportement au démarrage paramétré, correspondant aux caractéristiques techniques du ventilateur, dispose d'une priorité plus importante que celle d'une limite, c'est-à-dire que dans le cas où une limite de niveau 2 est activée et que le comportement au démarrage est de niveau 3, il en résulte le comportement suivant : Le ventilateur est en état ARRÊT et reçoit la demande de niveau 1. Il démarre dans un premier temps sur le niveau 3 (niveau de démarrage) et passe au niveau 2 défini par la limite. Le niveau 1 désiré ne peut être atteint en raison de la limite.

L'ordre d'affichage des paramètres correspond à celle des priorités, c.-à-d. que le paramètre disposant de la priorité la plus importante est la limite 1, suivi de la limite 2, 3 et 4.

Lorsque l'on quitte le mode de contrôle automatique p. ex. via une intervention manuelle, les limites 1…4 sont conservées.

Les points suivants sont valables pour toutes les limites :

- La limite ne doit pas nécessairement s'appliquer à une seule limite de ventilateur. Elle peut également couvrir une plage de niveau de ventilateur, c.-à-d. que lorsque la limite est active, seuls les niveaux de ventilateur définis peuvent être activés. Il est ainsi possible de définir en plus une régulation réduite.
- La limite est activée, lorsqu'un télégramme portant la valeur 1 est reçu par l'objet de communication de limitation. La limite est désactivée, lorsqu'un télégramme portant la valeur 0 est reçu par l'objet de communication de limitation. Une intervention manuelle met fin au mode contrôle automatique.
- Lorsque la limitation est activée, l'appareil passe sur le niveau de ventilateur paramétré, et ce, indépendamment de la valeur de consigne. Si un autre niveau de ventilateur ou encore un niveau de ventilateur en dehors de la " plage de limitation " est activé lors de l'activation de la limitation, le niveau de ventilateur désiré ou la limite de niveau de ventilateur de la plage sont activés.
- Lorsque la limitation prend fin, le niveau de ventilateur est à nouveau défini et exécuté. Ceci signifie que durant une limitation l'actionneur travaille normalement en arrière-plan, les sorties ne sont pas modifiées et elles sont commutées lorsque la limitation prend fin.

Pour chacune des quatre limites, les mêmes paramètres de limitation des niveaux de ventilateur sont disponibles. La priorité correspond à l'ordre d'exécution. La limite 1 dispose de la plus grande priorité, la limite 4 dispose de la priorité la plus basse.

#### **Niveau de ventilateur si limite 1 Niveau de ventilateur si limite 3**

Options : Inactif Inchangé ARRÊT MARCHE

Ce paramètre détermine quel niveau de ventilation est activé lors d'une limitation ou encore quel niveau haut ou bas ne peut être dépassé.

#### **Niveau de ventilateur si limite 2 Niveau de ventilateur si limite 4**

Options : Inactif

Inchangé ARRÊT MARCHE

Ce paramètre détermine quel niveau de ventilation est activé lors d'une limitation ou encore quel niveau haut ou bas ne peut être dépassé.

#### <span id="page-56-0"></span>**3.2.2.4 Fenêtre de paramétrage** *A : Sortie*

#### **Remarque**

Toutes les descriptions suivantes et les possibilités d'utilisation sont valables pour l'actionneur ventilateur 1 ventilateur FCL/S 1.6.1.1 et pour l'actionneur ventilateur 2 ventilateurs FCL/S 2.6.1.1.

La fenêtre de paramétrage *B : Sortie* permet de réaliser tous les réglages permettant de définir le comportement de la sortie B.

Les explications sont valables pour les sorties C, D et E lorsque dans [Fenêtre de paramétrage Autorisati](#page-21-0)[on sorties A…F,](#page-21-0) p. [20,](#page-21-0) l'option *Déverrouiller comme sorties commutation* est sélectionnée pour le paramètre *Sorties C, D, E*.

Les explications sont également valables pour la sortie F.

Les sorties B…F doivent être précédemment déverrouillées de façon individuelle dans [Fenêtre de para](#page-21-0)[métrage Autorisation sorties A…F,](#page-21-0) p. [20.](#page-21-0)

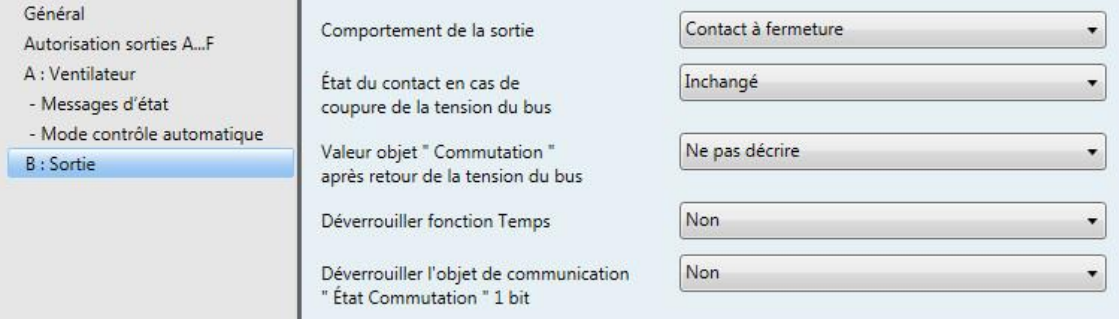

#### **Comportement de la sortie**

Options : Contact à fermeture Contact à ouverture

Ce paramètre permet de déterminer si la sortie se comporte comme un *contact à ouverture* ou un *contact à fermeture*.

- *Contact à fermeture* : Un télégramme MARCHE (1) ferme le contact et un télégramme ARRÊT (0) ouvre le contact.
- *Contact à ouverture* : Un télégramme MARCHE (1) ouvre le contact et un télégramme ARRÊT (0) ferme le contact.

#### **État du contact en cas de coupure de la tension du bus**

Options : Ouvert Fermé Inchangé

Ce paramètre détermine le comportement de la sortie en cas de coupure de la tension du bus.

- *Ouvert :* La sortie est commutée sur ARRÊT.
- *Fermé :* La sortie est commutée sur MARCHE.
- *Inchangé :* La sortie conserve le dernier état avant la coupure de la tension du bus.

#### **Valeur objet " Commutation " après retour de la tension du bus**

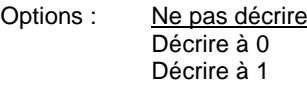

Ce paramètre détermine le comportement de l'objet de communication *Commutation* après le retour de la tension du bus. Par convention, l'objet de communication *Commutation* reçoit la valeur 0.

 *Ne pas décrire :* L'objet de communication *Commutation* conserve la valeur 0 après le retour de la tension du bus. L'état de commutation n'est pas à nouveau défini.

#### **Remarque**

Avant le premier téléchargement (appareil en sortie d'usine), la valeur avant la coupure de la tension du bus n'est pas définie. Pour cette raison, l'objet de communication *Commutation* reçoit la valeur 0 et le contact est ouvert.

- *Décrire à 0 :* L'objet de communication *Commutation* reçoit la valeur 0 au retour de la tension du bus. L'état de contact est à nouveau déterminé et réglé en fonction du paramétrage de l'appareil.
- *Décrire à 1 :* L'objet de communication *Commutation* reçoit la valeur 1 au retour de la tension du bus. L'état de contact est à nouveau déterminé et réglé en fonction du paramétrage de l'appareil.

#### **Remarque**

Prenez en considération le comportement en cas de coupure de la tension du bus, à son retour et en cas de téléchargement.

L'appareil reçoit l'énergie nécessaire à la commutation des contacts via le bus. Une fois le bus sous tension, il s'écoule une période d'environ dix secondes avant que l'appareil dispose de suffisamment d'énergie pour commuter tous les contacts en même temps.

Les sorties prennent leurs états définis après une durée déterminée, en fonction de la valeur du paramètre Tempo. d'envoi et de commutation après le retour de la tension du bus défini dans la fenêtre de paramétrage *Général*.

Si une durée de temporisation inférieure est définie, l'appareil commute les contacts uniquement à partir du moment où suffisamment d'énergie a été accumulée dans l'appareil pour pouvoir commuter toutes les sorties de manière immédiate et sécuritaire en cas de nouvelle coupure de la tension.

#### **Déverrouiller fonction Temps**

Options : Non

Oui

- *Non :* La fenêtre de paramétrage reste verrouillée et n'apparaît pas.
- *Oui :* La fenêtre de paramétrage *Temps* apparaît.

Le déverrouillage de la fonction *Temps* engendre également le déverrouillage de la fenêtre de paramétrage *- Temps*. Cette fenêtre de paramétrage permet de réaliser des réglages supplémentaires.

#### **Remarque**

Pour une description plus précise de la fonction voi[r Objets de communication Sortie,](#page-79-0) p. [78,](#page-79-0) n° 42.

#### **Déverrouiller l'objet de communication " État Commutation " 1 bit**

Options : Non **Oui** 

*Oui :* Les paramètres ci-après apparaissent :

#### **Envoyer la valeur de l'objet**

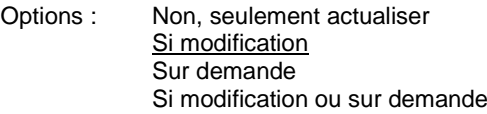

- *Non, seulement actualiser* : L'état est actualisé, mais pas envoyé.
- *Si modification* : L'état est envoyé en cas de changement.
- *Sur demande* : L'état est envoyé si la demande en est faite.
- *Si modification ou sur demande* : L'état est envoyé en cas de changement ou si la demande en est faite.

#### **Valeur de l'objet État du contact**

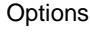

 $\frac{1}{1}$  = fermé, 0 = ouvert  $0 = \text{ferm\'e}$ , 1 = ouvert

Ce paramètre permet de définir la valeur de l'objet de communication de l'état de commutation (*État Commutation*).

- *1 = fermé, 0 = ouvert* : Un contact fermé est représenté par un objet de communication portant la valeur 1 et un contact ouvert par la valeur 0.
- *0 = fermé, 1 = ouvert* : Un contact fermé est représenté par un objet de communication portant la valeur 0 et un contact ouvert par la valeur 1.

#### **Remarque**

Ainsi, l'état du contact et donc l'état de commutation sont le résultat d'une série de priorités et de liaisons.

#### **3.2.2.4.1 Fenêtre de paramétrage** *B : Sortie - Temps*

Cette fenêtre de paramétrage permet d'effectuer tous les réglages de la fonction *Temps : Éclairage escalier.*

Cette fenêtre de paramétrage est visible lorsque dans [Fenêtre de paramétrage A](#page-56-0) : Sortie, p. [55,](#page-56-0) l'option *Oui* est sélectionnée pour le paramètre *Déverrouiller fonction Temps*.

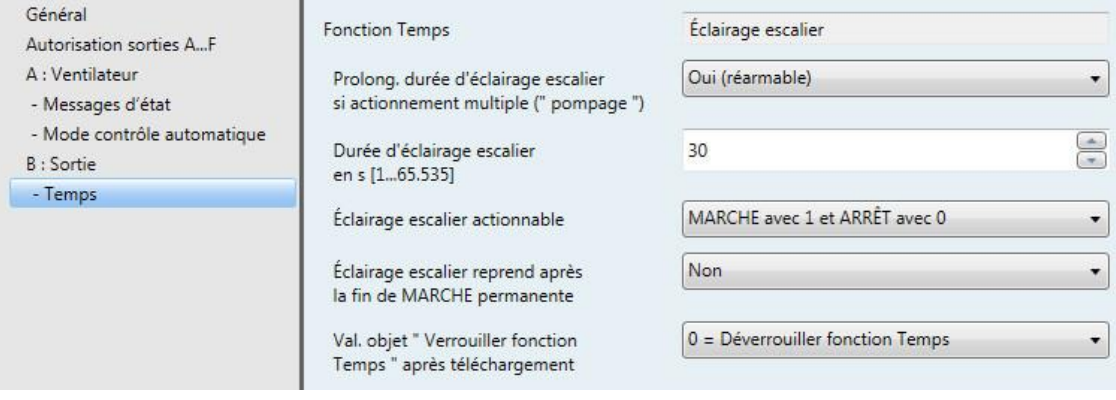

Vous trouverez des informations concernant les fonctions temps et leurs déroulements sous [Programma](#page-82-0)[tion et mise en œuvre,](#page-82-0) p[. 81.](#page-82-0) Considérez également l[e Diagramme de fonctionnement,](#page-90-0) p[. 89,](#page-90-0) il en résulte le déroulement et les priorités de commutation.

#### **Fonction Temps**

Options : Éclairage escalier

 *Éclairage escalier* : La valeur avec laquelle l'éclairage escalier peut être allumé ou éteint est paramétrable. La durée d'éclairage escalier démarre avec l'allumage. L'expiration de la durée d'éclairage escalier entraîne immédiatement l'extinction.

Les paramètres suivants apparaissent lorsque *Éclairage escalier* est sélectionné :

#### **Prolong. durée d'éclairage escalier si actionnement multiple (" pompage ")**

Options : Non (non réarmable)

Oui (réarmable) Jusqu'à 2 x durée d'éclairage escalier Jusqu'à 3 x durée d'éclairage escalier Jusqu'à 4 x durée d'éclairage escalier Jusqu'à 5 x durée d'éclairage escalier

Si un nouveau télégramme MARCHE est reçu pendant que la durée d'éclairage escalier s'écoule, alors il est possible de prolonger la durée d'éclairage escalier en y ajoutant une deuxième durée d'éclairage escalier. Ceci peut être répété en actionnant plusieurs fois le bouton (" pompage ") jusqu'à ce que la durée maximale paramétrée, soit atteinte. La durée maximale peut être égale à 1, 2, 3, 4 ou 5 fois la durée d'éclairage escalier.

La durée d'éclairage escalier a été amenée à son maximum par " pompage ". Si une partie de cette durée est déjà écoulée, alors il est possible de la ramener à nouveau à son maximum par " pompage ". La durée maximale paramétrée ne peut cependant pas être dépassée.

- *Non :* La réception d'un télégramme MARCHE sera ignorée. La durée d'éclairage escalier s'écoule jusqu'à son terme.
- *Oui (réarmable) :* La durée d'éclairage escalier est réinitialisée à la réception d'un nouveau télégramme MARCHE, le laps de temps redémarre à nouveau. Ce processus peut être répété librement.
- *Jusqu'à 2/3/4/5 x durée d'éclairage escalier* : La durée d'éclairage escalier est prolongée de 2/3/4/5 fois en cas de nouvelle réception de MARCHE.

#### **Durée d'éclairage escalier en s [1...65 535]**

Options : 1...30...65 535

La durée d'éclairage escalier détermine la période pendant laquelle le contact est fermé - à condition qu'il soit paramétré comme contact à fermeture - donc la durée pendant laquelle l'éclairage est allumé après réception d'un télégramme MARCHE. La saisie est réalisée en secondes.

#### **Éclairage escalier actionnable**

Options : MARCHE avec 1 et ARRÊT avec 0 MARCHE avec 1, sans effet avec 0 MARCHE avec 0 ou 1, pas d'arrêt possible

Ce paramètre détermine avec quelle valeur du télégramme, l'éclairage escalier peut être allumé et prématurément éteint.

 *MARCHE avec 0 ou 1, pas d'arrêt possible :* La fonction *Éclairage escalier* est activée indépendamment de la valeur du télégramme. Une extinction prématurée n'est pas possible.

### **Eclairage escalier reprend après la fin de MARCHE permanente**

Options : Non Oui

- *Non :* L'éclairage est éteint lorsque la durée *MARCHE permanente* expire.
- *Oui :* L'éclairage reste allumé et la durée d'éclairage escalier démarre à nouveau.

Le mode de fonctionnement fonction MARCHE permanente est piloté par l'objet de communication *MARCHE permanente*. Si cet objet de communication reçoit un télégramme portant la valeur 1, alors la sortie est commutée, et ce, indépendamment de la valeur de l'objet de communication *Commutation,* la sortie reste commutée jusqu'à ce que l'objet de communication *MARCHE permanente* reçoive la valeur 0.

#### **Val. objet " Verrouiller fonction Temps " après téléchargement**

Options : Inchangé

1 = Verrouiller fonction Temps 0 = Déverrouiller fonction Temps

- *Inchangé :* Après un téléchargement, l'objet de communication prend la même valeur qu'avant le téléchargement.
- *1 = Verrouiller fonction Temps :* La fonction *Temps* est verrouillée par un télégramme porteur de la valeur 1.
- *0 = Déverrouiller fonction Temps :* La fonction *Temps* est déverrouillée par un télégramme porteur de la valeur 0.

**Comment se comporte la fonction Éclairage escalier en cas de coupure de la tension du bus ?**

Le comportement en cas de coupure de la tension du bus est défini par le paramètre *État du contact en cas de coupure de la tension du bus* dan[s Fenêtre de paramétrage A](#page-56-0) : Sortie, p. [55.](#page-56-0)

**Comment se comporte la fonction Éclairage escalier au retour de la tension du bus ?** Le comportement au retour de la tension du bus dépend des conditions suivantes :

 Du paramétrage de l'objet de communication *Commutation.* Le paramétrage de l'objet de communication *Commutation* définit si l'éclairage escalier doit être éteint ou allumé au retour de la tension du bus.

Une durée d'éclairage escalier interrompue par la coupure de la tension du bus ou un téléchargement est reprise au retour de la tension du bus ou après le téléchargement.

Ceci est valable au retour de la tension du bus uniquement si un autre comportement est engendré par le paramétrage.

### **3.2.3 Paramétrages sans tension sur le bus**

#### **Comment l'appareil est-il mis en marche et en service ?**

L'appareil peut être mis en service en y appliquant une tension auxiliaire provenant de l'alimentation électrique mobile (NTI).

### **3.3 Objets de communication**

#### **Remarque**

Par convention, l'indicateur Écrire est effacé pour les valeurs des objets de communication (à l'exception des objets de communication 1 bit). Ainsi, il n'est pas possible de changer la valeur de l'objet de communication via le bus. Si cette fonction est désirée, il convient d'activer l'indicateur Écrire dans ETS. Lors du retour de la tension du bus, la valeur de l'objet de communication est écrasée par la valeur paramétrée.

#### **3.3.1 Aperçu des objets de communication**

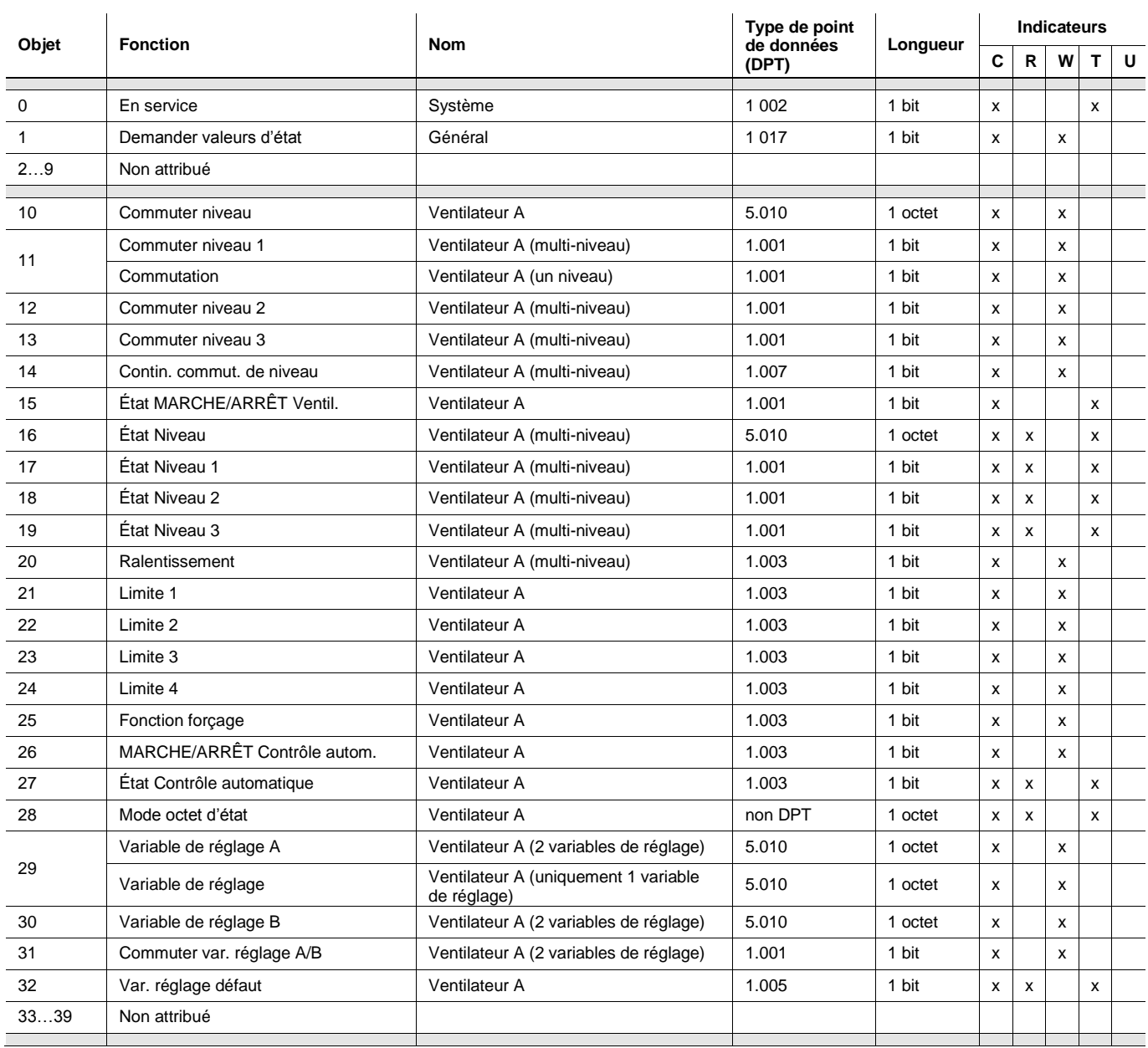

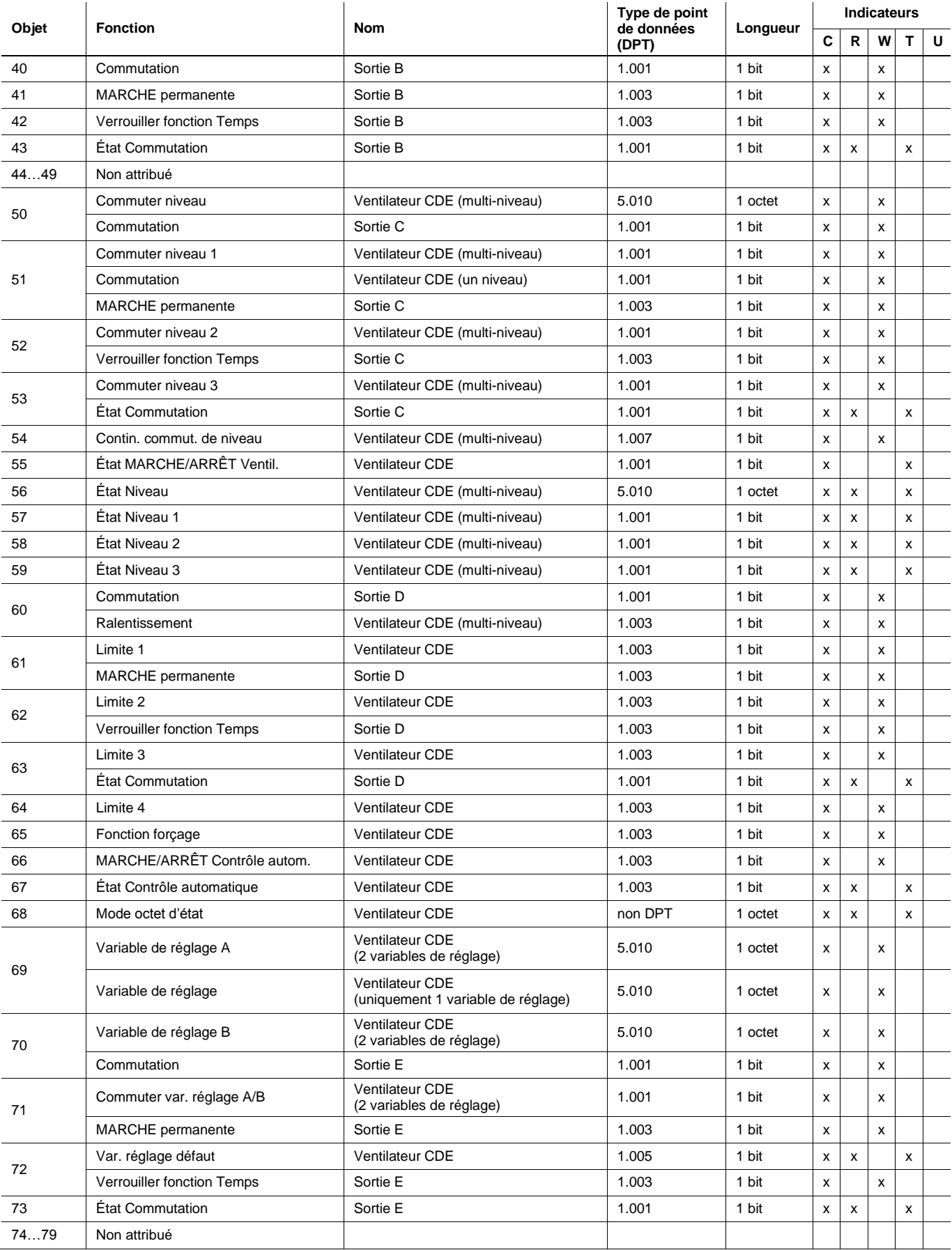

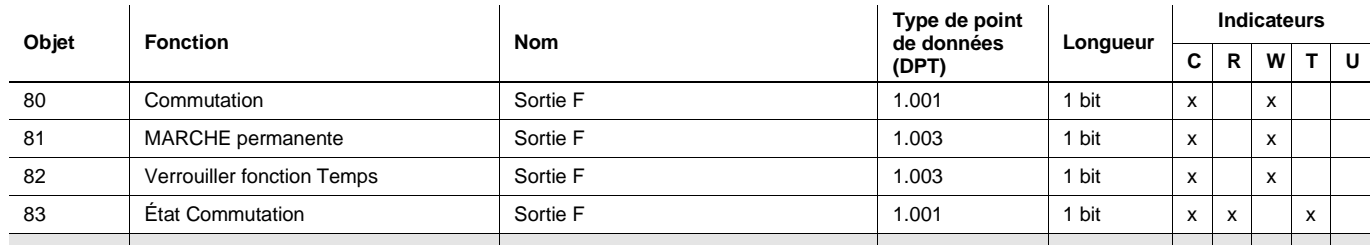

### **3.3.2 Objets de communication** *Général*

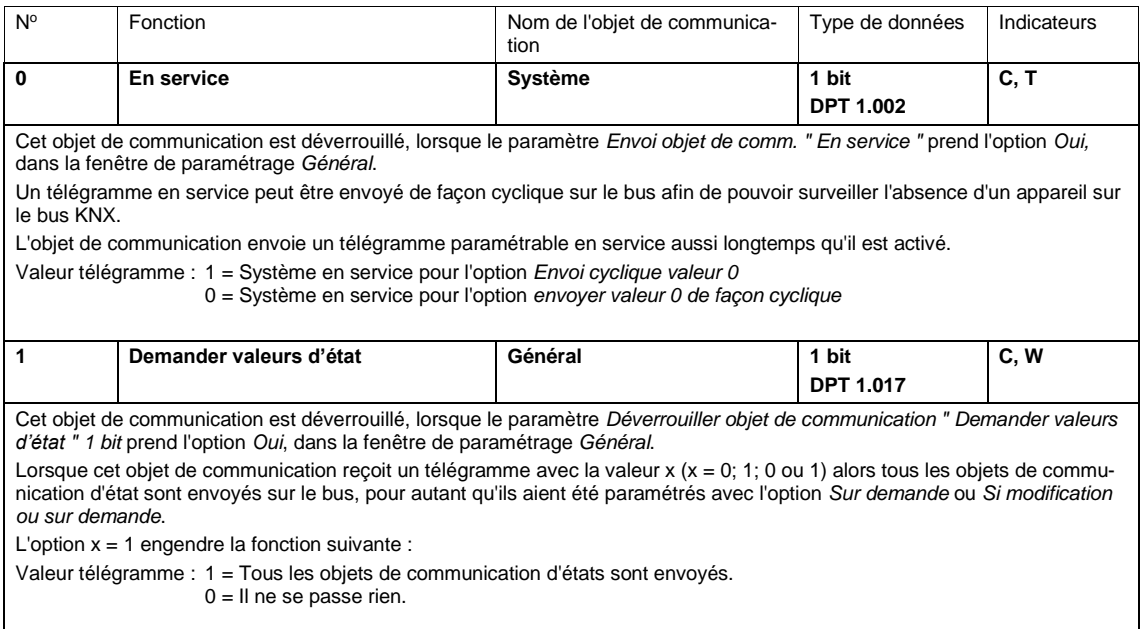

#### **3.3.3 Objets de communication** *Ventilateur A* **et** *Ventilateur CDE*

#### **Remarque**

Seul l'actionneur 2 ventilateurs FCL/S 2.6.1.1 peut piloter le deuxième ventilateur CDE. Les trois niveaux de ventilateur peuvent être paramétrées comme des sorties indépendantes classiques C, D et E. La description des objets de communication est disponible sous [Objets de communication](#page-79-0)  [Sortie,](#page-79-0) S. [78.](#page-79-0) Vous trouverez des descriptions des possibilités de réglages sous [Fenêtre de paramétrage Autorisation](#page-21-0) 

#### **3.3.3.1 Objets de communication** *Ventilateur multi-niveau*

[sorties A…F,](#page-21-0) p. [20.](#page-21-0)

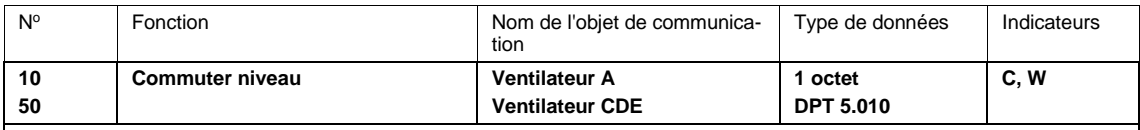

Cet objet de communication est déverrouillé, lorsque dans la fenêtre de paramétrage *A : Ventilateur* ou *CDE : Ventilateur*, les paramètres *Déverrouiller mode direct* et *Déverrouiller objet de communication " Commuter niveau " 1 octet* prennent l'option *Oui*.

Le ventilateur peut être commuté sur un niveau de ventilation via un objet de communication 1 octet par cet objet de communication. Dans le cas où un autre niveau de ventilation est commuté à ce moment, ce dernier est interrompu. Un nouveau niveau de ventilation est commuté tout en tenant compte de la phase de démarrage.

Les limitations via une fonction forçage ou une des limitations 1...4 sont conservées. Le mode contrôle automatique est arrêté. Une nouvelle activation du mode contrôle automatique est réalisée via l'objet de communication *MARCHE/ARRÊT Contrôle autom.*

Il en résulte les valeurs de télégramme suivantes :

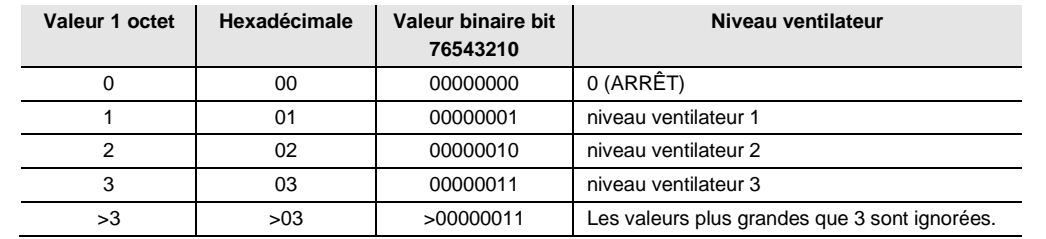

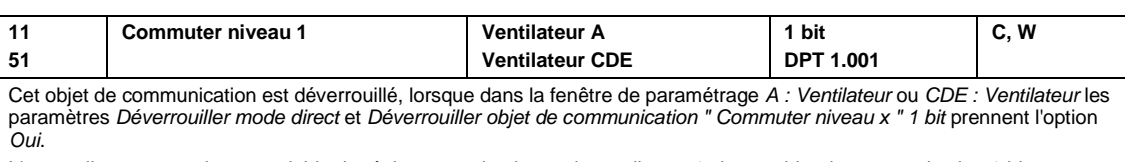

L'appareil peut recevoir une variable de réglage pour le niveau de ventilateur 1 via cet objet de communication 1 bit. Les limitations via une fonction forçage ou une des limitations 1...4 sont conservées. Le mode contrôle automatique est arrêté. Une nouvelle activation est réalisée via l'objet de communication *MARCHE/ARRÊT Contrôle autom.*.

Lorsque plusieurs télégrammes MARCHE différents sont reçus sur des objets de communication *Niveau ventilateur x*, x = 1...3 dans un laps de temps court, alors la dernière valeur reçue est retenue pour la commande du ventilateur. Un télégramme ARRÊT reçu sur l'un des trois objets de communication *Niveau ventilateur x*, x = 1...3 coupe complètement le ventilateur.

Valeur télégramme : 0 = Ventilateur ARRÊT

1 = Ventilateur MARCHE sur niveau 1

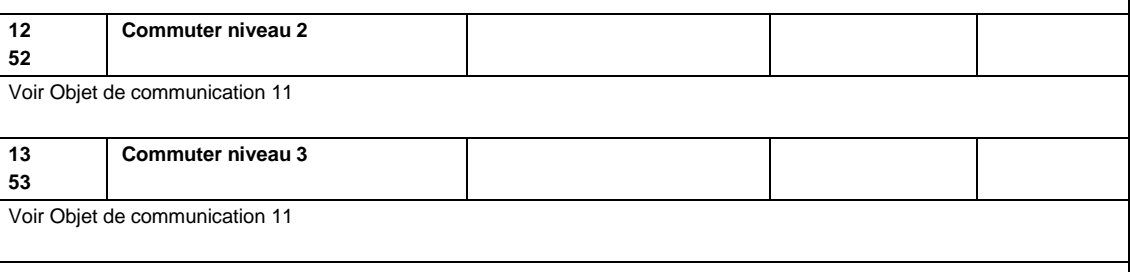

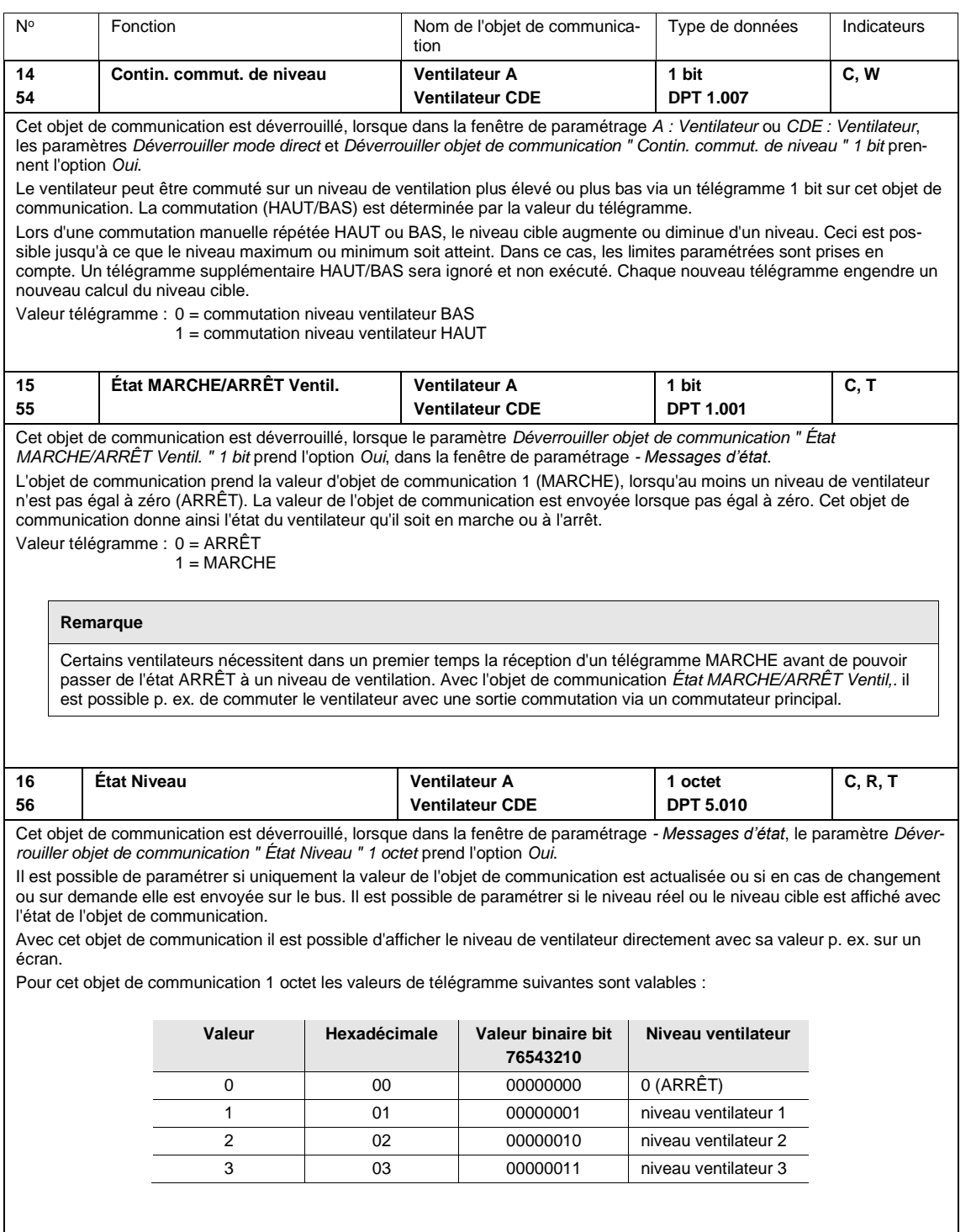

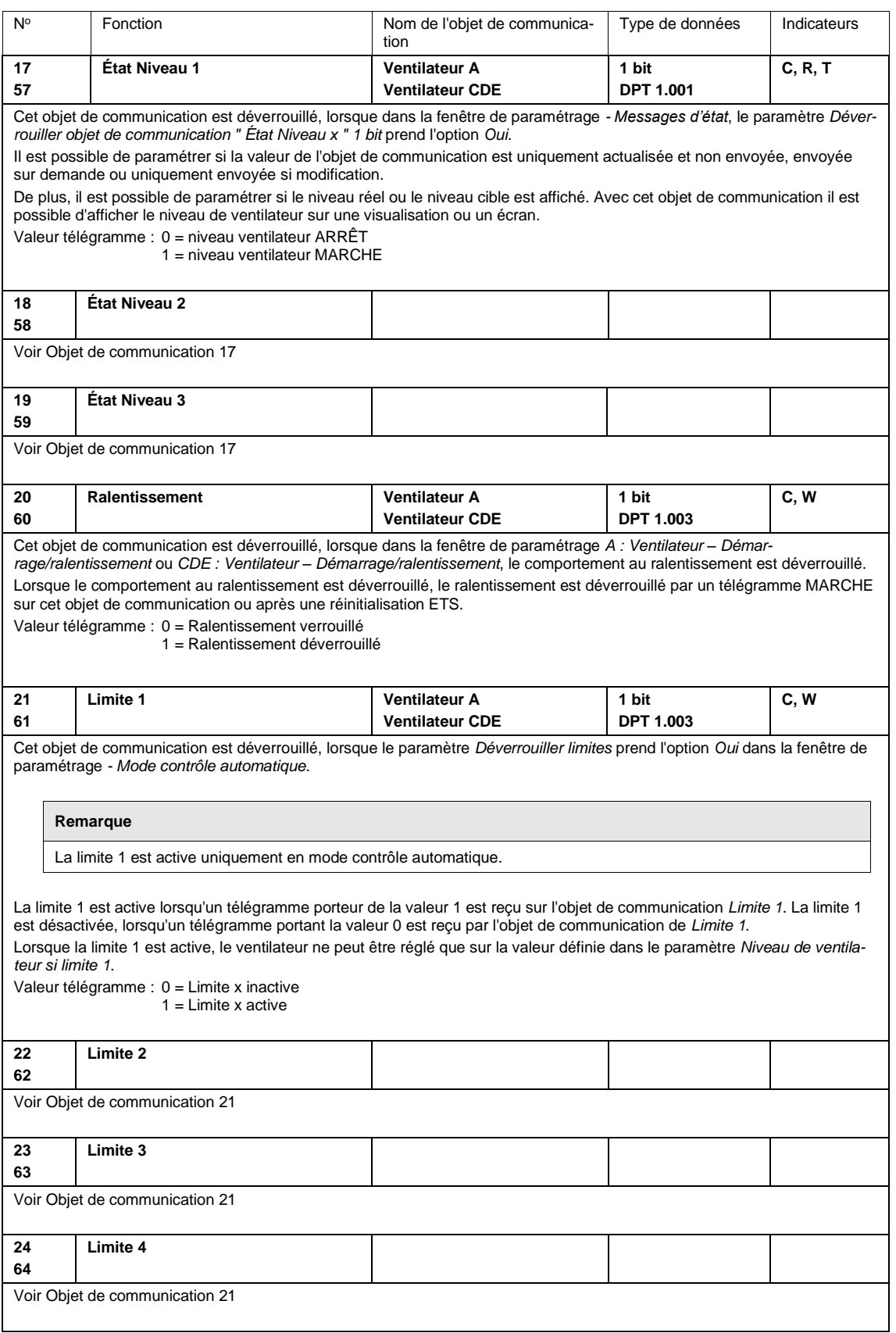

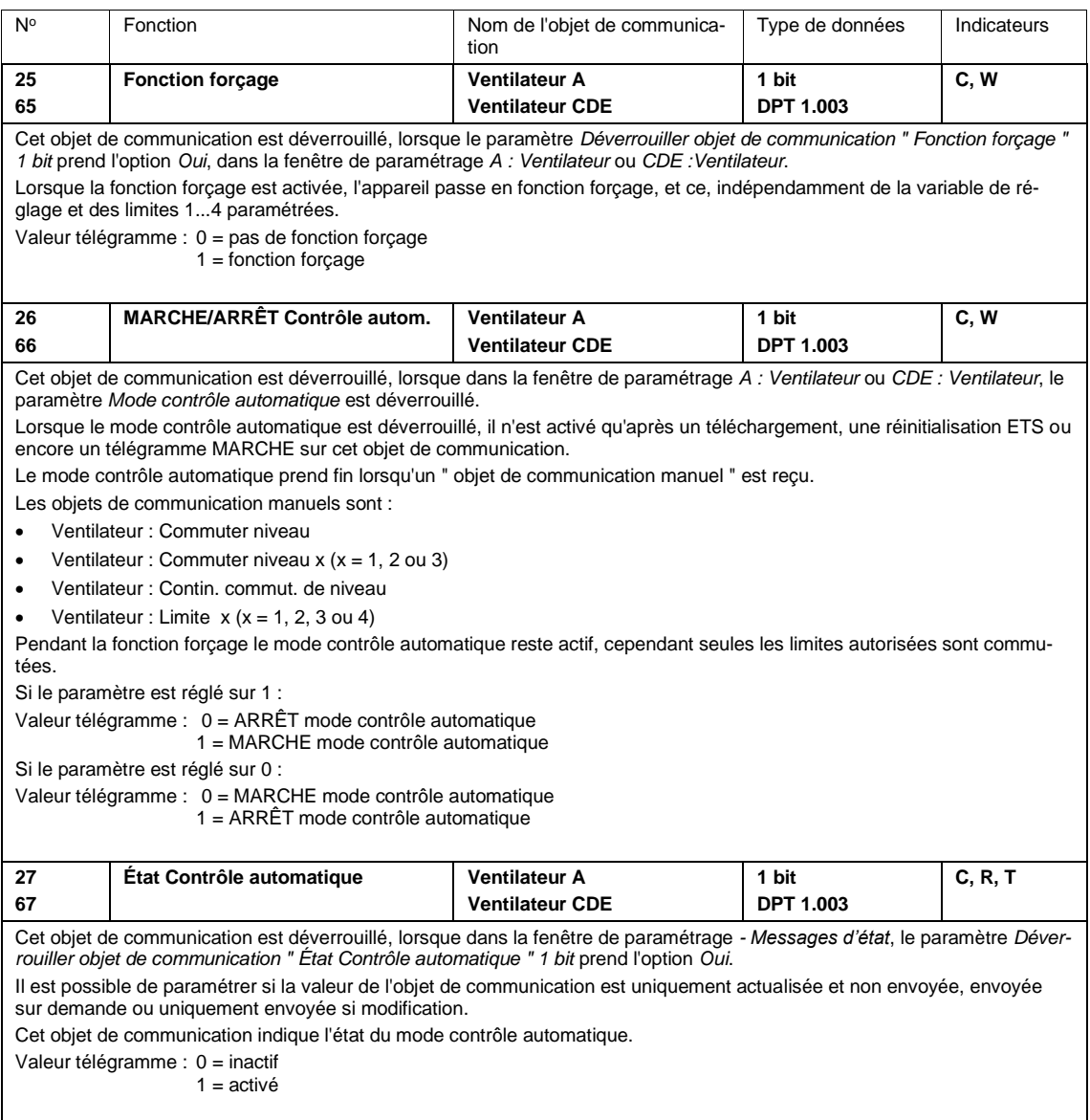
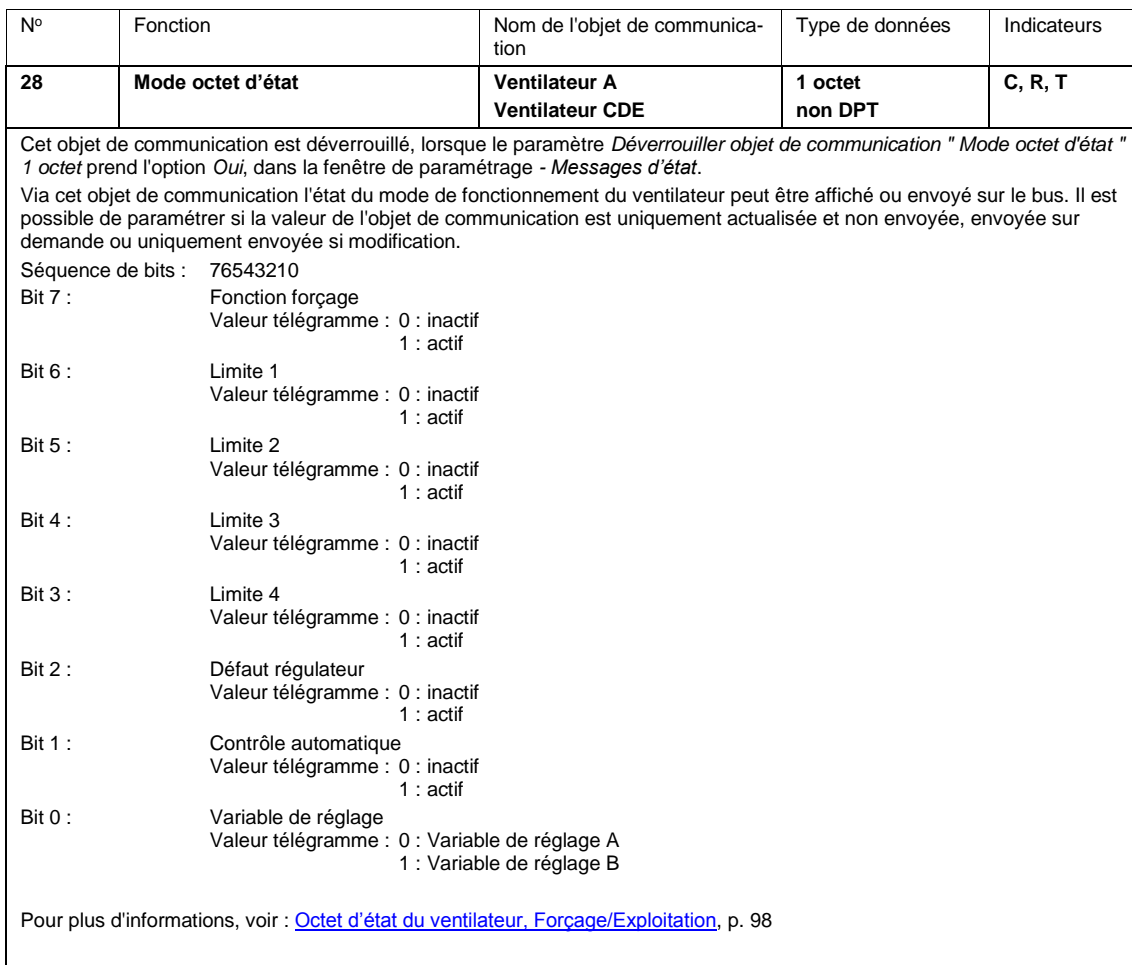

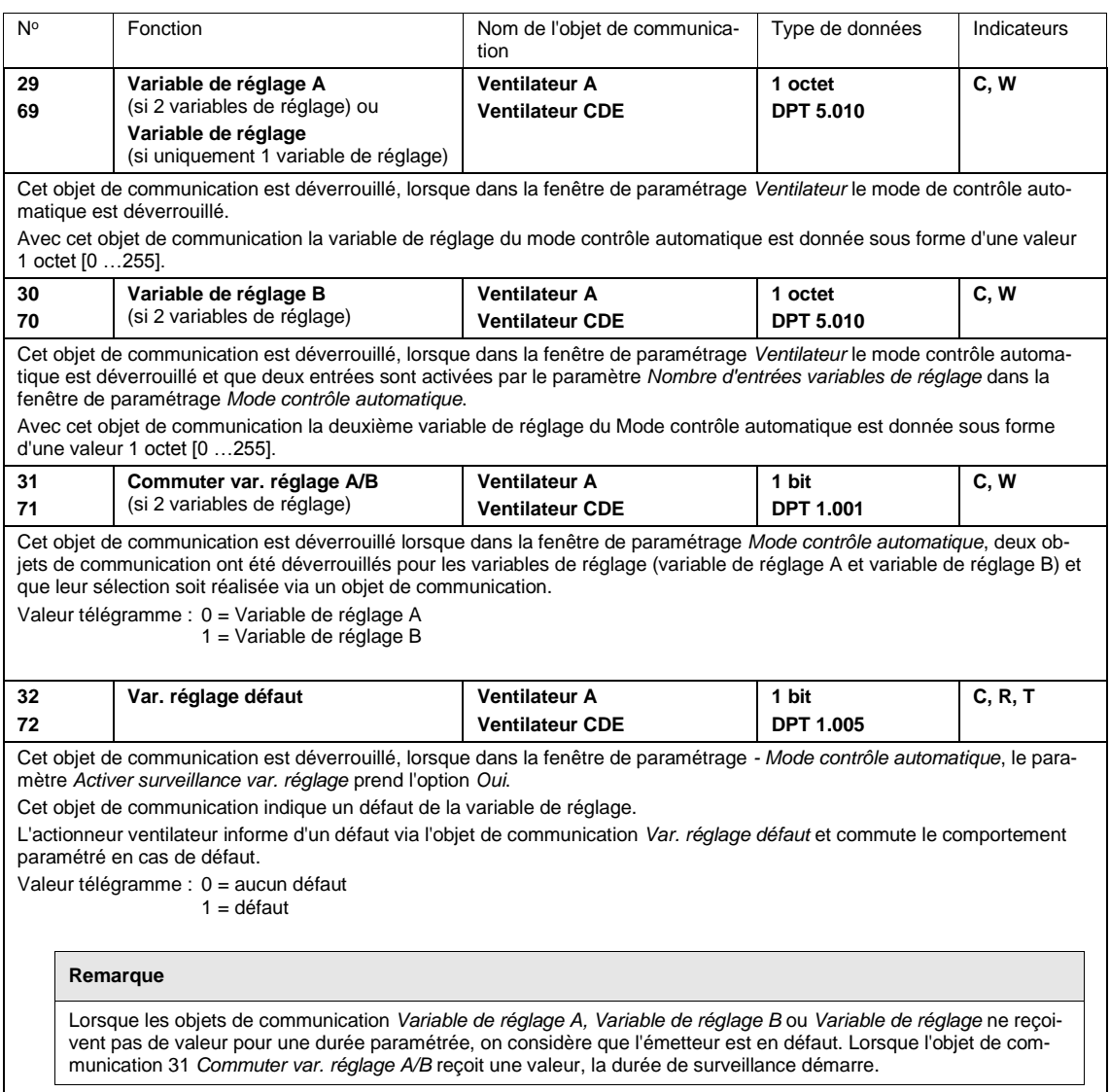

### **3.3.3.2 Objets de communication** *Ventilateur un niveau*

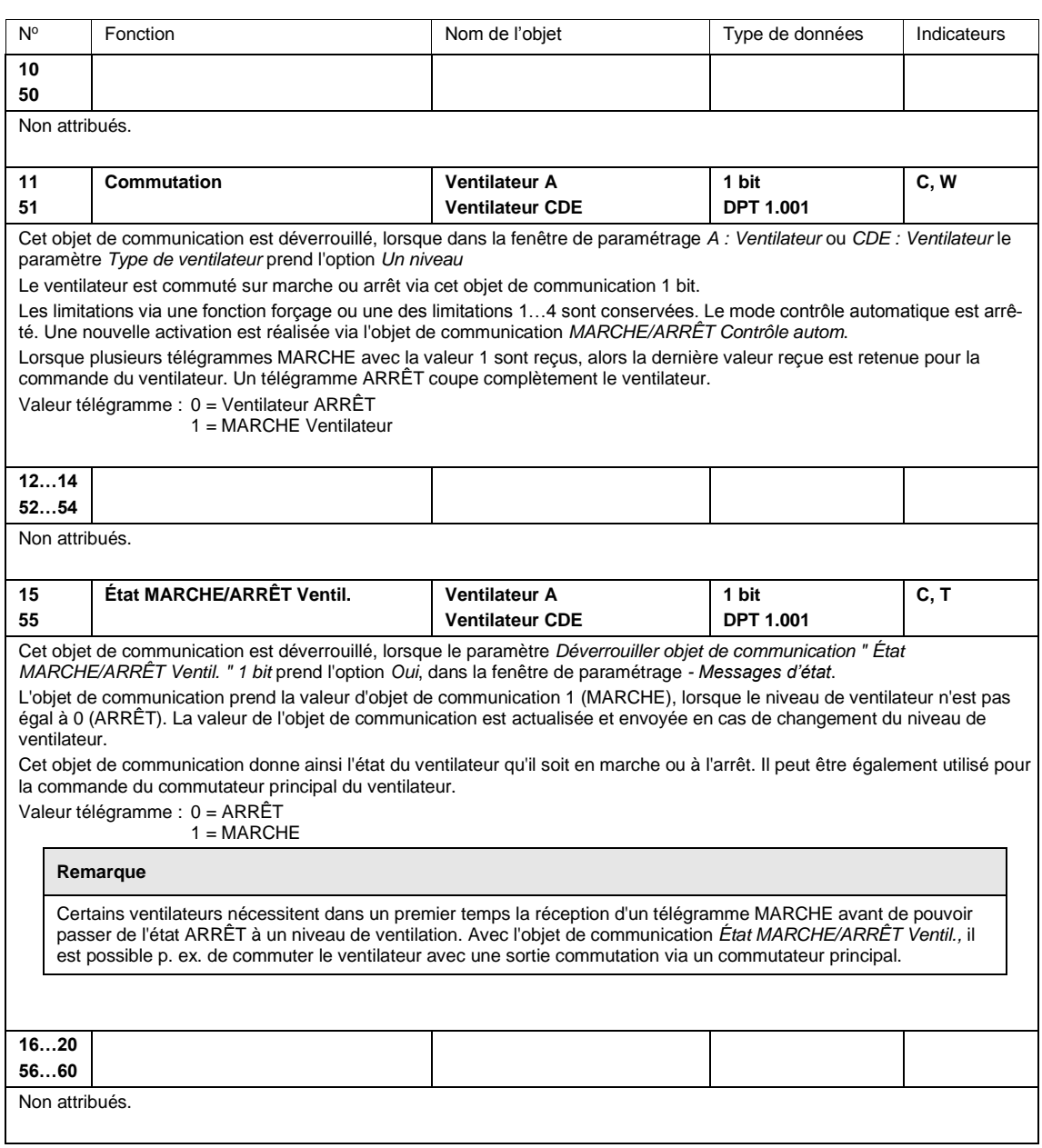

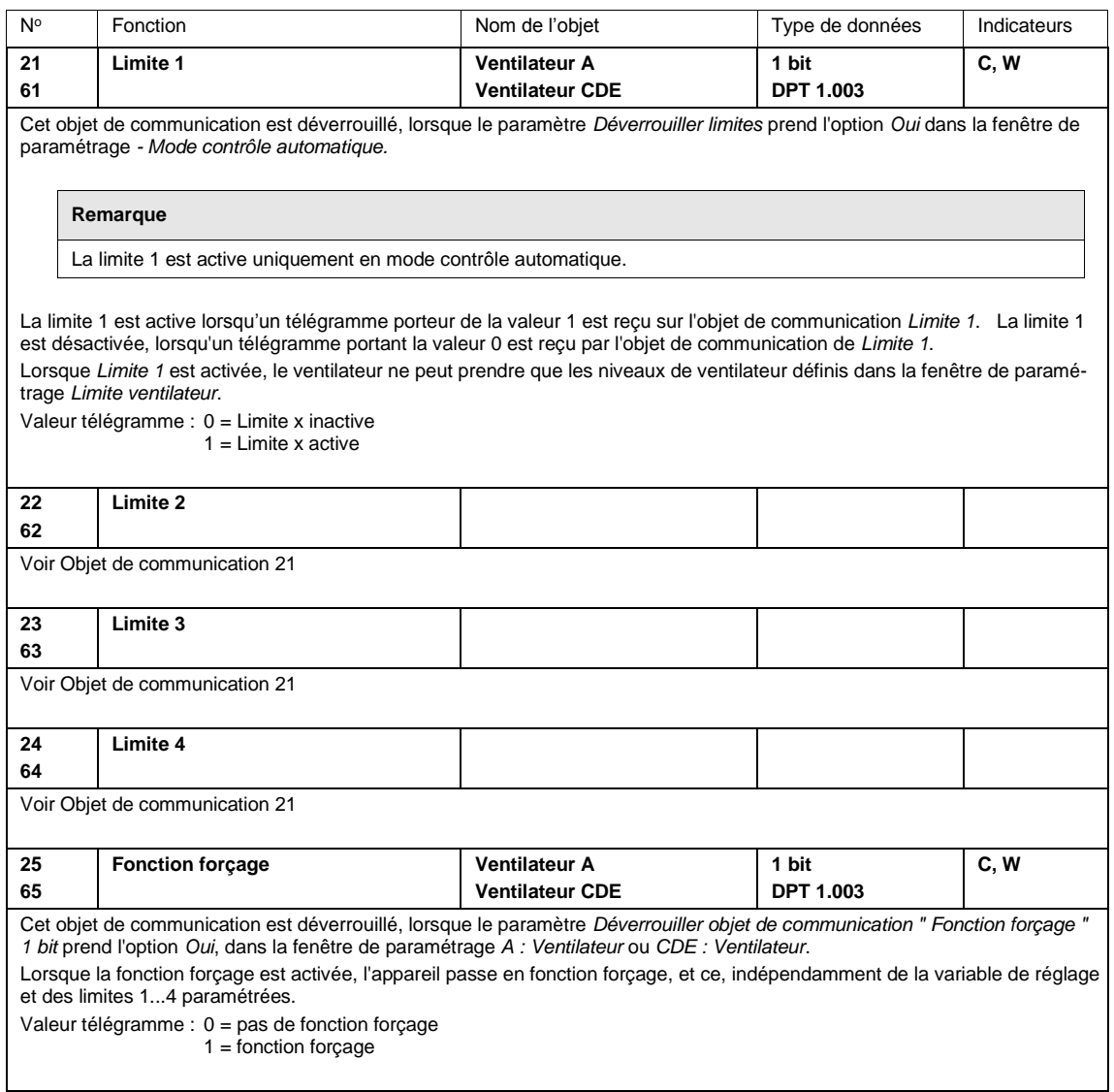

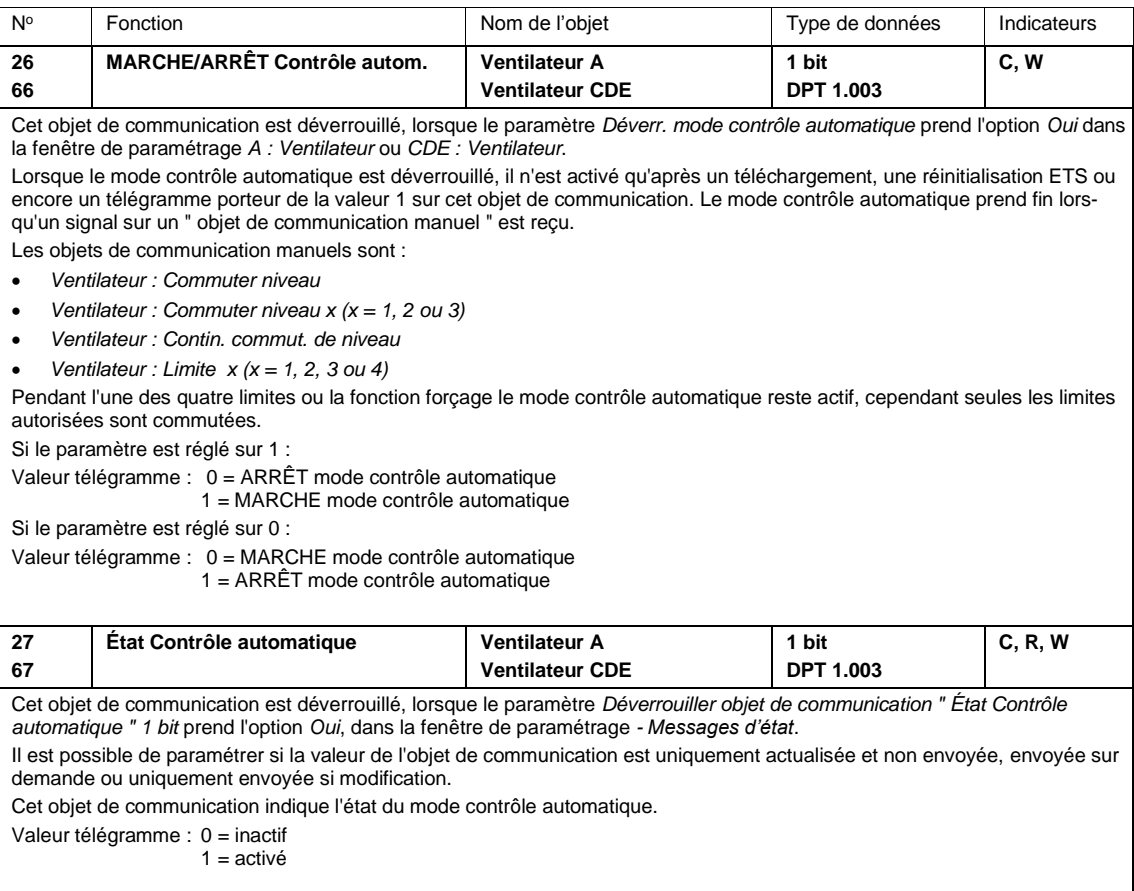

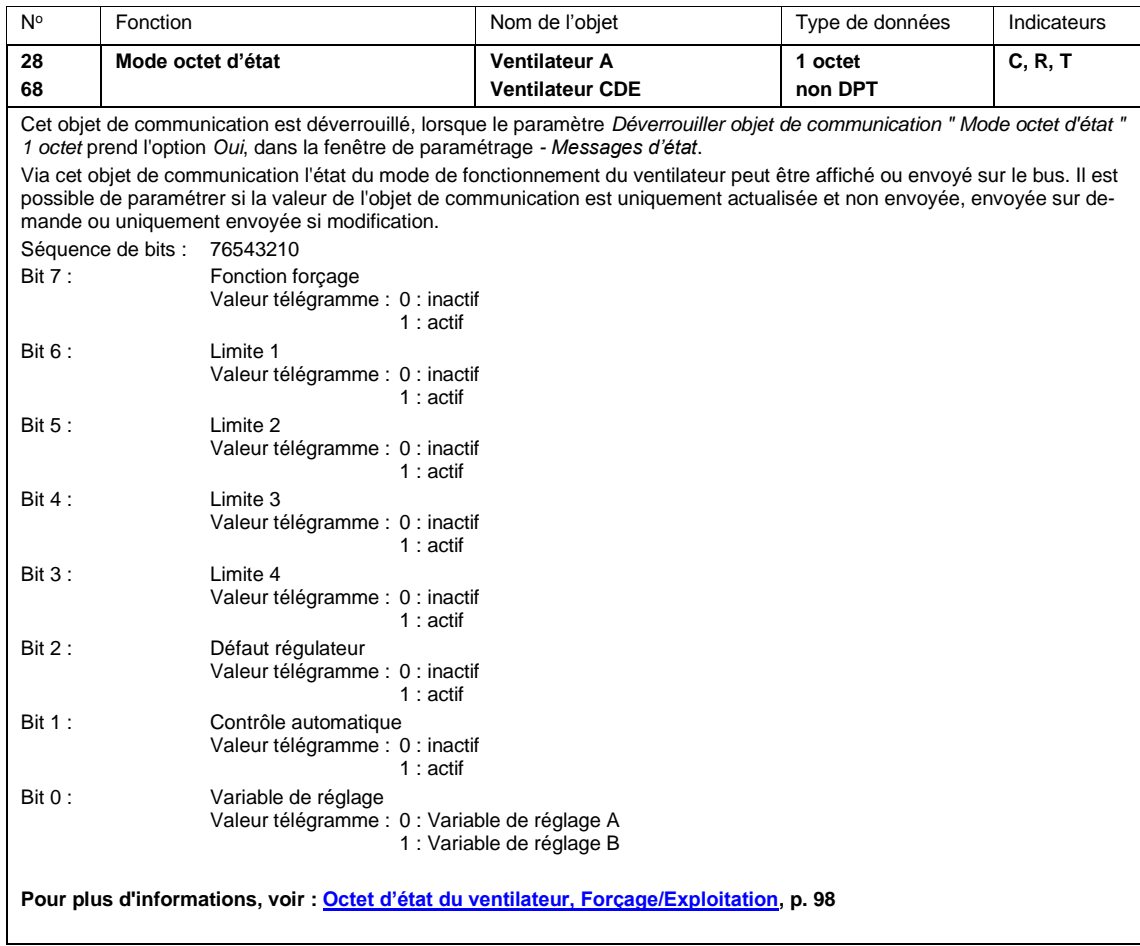

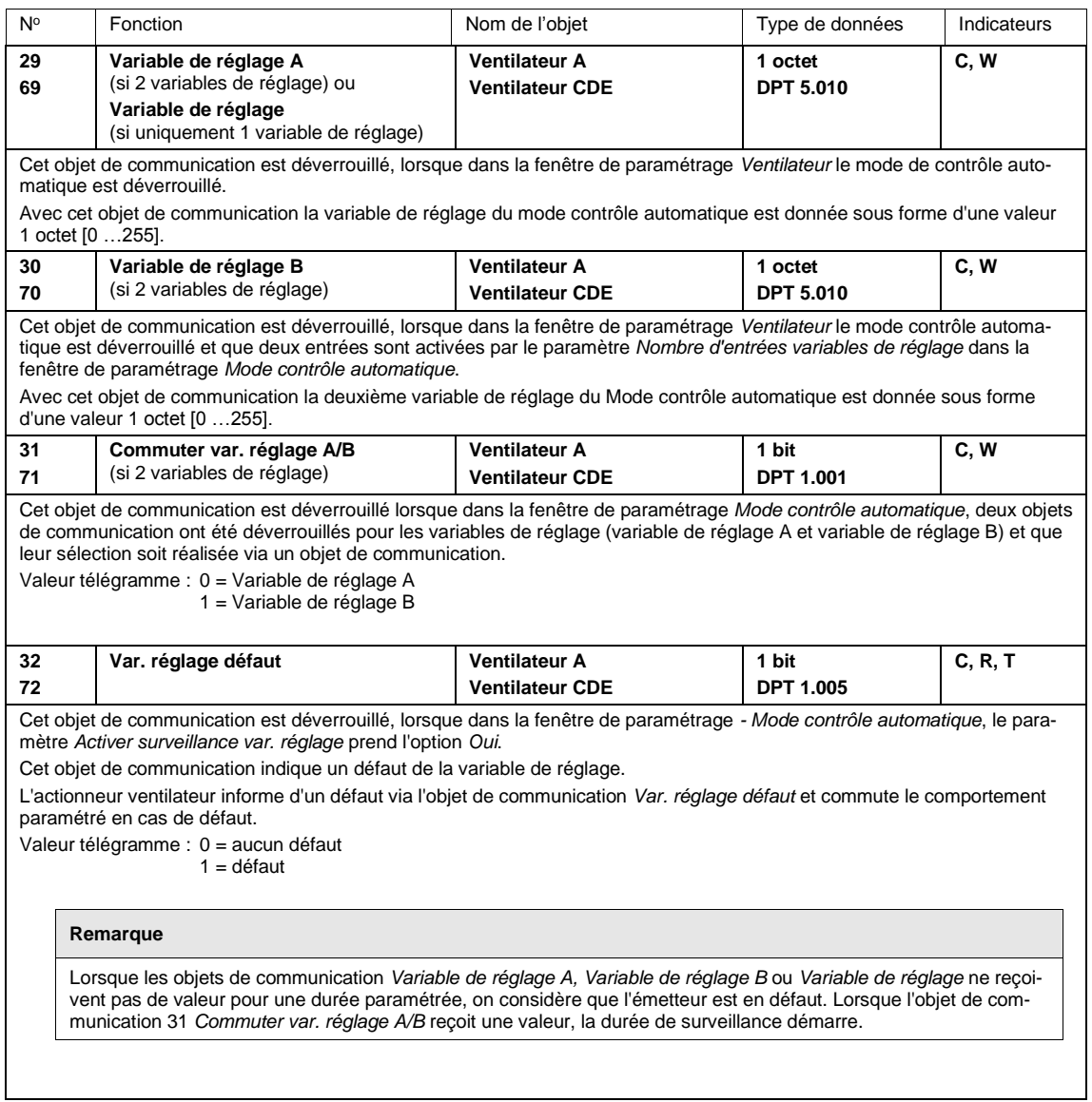

### **3.3.4 Objets de communication** *Sortie*

#### **Remarque**

- **Le FCL/S 1.6.1.1 dispose des sorties :**
- A : Sortie ventilateur
- B : Sortie commutation
- **Le FCL/S 2.6.1.1 dispose des sorties :**
- A : Sortie ventilateur
- B : Sortie commutation
- C, D, E : Une sortie ventilateur, ou paramétrable comme sortie commutation.
- F : Sortie commutation

Les descriptions des paramétrages possibles pour les *Sorties B, C...E* et *F* sont présentées sou[s Fenêtre](#page-56-0)  [de paramétrage A](#page-56-0) : Sortie, p[. 55.](#page-56-0)

FCL/S 1.6.1.1 :

Les objets de communication *Sortie B* ont les n° 40...43.

FCL/S 2.6.1.1 :

Les objets de communication *Sortie B* ont les n° 40...43.

Les objets de communication *Sortie C* ont les n° 50...53.

Les objets de communication *Sortie D* ont les n° 60...63.

Les objets de communication *Sortie E* ont les n° 70...73.

Les objets de communication *Sortie E* ont les n° 80...83.

Les objets de communication des sorties sont identiques. Ceux-ci sont décrits avec *Sortie B* comme exemple*.*

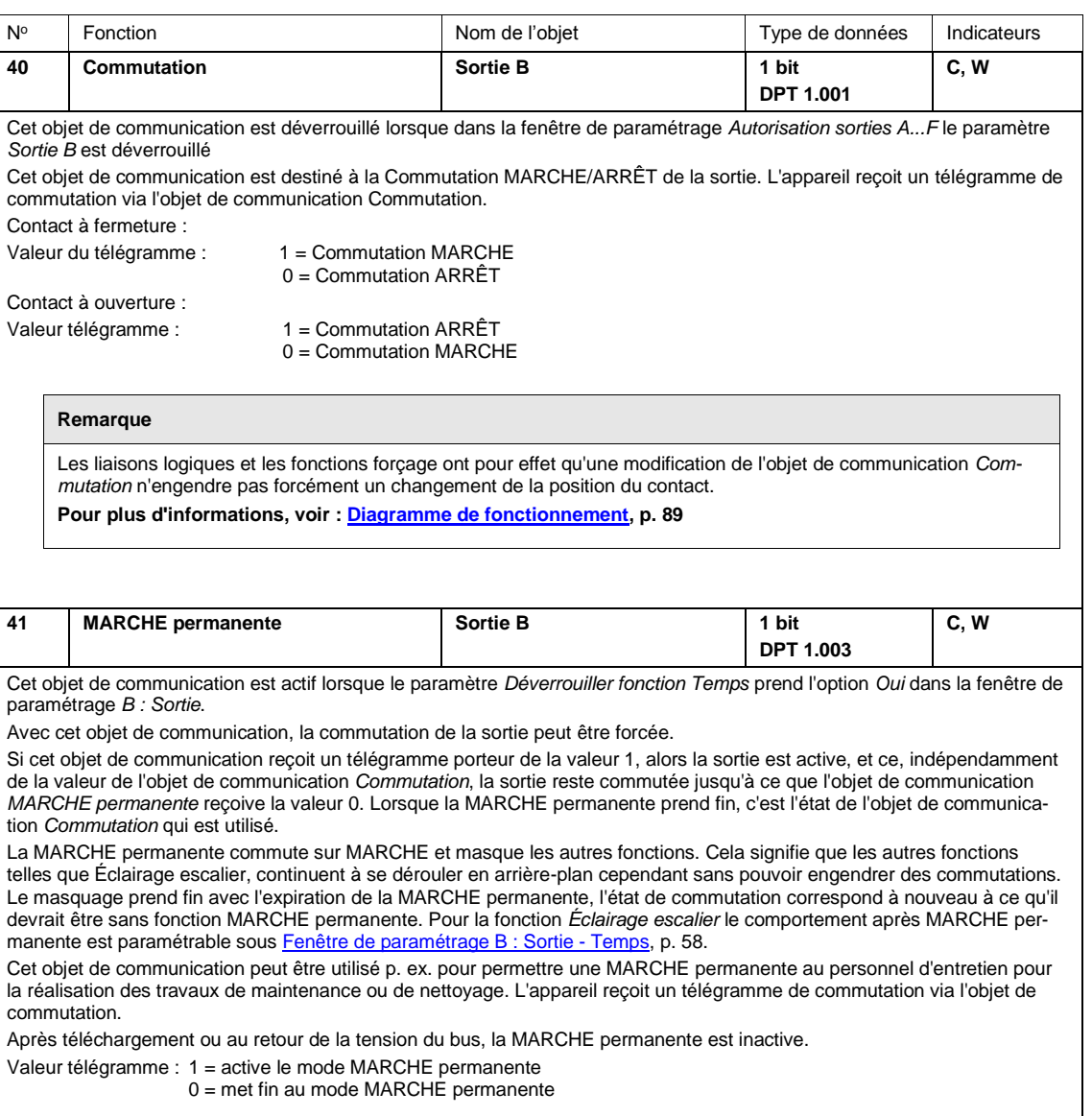

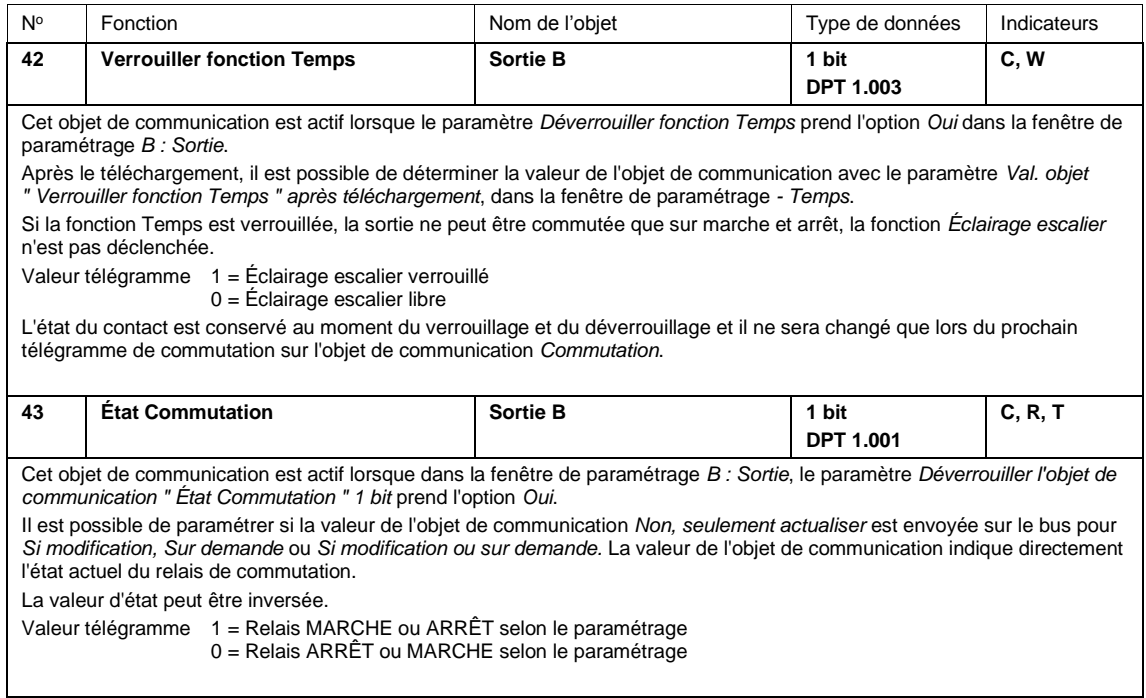

### **4 Programmation et mise en œuvre**

Dans cette section, vous trouverez des conseils et des exemples pratiques pour l'utilisation de l'appareil.

### **4.1 Sortie ventilateur**

Ce chapitre décrit les diagrammes de fonctionnement et des exemples d'utilisation des sorties ventilateur.

#### **4.1.1 Mode ventilation**

En mode ventilateur, un ventilateur un niveau, une soufflerie ou un convecteur peuvent être pilotés. Les ventilateurs sont alors pilotés via une régulation de vitesse à trois niveaux. Pour ce faire trois enroulements du moteur du ventilateur sont raccordés. La vitesse dépend donc des caractéristiques des enroulements. Dans le cas d'un pilotage par commutation, il est important d'assurer que deux niveaux de commutation ne soient pas activés en même temps. En règle générale un commutateur va-et-vient trois niveaux avec position neutre est utilisé pour le pilotage.

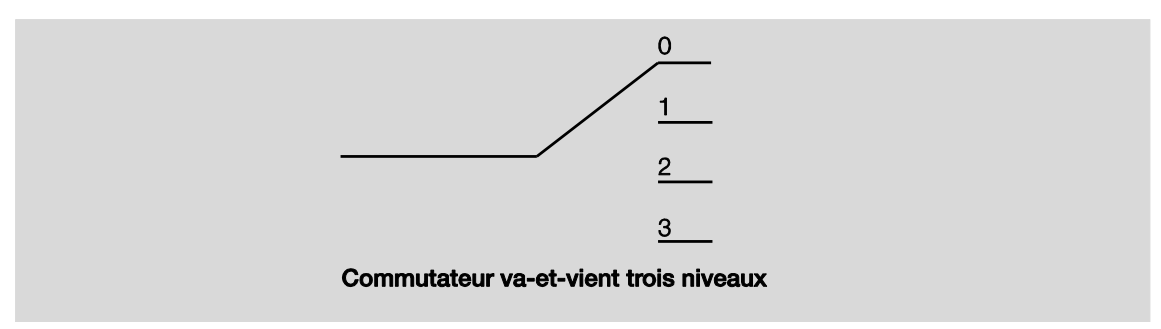

Le pilotage de l'appareil est réalisé selon le diagramme suivant :

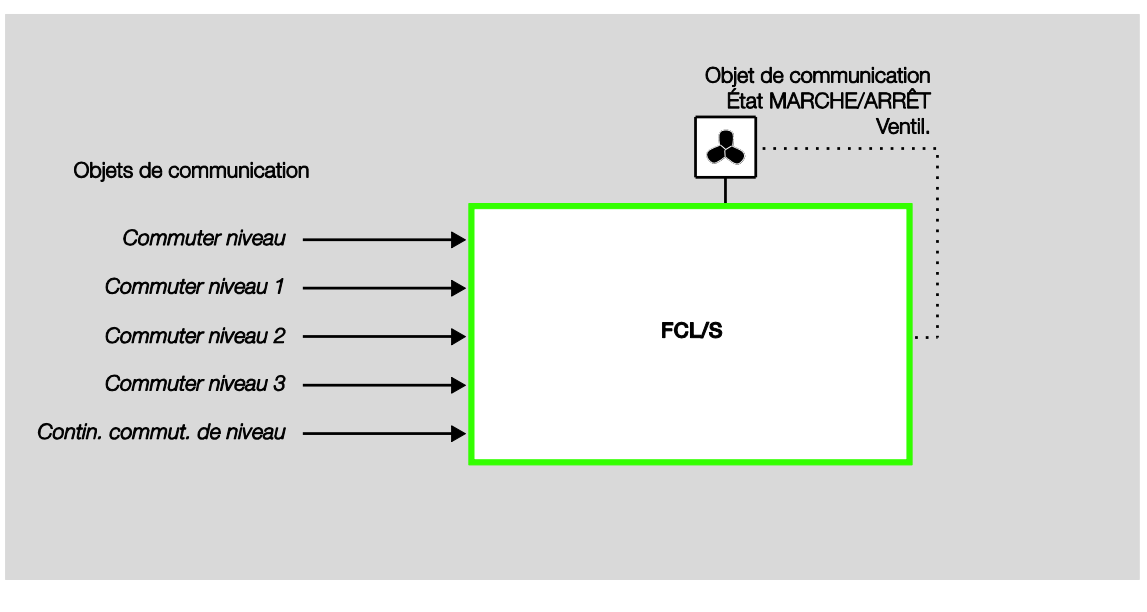

Les niveaux de ventilateurs sont pilotés par les sorties de l'appareil via trois objets de communication indépendants *Commuter niveau x* (x = 1, 2 ou 3).

Le pilotage du ventilateur peut être également réalisé via un objet de communication 1 octet *Commuter niveau* ou l'objet de communication *Contin. commut. de niveau*.

Certains dispositifs de commande de ventilateurs nécessitent en plus du niveau de commutation une commutation générale via un commutateur principal. Ceci peut être réalisé par une des autres sorties de l'appareil. La sortie doit être liée avec l'objet de communication *État MARCHE/ARRÊT Ventil.* Ainsi, le commutateur principal est enclenché lorsqu'au moins un niveau de ventilation est enclenché. Lorsque la ventilation est sur ARRÊT (*État MARCHE/ARRÊT Ventil. = 0*) le commutateur principal est également coupé.

### **4.1.1.1 Ventilateur avec commutation par interrupteur va-et-vient**

Le pilotage est réalisé en règle générale comme commutation par commutateur va-et-vient.

Pour un ventilateur trois niveaux, il en ressort la table de commutation :

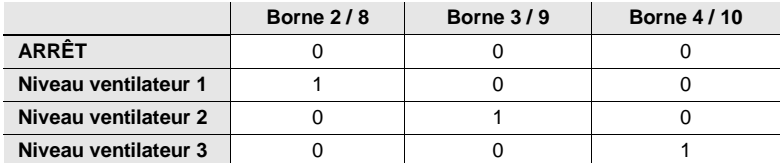

#### **4.1.1.2 Ventilateur en commutation pas à pas**

Dans certains cas, le pilotage du ventilateur est réalisé par une commutation pas à pas. Pour un ventilateur trois niveaux, il en ressort la table de commutation :

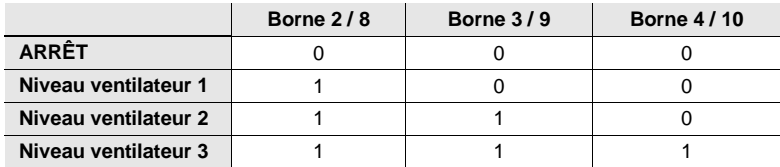

La commutation pas à pas ne peut pas réaliser des sauts de commutation. Si le ventilateur doit passer p. ex. de l'état ARRÊT au niveau de ventilateur 3, alors les niveaux de ventilateur 1 et 2 doivent être commutés avec leur durée minimale de maintien.

#### **4.1.2 Mode contrôle automatique**

Dans le cas d'une commande automatique de ventilateur, le moteur du ventilateur est directement raccordé à l'appareil via trois contacts secs. Un ventilateur un, deux ou trois niveaux peut être raccordé.

Le niveau de ventilateur est commuté automatiquement en fonction de la variable de réglage. Par exemple, pour les plages de variables de régulation suivantes les niveaux de ventilateur correspondants peuvent être paramétrés :

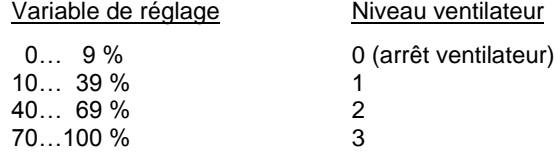

Au-delà d'une commutation manuelle du ventilateur via les objets de communication *Commuter niveau x*, *Commuter niveau* ou *Contin. commut. de niveau*, l'actionneur ventilateur peut également travailler en mode contrôle automatique avec une ou plusieurs variables de réglage. Pour cela les objets de communication *Variable de réglage A, Variable de réglage B* ou pour le mode d'exploitation avec une seule variable d'entrée l'objet de communication *Variable de réglage* sont disponibles.

Le mode contrôle automatique est déverrouillé dans la fenêtre de paramétrage *A : Ventilateur* ou *CDE : Ventilateur* par le paramètre *Déverr. mode contrôle automatique*. Le nombre d'objets de communication correspondant pour les variables de réglages est défini dans la fenêtre de paramétrage *- Mode contrôle automatique*.

Un mode contrôle automatique paramétré dans l'ETS est activé lors du premier téléchargement. Lors d'un téléchargement suivant, l'état du mode contrôle automatique (actif, inactif) est conservé tel qu'il était avant le téléchargement. Une exception existe cependant lorsque les caractéristiques du système sont modifiées, p. ex. système CVC, commutation du ventilateur (par interrupteur va-et-vient ou pas à pas) ou encore le nombre de niveaux (1/2/3). Dans ces cas, le mode contrôle automatique est activé lorsqu'il est déverrouillé dans l'ETS.

Le mode contrôle automatique est interrompu lorsqu'un télégramme manuel de commutation est reçu via l'objet de communication *Commuter niveau x* (x = 1, 2 ou 3), *Commuter niveau* ou *Contin. commut. de niveau*, ou encore lorsqu'un télégramme porteur de la valeur 0 est reçu via l'objet de communication *MARCHE/ARRÊT Contrôle autom*.

Le mode contrôle automatique peut être à nouveau activé par l'objet de communication *MARCHE/ARRÊT Contrôle autom*.

Une activation de l'une des quatre limites ou de la fonction forçage n'interrompt pas le mode contrôle automatique. De ce fait, dans le cas d'une limitation de niveau (plusieurs niveaux de ventilateur sont autorisés) une commande automatique limitée de plusieurs niveaux de ventilateur est possible.

Le diagramme de fonctionnement suivant montre les dépendances entre le mode contrôle automatique et le mode manuel de l'appareil.

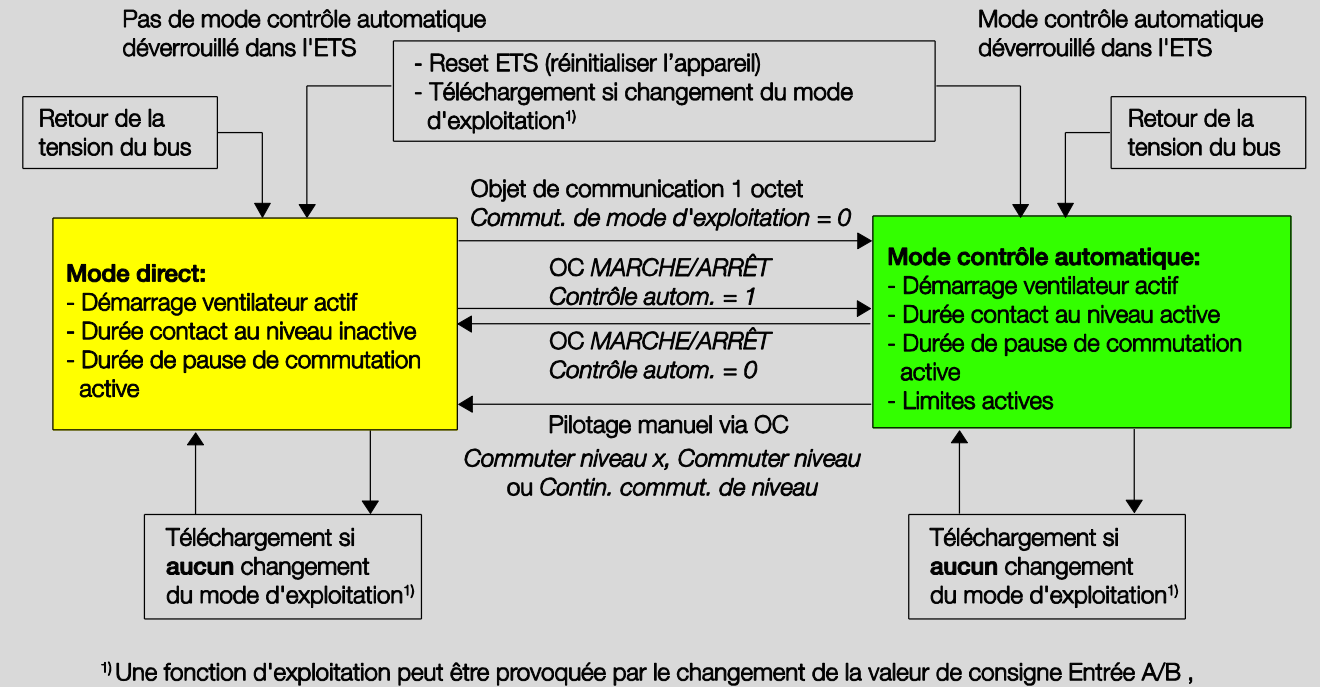

par la modification du nombre de niveaux du ventilateur, par un changement du type de commutation du ventilateur, par va-et-vient ou pas à pas ou encore par le changement du paramétrage des valeurs de consigne.

### **4.1.3 Mode direct**

Dans le cas d'une commande directe de ventilateur via l'ABB i-bus<sup>®</sup>, le moteur du ventilateur est directement raccordé à l'appareil via trois contacts secs. Un ventilateur un, deux ou trois niveaux peut être raccordé.

L'appareil pilote les niveaux de ventilateur en fonction des valeurs reçues via l'ABB i-bus®. La valeur est reçue sous forme d'une valeur 1 octet.

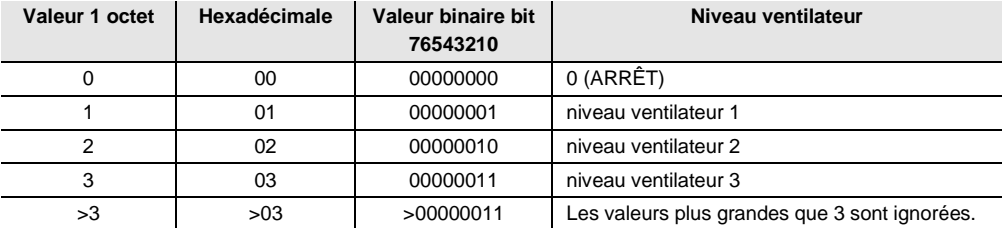

### **4.1.4 Commutation entre mode contrôle automatique et mode direct**

Il est possible de passer du mode contrôle automatique au mode direct dans l'appareil. La commutation vers le pilotage manuel du niveau de ventilateur est réalisée via une valeur 1 bit. Le niveau de ventilateur est commuté en fonction de la valeur 1 octet reçue.

La commande de ventilateur passe à nouveau au mode contrôle automatique lorsque l'objet de communication correspondant reçoit la valeur 1.

Le retour d'état sur l'état actuel de la commande automatique est transmis par une valeur 1 bit.

### **4.1.5 Logique et commutation de niveau**

L'illustration suivante montre la logique d'une commutation pas à pas pour un appareil en fonction de la variable de réglage, des seuils paramétrés et de l'hystérésis.

Le diagramme se rapporte à un ventilateur trois niveaux sans limites de ventilateur paramétrées. Les limites de ventilateur s'appliquent après détermination du niveau de ventilateur et n'entraînent donc pas de modifications dans le traitement du diagramme.

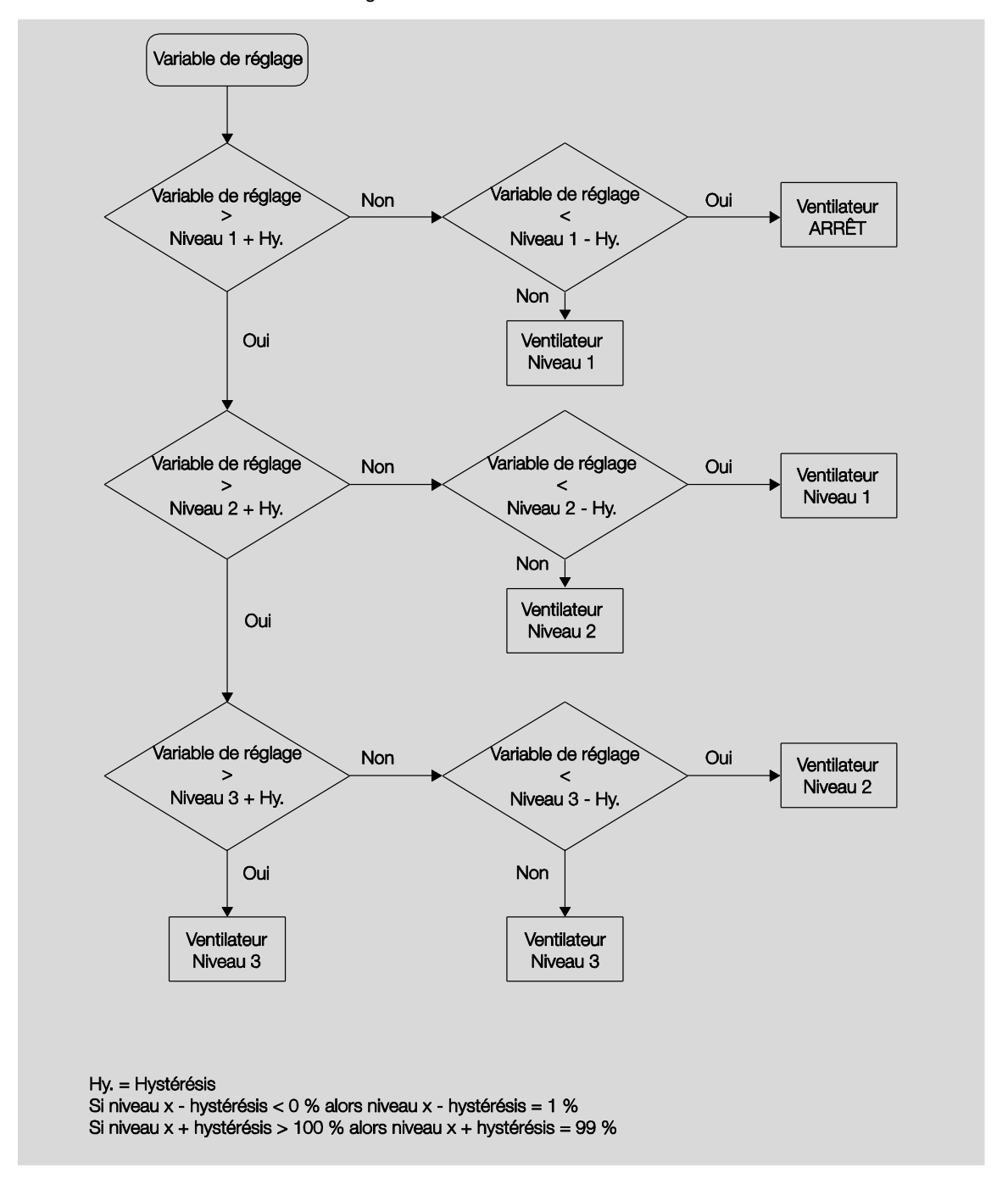

#### **4.1.6 Diagramme de fonctionnement Mode ventilateur**

L'illustration suivante montre dans quel ordre les fonctions sont traitées en mode ventilateur. Les objets de communication se trouvant dans une même case disposent de priorités identiques et leur traitement a lieu dans l'ordre d'arrivée des télégrammes.

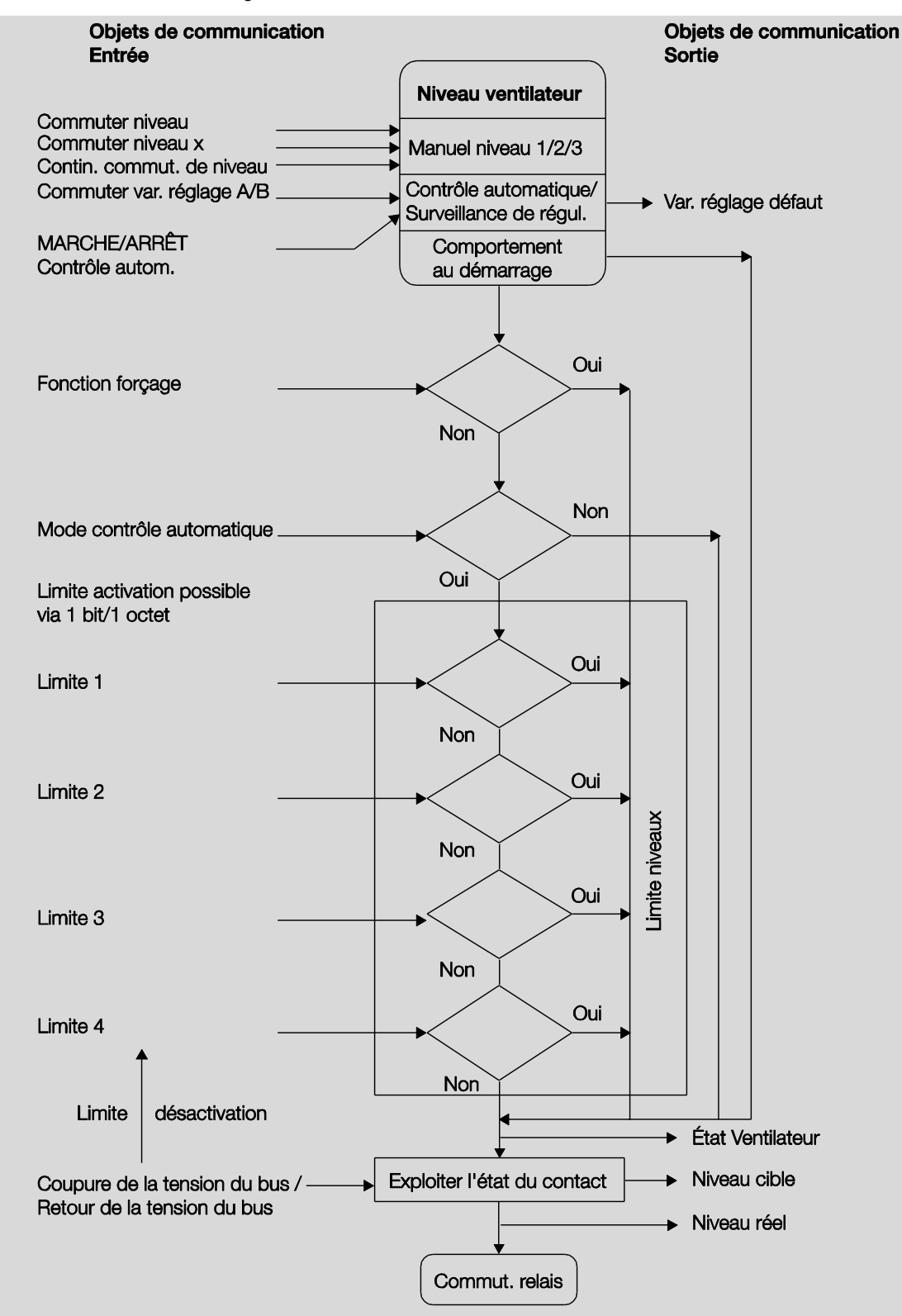

### **4.2 Sortie commutation**

Ce chapitre décrit les diagrammes de fonctionnement et des exemples d'utilisation des sorties commutation.

### <span id="page-90-0"></span>**4.2.1 Diagramme de fonctionnement**

L'illustration suivante montre dans quel ordre les fonctions sont traitées. Les objets de communication se trouvant dans une même case disposent de priorités identiques et leur traitement a lieu dans l'ordre d'arrivée des télégrammes.

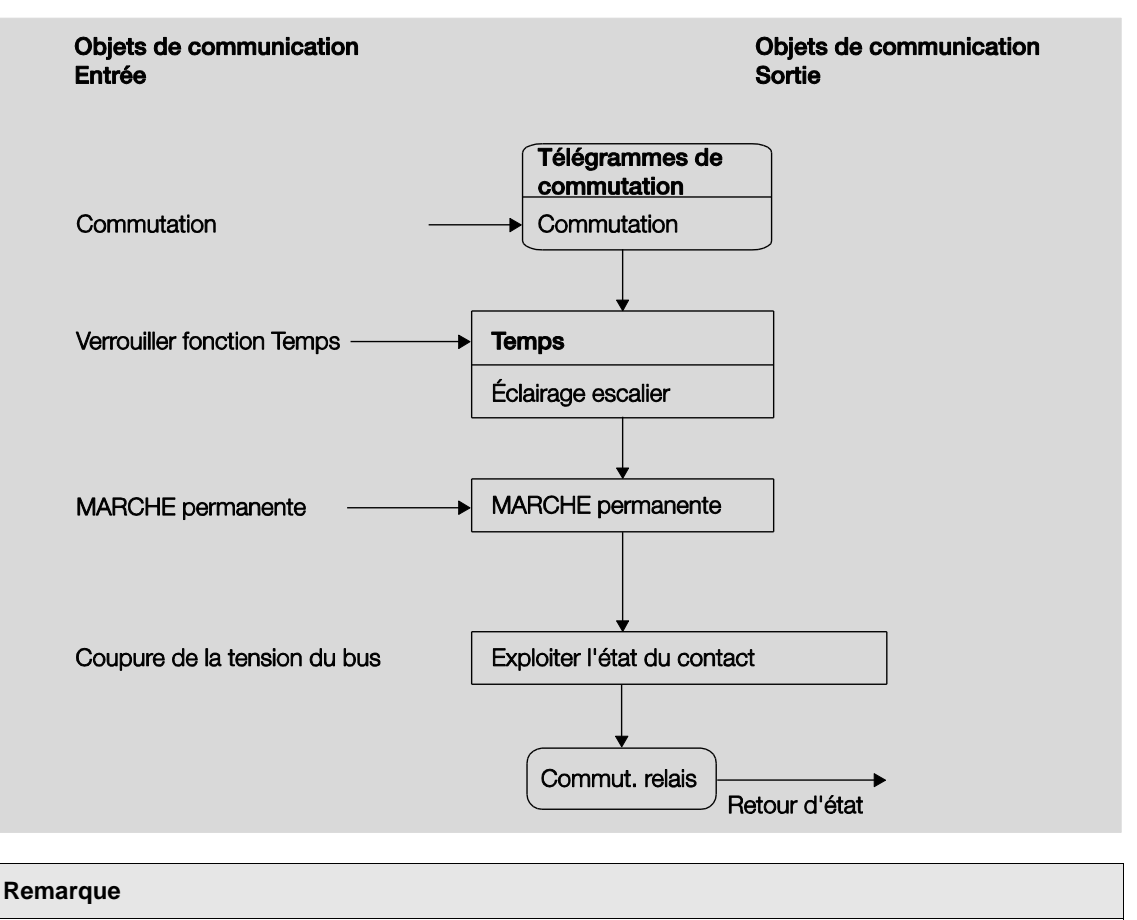

Si un télégramme est reçu via l'objet de communication *Commutation*, le résultat sert de signal d'entrée pour la fonction *Temps*. Si cette fonction n'est pas verrouillée, un signal de commutation correspondant est généré. Enfin, l'action de commutation dépend de l'état de la tension du bus. Si cet état l'autorise, alors le relais est commuté.

#### **4.2.2 Fonction** *Temps*

La fonction *Temps* peut être verrouillée (valeur 1) et déverrouillée (valeur 0) via le bus (objet de communication 1 bit *Verrouiller fonction Temps*). La sortie travaille sans temporisation tant que la fonction *Temps* est verrouillée.

La fonction *Temps* permet de réaliser les fonctions suivantes :

Éclairage escalier

Il est également possible de réaliser une alternance entre les fonctions, p. ex. la fonction *Éclairage escalier* (mode nuit) et une fonction normale MARCHE/ARRET (mode jour).

### **4.2.2.1 Éclairage escalier**

Après expiration de la durée d'éclairage escalier T<sub>MARCHE</sub> la sortie est automatiquement commutée sur arrêt. Pour chaque télégramme portant la valeur 1, la durée d'éclairage escalier redémarre, sauf si le paramètre *Prolong. durée d'éclair. escal. si actionnement multiple (" pompage ")* est réglé sur *Non (non réarmable)* dans [Fenêtre de paramétrage B](#page-59-0) : Sortie - Temps (p. [58\)](#page-59-0).

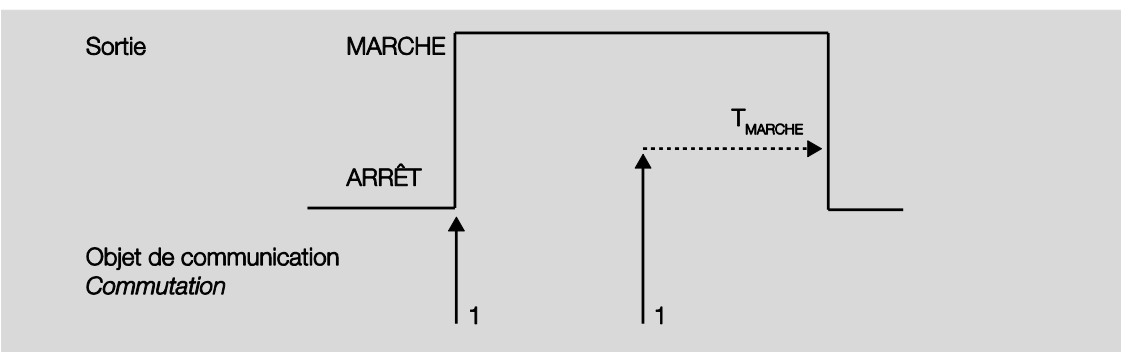

Ce comportement est le mode de fonctionnement habituel de la fonction *Éclairage escalier*.

Le " pompage ", actionnement multiple du bouton, permet à l'utilisateur d'adapter la durée d'éclairage escalier en fonction de ses besoins. La durée maximale de l'éclairage escalier est réglable dans les paramètres.

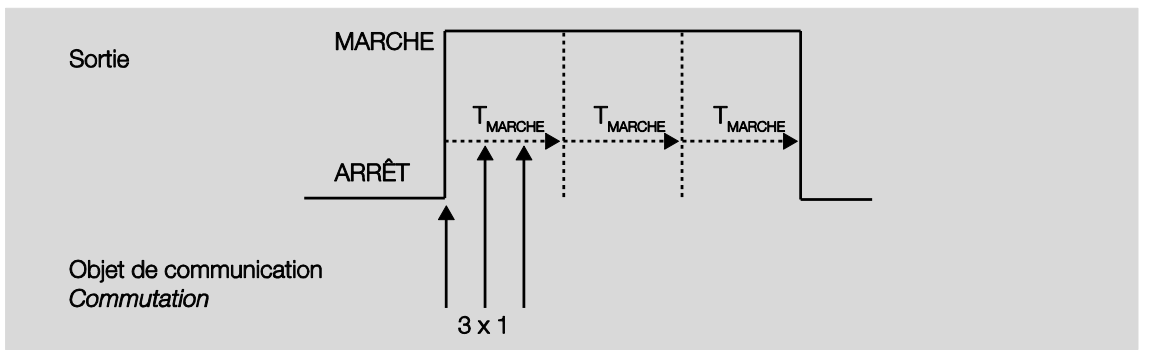

Si l'appareil reçoit un nouveau télégramme MARCHE, alors que l'éclairage escalier est déjà actif, alors la durée d'éclairage escalier vient s'ajouter à la durée restante.

### **4.3 Exemple d'utilisation : Commutation de vannes de chauffage et de refroidissement**

Au-delà de la commande de ventilateurs, les sorties commutation supplémentaires peuvent être utilisées pour la commutation de vannes de chauffage et de refroidissement. Pour la régulation de position de vanne (p. ex. via une modulation de largeur d'impulsion (MLI)) ces sorties de relais ne sont pas adaptées (comparer avec les fréquences de manœuvre admissible dans les données techniques). Au lieu de cela, les sorties commutation peuvent être utilisées pour ouvrir les vannes de chauffage et de refroidissement uniquement si nécessaire.

L'illustration suivante donne un exemple de branchement :

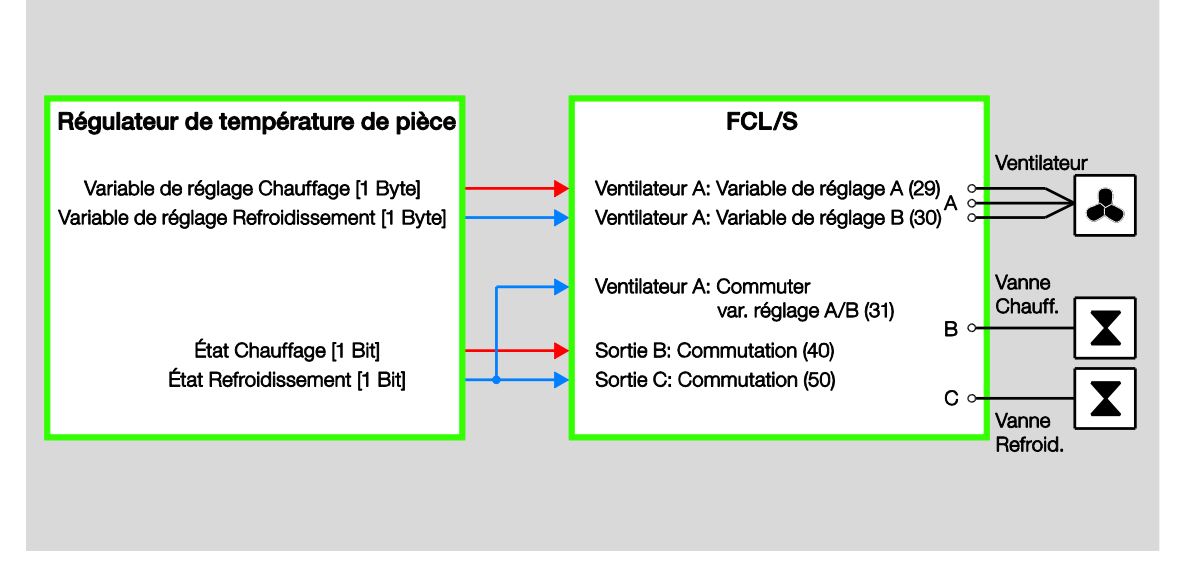

L'actionneur ventilateur n'offre pas les fonctions nécessaires à un échangeur ventilé, telles que régulation de vanne, fonction de protection et rinçage de vanne.

### **4.4 Comportement en cas de coupure de la tension du bus, à son retour, en cas de téléchargement et de réinitialisation de l'ETS**

La partie suivante est consacrée à la description du comportement de l'appareil en cas de coupure de la tension du bus ou à son retour, en cas de téléchargement et de réinitialisation de l'ETS.

### **Important**

Inhérent au système, l'appareil commute les sorties sur ARRÊT pour environ 1 seconde après le retour de la tension du bus, un téléchargement ou une réinitialisation ETS. Le comportement est identique après une surcharge et un court-circuit.

L'interruption n'est pas prise en considération dans les objets d'état.

Après l'interruption les sorties prennent leurs états actuels.

### **4.4.1 Coupure de la tension du bus (CTB)**

En cas de CTB, le comportement peut être défini pour les ventilateurs et les sorties commutation.

### **4.4.2 Retour de la tension du bus (RTB)**

- En cas de RTB, une valeur de niveau de ventilation peut être définie. Pour une *Sortie commutation*, l'objet de communication *Commutation* peut prendre la valeur *0*, *1* ou ne *pas* être défini.
- Les états des objets de communication sont envoyés, à condition que l'option *Si modification* ou bien *Si modification ou sur demande* soit activée.
- La temporisation d'envoi est active uniquement en cas de RTB !

#### **4.4.3 Réinitialisation ETS**

#### **Qu'est-ce qu'une réinitialisation ETS ?**

On qualifie généralement de Reset-ETS le fait d'engendrer une remise à zéro d'un appareil via ETS. Le Reset-ETS est déclenché à partir de l'ETS par la fonction *Réinitialiser le participant* dans le menu *Installation*. Ceci engendre l'arrêt puis le démarrage du programme d'application.

### **4.4.4 Téléchargement (TC)**

Durant le téléchargement la sortie se comporte comme en cas de coupure de la tension du bus.

#### **Remarque**

Après un TC apportant des changements aux paramètres, l'appareil se comporte de la même façon que pour une réinitialisation via ETS (Reset).

Si un téléchargement (téléchargement complet) est réalisé après le déchargement de l'application, alors le comportement correspond à celui d'une réinitialisation ETS.

Après le déchargement de l'application ou l'interruption d'un téléchargement, la commande manuelle n'est plus en fonction.

### **4.4.5 Aperçu sous forme de tableau retour de la tension du bus, téléchargement et réinitialisation ETS**

### **Appareil général**

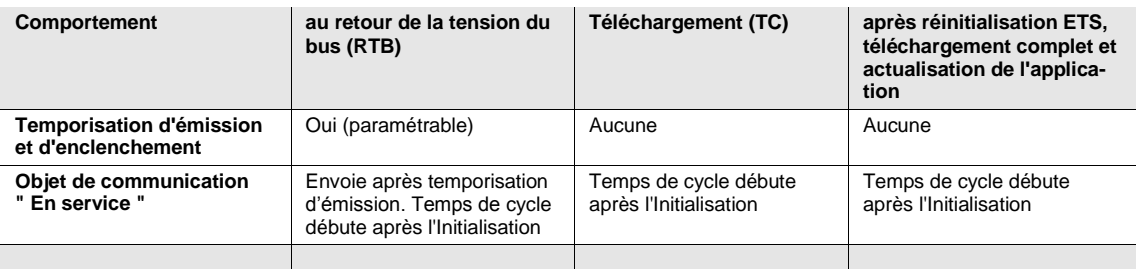

#### **Sortie : Ventilateur**

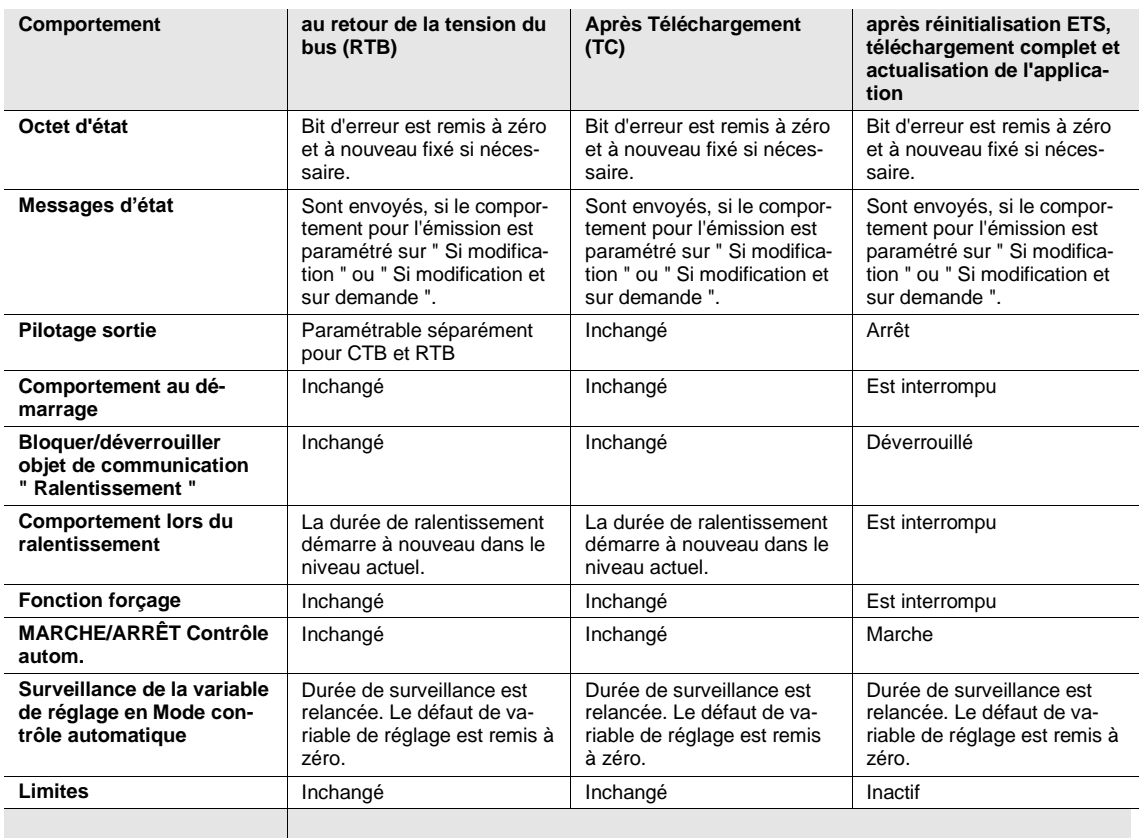

### **Sortie : Commutation**

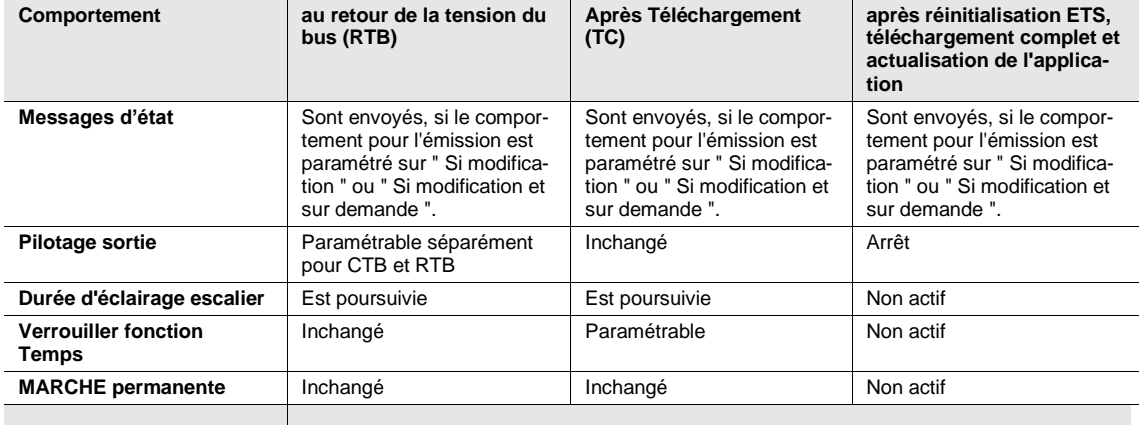

### **4.5 Priorités**

### **Ventilateur**

Les priorités de traitement des télégrammes sont définies comme suit :

- 1. Coupure de la tension du bus
- 2. Fonction forçage
- 3. Mode direct
- 4. Limite Mode contrôle automatique
- 5. Cas de défaut Mode contrôle automatique
- 6. Variable de réglage Mode contrôle automatique
- 7. Retour de la tension du bus

### **Sortie commutation**

Les priorités de traitement des télégrammes sont définies comme suit :

- 1. Coupure de la tension du bus
- 2. Fonction *Temps (Éclairage escalier)*
- 3. Télégramme de commutation
- 4. Retour de la tension du bus

### **Remarque**

1 correspond à la priorité la plus importante.

### **A Annexe**

### **A.1 Contenu de la livraison**

Les actionneurs ventilateur sont livrés avec les pièces suivantes. Le contenu de la livraison doit être vérifié à l'aide de la liste ci-dessous.

- 1 pce. FCL/S 1.6.1.1 ou FCL/S 2.6.1.1, MRD
- 1 pce. Notice de montage et d'utilisation
- 1 pce. Borne de raccordement au bus (rouge/noir)

# ABB i-bus® KNX Annexe

### <span id="page-99-0"></span>**A.2 Octet d'état du ventilateur, Forçage/Exploitation**

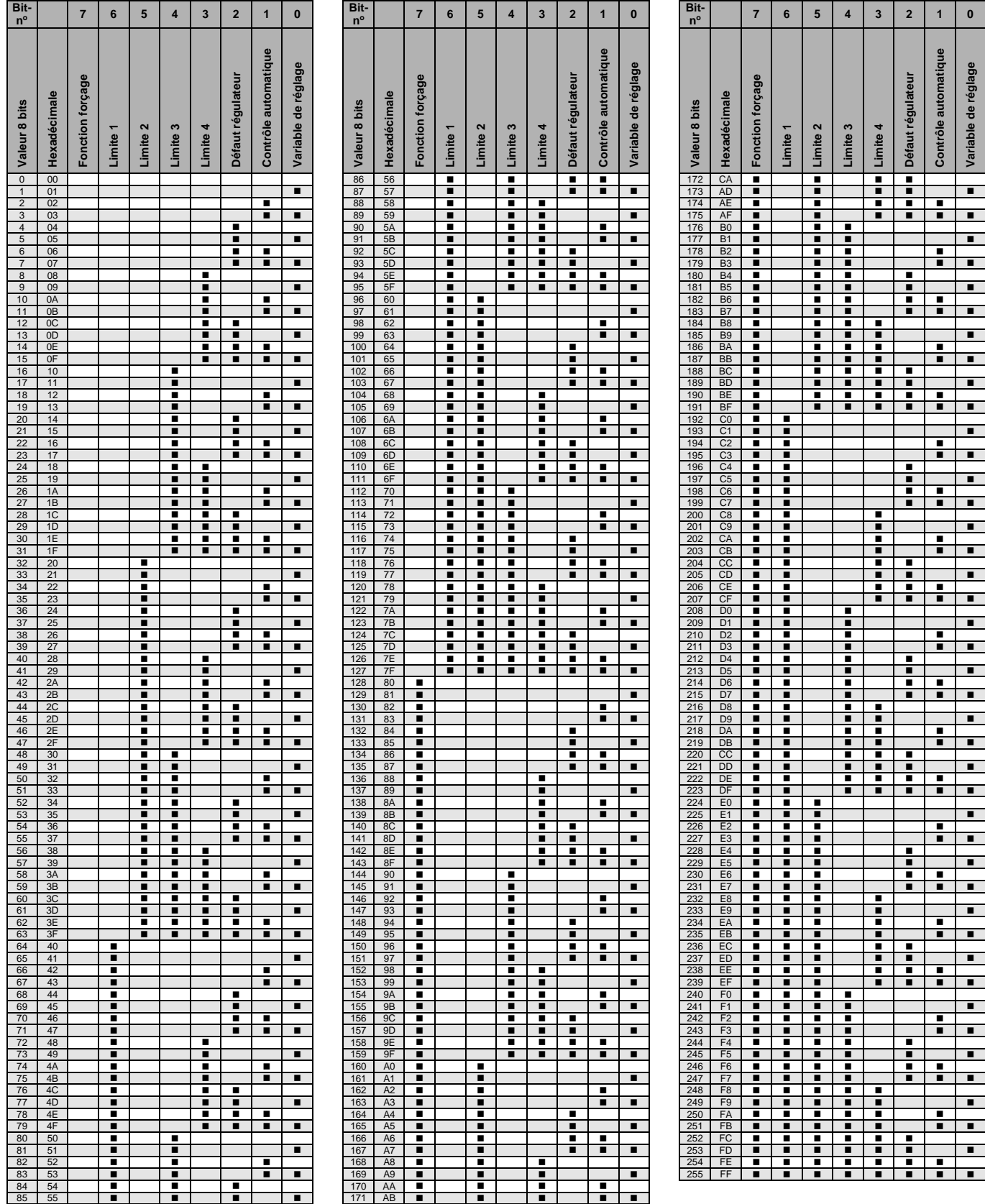

 $vide = valueur 0$  $=$  valeur 1, possible

# ABB i-bus® KNX Annexe

### **A.3 Pour passer commande**

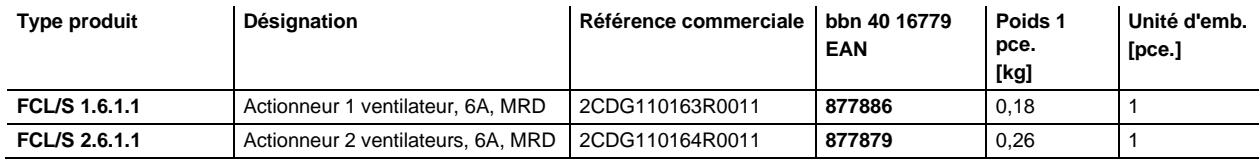

ABB i-bus® KNX Annexe

**A.4 Notes**

# **Contact**

### **ABB STOTZ-KONTAKT GmbH**

Eppelheimer Straße 82 69123 Heidelberg, Allemagne Téléphone : +49 (0)6221 701 607 Télécopie : +49 (0)6221 701 724 Email : knx.marketing@de.abb.com

### **Plus d'informations et contact : www.abb.com/knx**

 $\sqrt{ }$ 

#### **Remarque :**

Nous nous réservons le droit de modifications techniques des produits ainsi qu'à des changements du contenu de ce document à tout moment et sans préavis.

Pour toute commande, les caractéristiques convenues font foi. ABB SA décline toute responsabilité en cas d'erreurs éventuelles dans ce document ou s'il est incomplet.

Nous nous réservons tous les droits liés à ce document et aux objets et illustrations que celui-ci contient. Toute copie, diffusion à des tiers ou exploitation du contenu – en tout ou partie – est interdite sans accord écrit préalable d'ABB SA.

Copyright© 2015 ABB Tous droits réservés

- 1

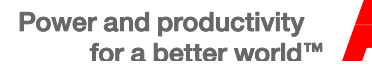